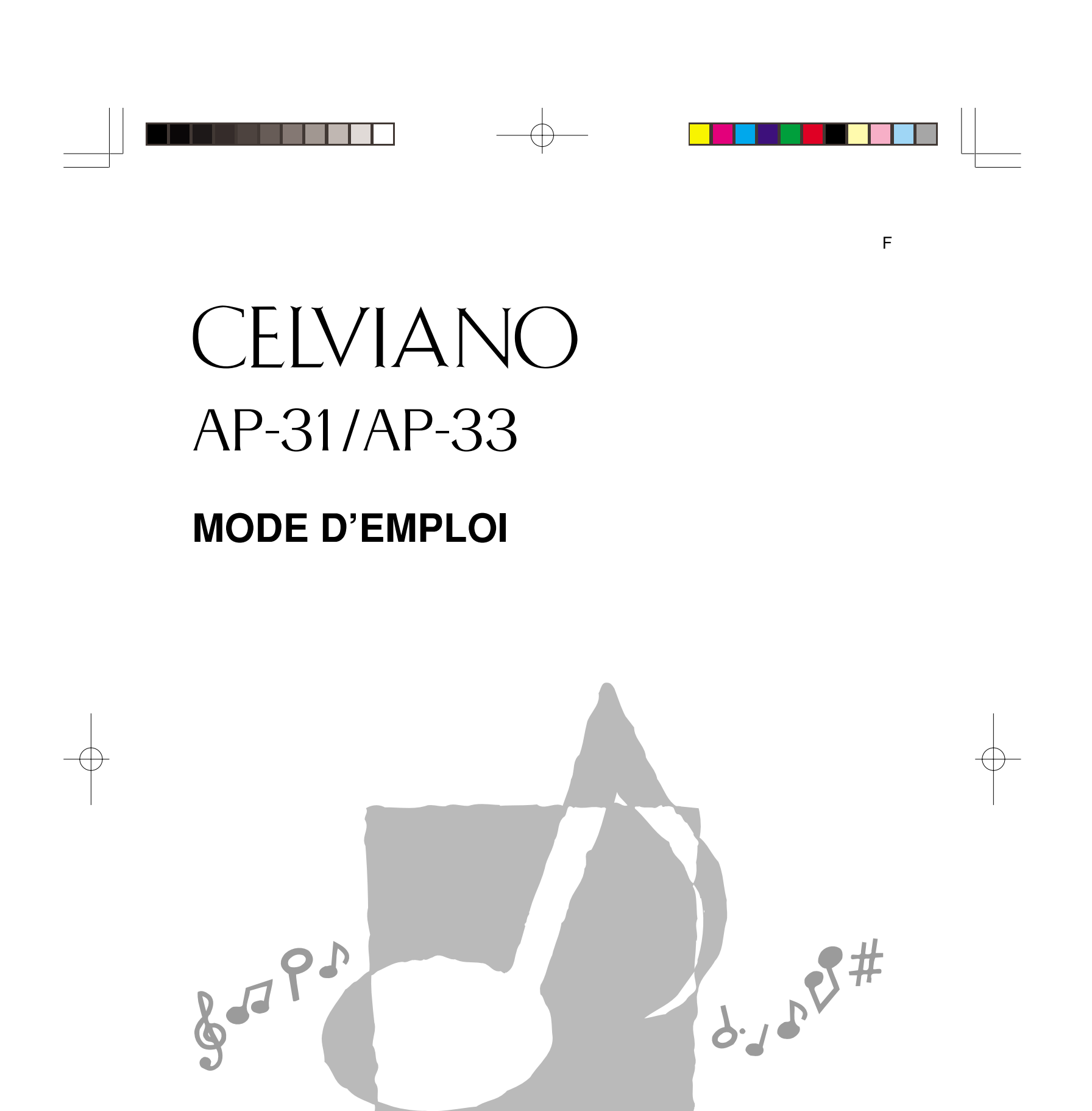

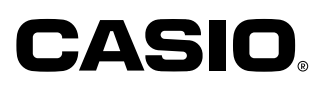

AP31/33-F-1

 $AP31/33_F\$  cover.p65 **Page 1 Page 1 Degeme 1 03.10.22, 4:35 PM** Adobe PageMaker 6.5J/PPC

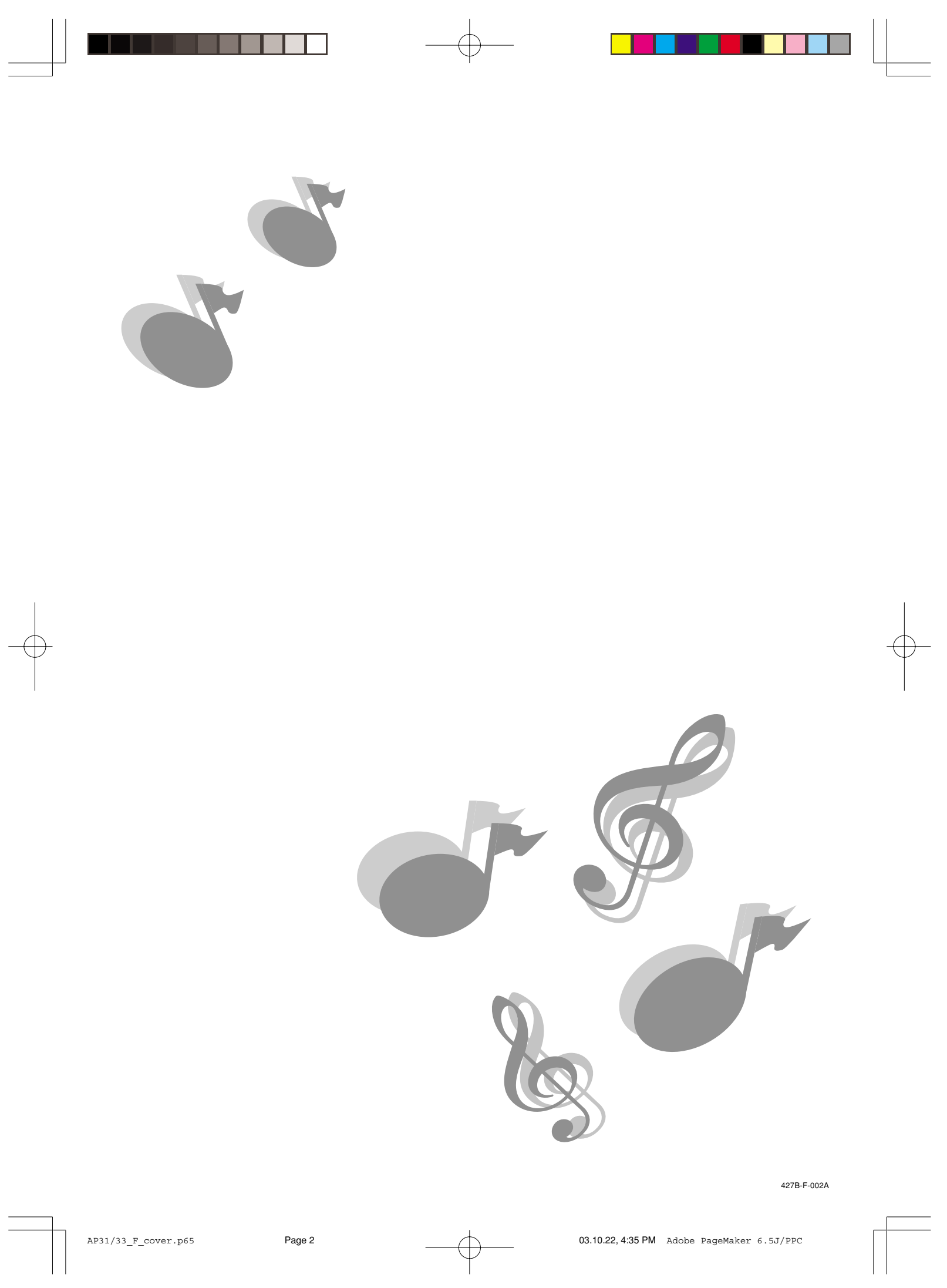

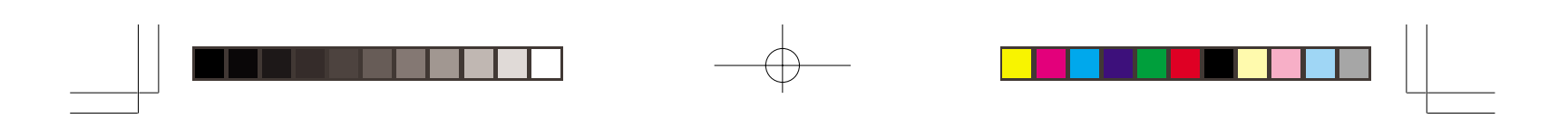

## **Introduction**

Toutes nos félicitations pour l'achat de ce nouveau piano numérique CASIO. Ce piano est un instrument de musique sophistiqué qui associe ce qu'il y a de mieux en matière de qualité sonore et de toucher de piano traditionnel et de technologie électronique moderne. Avant d'utiliser l'instrument, veuillez lire attentivement les instructions de ce mode d'emploi.

Veuillez conserver toute information comme référence future.

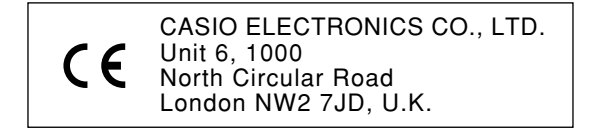

Cette marque n'est valide que pour l'AP-31V/AP-33V. Veuillez conserver ces informations pour toute référence future.

427B-F-003B

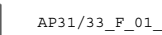

AP31/33\_F\_01\_09.p65 Page 1 Page 1 Page 1 03.10.22, 4:35 PM Adobe PageMaker 6.5J/PPC

F-1

## **Précautions concernant la sécurité**

#### **Symboles**

Différents symboles sont utilisés dans ce mode d'emploi et sur le produit proprement dit pour garantir un emploi correct et sûr et éviter toute blessure à l'utilisateur et à d'autres personnes ainsi que tout dommage matériel. Ces symboles et leur signification sont indiqués ci-dessous.

## **AVERTISSEMENT**

Cette indication avertit des risques de mort ou de blessures importantes si l'appareil n'est pas utilisé correctement et si cette indication n'est pas respectée.

## **ATTENTION**

Cette indication avertit des risques de blessures et de la possibilité de dommage physique seulement si l'appareil n'est pas utilisé correctement et si cette indication n'est pas respectée.

## **Exemples de symboles**

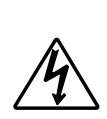

Le triangle  $(\triangle)$  signifie que l'utilisateur doit être prudent. (L'exemple de gauche signifie qu'il y a risque d'électrocution.)

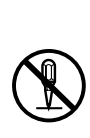

Le cercle barré  $(Q)$  signifie que la manipulation indiquée ne doit en aucun cas être effectuée. Les opérations mentionnées avec ou à côté de ce symbole sont absolument interdites. (L'exemple de gauche indique que le démontage est interdit.)

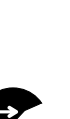

Le cercle noir  $\left( \bigodot \right)$  signifie que la manipulation indiquée doit être exécutée. Les indications marquées de ce symbole sont des instructions qui doivent être absolument exécutées. (L'exemple de gauche indique que la fiche d'alimentation doit être débranchée de la prise électrique.)

427B-F-004A

F-2

AP31/33\_F\_01\_09.p65 Page 2 Page 2 Dec 2 03.10.22, 4:35 PM Adobe PageMaker 6.5J/PPC

## **AVERTISSEMENT**

## **Cordon d'alimentation**

Un emploi inadéquat du cordon d'alimentation expose à un risque d'incendie et d'électrocution. Il est indispensable de toujours prendre les précautions suivantes.

- Utiliser le cordon d'alimentation spécifié pour ce piano.
- S'assurer que la source d'alimentation utilisée correspond à la tension indiquée sur l'instrument.
- Ne pas utiliser de cordonrallonge pour raccorder plusieurs appareils à la même prise secteur.

## **Cordon d'alimentation**

Un emploi inadéquat du cordon d'alimentation expose à un risque de blessure, de dommage matériel, d'incendie et d'électrocution. Il est indispensable de toujours prendre les précautions suivantes.

• Ne pas poser d'objets lourds sur le cordon d'alimentation et ne pas exposer celui-ci à la chaleur.

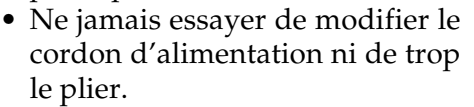

- Ne jamais tordre ni tirer sur le cordon d'alimentation.
- Si le cordon d'alimentation ou la fiche devait être endommagé, contactez votre revendeur ou un service après-vente CASIO.

#### **Cordon d'alimentation**

Pour éviter tout risque d'électrocution, ne pas toucher la fiche avec des mains mouillées lorsque vous la branchez ou débranchez.

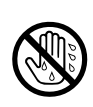

## **Ne pas installer le piano sur une surface instable.**

Ne jamais installer le piano sur une surface branlante, inclinée ou instable\*. Le piano risque de blesser quelqu'un en tombant.

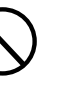

 $\sum$ 

\* Eviter les endroits recouverts de plusieurs tapis et où des câbles circulent.

Le piano doit être

impérativement fixé au support avec les vis fournies. S'il n'est pas bien fixé, il risque de blesser quelqu'un en tombant.

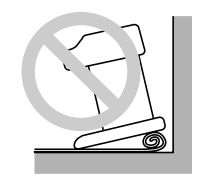

#### **Ne jamais monter sur le piano ni sur le support.**

Ne jamais monter sur le piano ni se suspendre à ses bords. Il risque de blesser quelqu'un en tombant. Cette recommandation concerne tout particulièrement les familles ayant des enfants en bas âge.

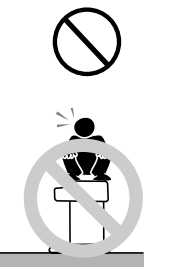

#### **Ne jamais incinérer le piano lors de sa mise au rebut**

Ne jamais incinérer le piano. Ceci expose à un risque d'incendie et d'explosion, et par conséquent à de blessures.

**Ne pas poser de récipients contenant de l'eau ou d'autres liquides sur l'instrument.**

Ne pas poser les objets suivants sur l'instrument. Ils risquent de provoquer un incendie ou une électrocution s'ils sont renversés et pénè trent à l'int é rieur de l'instrument.

• Récipients contenant de l'eau ou d'autres liquides (vases, pots de fleurs, tasses, produits de beauté et médicaments);

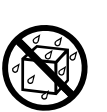

 $\epsilon$ -227B-F-005A for a state of the state of the state of the state of the state of the state of the state of the state of the state of the state of the state of the state of the state of the state of the state of the sta

AP31/33\_F\_01\_09.p65 Page 3 Page 3 Page 3 03.10.22, 4:35 PM Adobe PageMaker 6.5J/PPC

- Petits objets (épingles à cheveux, aiguilles à coudre et pièces de monnaie);
- Objets inflammables.
- Flammes directes, comme les bougies

Si une matière étrangère pénétrait dans l'instrument, veuillez prendre les mesures suivantes:

- 1. Mettez l'instrument hors tension.
- 2. Débranchez le cordon d'alimentation secteur de la prise murale.
- 3. Consultez le revendeur chez qui vous avez acheté l'instrument ou un réparateur agréé CASIO.

## **Ne pas exposer le piano à la pluie ni à l'humidité**

Afin de réduire le risque d'incendie ou d'électrocution, ne pas exposer ce piano à la pluie ni à l'humidité.

### **Ne jamais essayer de démonter le piano ni de le modifier.**

Ne jamais essayer de démonter le piano ni de l'ouvrir. Ceci expose à un risque d'électrocution, de brûlure et à d'autres blessures. Les contrôles, réglages ou réparations internes doivent être confiées au revendeur d'origine ou à un service aprèsvente CASIO.

## **Attention à la fumée, aux odeurs anormales et aux autres anomalies**

L'emploi du piano malgré un dégagement de fumée, une odeur anormale, ou d'autres anomalies expose à un risque d'incendie et d'électrocution. Prenez immédiatement les mesures suivantes en présence d'une anomalie.

- 1. Eteindre le piano.
- 2. Débrancher le piano de la prise secteur.
- 3. Contacter son revendeur d'origine ou un service après-vente CASIO.

## **Evitez toute chute ou impact violent du piano**

L'emploi du piano après une chute ou un impact violent expose à un risque d'incendie et d'électrocution. Prenez immédiatement les mesures suivantes si le piano a été endommagé par un choc.

- 1. Eteindre le piano.
- 2. Débrancher le piano de la prise secteur.
- 3. Contacter son revendeur d'origine ou un service après-vente CASIO.

### **Attention aux sacs d'emballage en plastique.**

Ne pas laisser traîner les sacs en plastique dans lesquels le piano et les accessoires étaient emballés. Quelqu'un risque de s'en mettre une sur la tête ou d'en avaler un. Les sacs en plastique exposent à des risques d'asphyxie. Cette recommandation concerne tout particulièrement les familles ayant des enfants en bas âge.

## **Ouverture et fermeture du couvercle du piano**

Assurez-vous que le couvercle du piano est complètement ouvert avant de jouer. Lorsque vous refermez le couvercle, tenez l'avant du couvercle et fermez-le lentement. Vous risquez sinon de vous blesser en vous coinçant les doigts entre le piano et le couvercle.

427B-F-006A

F-4

AP31/33\_F\_01\_09.p65 Page 4 Page 4 03.10.22, 4:35 PM Adobe PageMaker 6.5J/PPC

## **ATTENTION**

## **Cordon d'alimentation**

Un emploi inadéquat du cordon d'alimentation expose à un risque d'incendie et d'électrocution. Il est indispensable de toujours prendre les précautions suivantes.

- Ne jamais mettre le cordon d'alimentation près d'un appareil de chauffage ou d'une source de chaleur.
- Ne jamais tirer sur le cordon d'alimentation pour le débrancher. (Toujours saisir la fiche et tirer.)
- Après avoir utilisé l'instrument, éteignez-le par l'interrupteur d'alimentation et débranchez le cordon d'alimentation secteur de la prise électrique.

## **Fiche d'alimentation**

Un emploi inadéquat de la fiche d'alimentation expose à un risque d'incendie et d'électrocution. Il est indispensable de toujours prendre les précautions suivantes.

- Enfoncer la fiche à fond dans la prise secteur.
- Débrancher le cordon d'alimentation de la prise secteur en cas de foudre ou lorsque vous prévoyez de ne pas utiliser le piano pendant longtemps (par exemple avant de partir en voyage).
- Débrancher le cordon d'alimentation de la prise secteur au moins une fois dans l'année pour nettoyer la poussière qui s'accumule entre les broches de la fiche.

## **Changement de place du piano**

Avant de changer de place le piano, il est indispensable de prendre les mesures suivantes pour ne pas endommager le cordon d'alimentation et s'exposer à un risque d'incendie et d'électrocution.

- 1. Débrancher le piano de la prise secteur.
- 2. Débrancher le cordon de connexion de la pédale et tous les cordons et appareils raccordés à l'arrière du piano.

## **Nettoyage**

Avant de nettoyer le piano, débranchez-le de la prise secteur pour éviter tout risque d'incendie et d'électrocution. En outre, le piano risque de tomber et de blesser quelqu'un.

**Ne jamais monter sur le piano ni sur le support.**

Le piano risque de blesser quelqu'un en tombant. Cette recommandation concerne tout particulièrement les familles ayant des enfants en bas âge.

#### **Connecteur**

Ne raccorder que les appareils spécifiés aux connecteurs du piano. La connexion d'appareils non spécifiés dans le mode d'emploi expose à un risque d'incendie et d'électrocution.

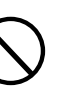

F-5

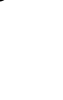

 $\sum$ 

427B-F-007A

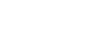

AP31/33\_F\_01\_09.p65 Page 5 Page 5 Page 5 03.10.22, 4:35 PM Adobe PageMaker 6.5J/PPC

#### **Emplacement**

grasses

Afin d'éviter tout risque d'incendie et d'électrocution, ne pas installer le piano aux endroits suivants.

• Endroits exposés à une forte humidité ou à une poussière intense

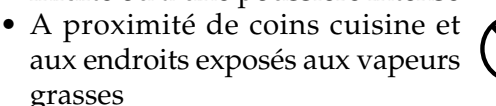

• A proximité d'un appareil de chauffage, sur un tapis, en plein soleil, à l'intérieur d'une véhicule garé en plein soleil, et à tout autre endroit exposé à une température élevée

Ne jamais installer le piano directement sur un meuble ou sur une surface polie. Les pieds en caoutchouc du piano peuvent réagir à la peinture ou au revêtement et salir ou endommager la surface. Poser du feutre ou une autre matière sur la surface avant d'y poser le piano.

**Ne pas poser d'objets lourds sur le piano.** Ne jamais poser d'objets lourds sur le piano. Un personne risque d'être blessée par une chute du support ou de l'objet.

#### **Réglage du volume**

Ne pas jouer à volume élevé pendant longtemps. Cette précaution est particulièrement importante lorsqu'on utilise un casque. A long terme, une exposition continue à des sons très forts peut causer des problèmes auditifs.

**Le support doit être assemblé correctement.** S'il n'est pas bien assemblé, le support risque de tomber avec le piano

et de blesser quelqu'un. Le support doit être assemblé con-

formément aux instructions fournies, et toutes les vis doivent être bien serrées. Il faut également choisir un endroit approprié pour le support.

- Veillez à ne pas vous coincer les doigts entre le piano et le support lorsque vous posez le piano sur le support.
- Il faut au moins deux personnes pour mettre le piano sur le support ou pour le déplacer. Si une seule personne essaie de déplacer le piano, le support risque de tomber et de blesser quelqu'un en tombant.
- Ne pas tirer sur le support ni le pencher vers l'avant ou l'arrière lors de l'installation du piano sur le support, ou lors d'un changement de place. Le piano risque de tomber et de blesser quelqu'un en tombant.
- Vérifiez de temps en temps les vis qui fixent le piano au support. Si elles sont desserrées, resserrez-les, sinon le support et le piano peuvent tomber et blesser quelqu'un en tombant.

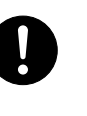

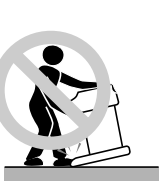

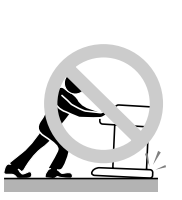

427B-F-008A

F-6

AP31/33\_F\_01\_09.p65 Page 6 Page 6 Page 6 03.10.22, 4:35 PM Adobe PageMaker 6.5J/PPC

## **Précautions de fonctionnement**

#### **Emplacement du piano**

- Éviter les emplacements suivants :
- Endroits exposés aux rayons du soleil et à une forte humidité.
- Endroits exposés à de très basses températures.
- Près d'une radio, d'un téléviseur, d'une platine vidéo ou d'une radio (pour éviter les interférences des signaux audio ou vidéo).

#### **Entretien du piano**

- Ne jamais utiliser de benzène, alcool, diluant ni autres produits chimiques pour nettoyer l'extérieur du piano.
- Pour nettoyer le clavier, utilisez un chiffon doux imprégné d'une solution faible de détergent neutre et d'eau. Essorez le chiffon avant d'essuyer le piano.
- Evitez les chocs violents qui peuvent engendrer des problèmes.
- Lorsque vous transportez le piano, protégez le clavier et les boutons avec des chiffons doux contre les dégâts éventuels.
- N'essayez jamais de réparer ni de modifier des pièces ou des parties du piano.
- Toute tentative de réparation ou de modification du piano pourrait provoquer des problèmes de fonctionnement. • Evitez d'utiliser le piano à proximité d'un téléviseur, d'un poste de radio, etc.
- Comme ce piano contient des circuits numériques, il peut causer des interférences avec d'autres appareils électroniques comme les téléviseurs, les radios, etc.
- En cas de problème, vérifiez que les boutons sont bien positionnés et que les connexions sont correctes, comme spécifié dans ce mode d'emploi. Si votre piano ne fonctionne toujours pas normalement, consultez votre détaillant ou revendeur local. N'essayez jamais de réparer le piano vous-même.

### **Pile au lithium**

Ce piano est équipé d'une pile au lithium qui fournit l'alimentation nécessaire à la sauvegarde du contenu de la mémoire quand il est éteint. Quand la pile est épuisée, tout le contenu de la mémoire est perdu à la mise hors tension du piano. Normalement, l'autonomie de la pile au lithium est de cinq ans à compter du moment où elle a été mise en place. Contactez régulièrement votre revendeur ou un service après-vente agréé pour faire remplacer la pile. Le remplacement de la pile au lithium est à vos frais.

• Notez que CASIO COMPUTER CO., LTD. ne peut pas être tenu pour responsable des dommages ou pertes, ni d'aucune autre plainte d'un tiers, résultant de l'altération ou à la perte des données, causée par un mauvais fonctionnement, une réparation de l'appareil ou le remplacement de la pile.

Vous avez peut-être remarqué des lignes dans la finition de ce piano. Elles proviennent du moule utilisé lors du moulage du boîtier plastic. Ce ne sont pas des fissures ou craquelures du plastic et il n'y a aucune raison de s'en inquiéter.

#### ❚ **REMARQUE** ❚

- La reproduction non autorisée de ce manuel, dans sa totalité ou ses parties, est formellement interdite. Tous droits réservés.
- CASIO COMPUTER CO., LTD. ne peut pas être tenu pour responsable des dommages ou pertes ni d'aucune autre plainte d'un tiers découlant de l'utilisation de ce produit ou de ce manuel.
- Le contenu de ce manuel est sujet à modification sans avis préalable.

427B-F-009A

F-7

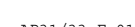

AP31/33\_F\_01\_09.p65 Page 7 Page 7 Page 7 03.10.22, 4:35 PM Adobe PageMaker 6.5J/PPC

# **Caractéristiques principales**

## ■ **8 sonorités variées**

- Les huit sonorités d'instruments dont le piano et l'orgue offrent une grande variété d'exécution.
- Le piano dispose en outre d'un certain nombre d'effets numériques qui contrôlent les caractéristiques acoustiques de chaque sonorité ainsi que de trois pédales permettant de reproduire toutes les nuances d'un piano acoustique.

## ■ **Métronome**

• Le tempo et le temps du métronome peuvent être réglés par une opération simple en fonction de l'oeuvre jouée. C'est l'instrument d'étude idéal pour les musiciens de tout niveau.

### ■ 8 sonorités variées

• Les huit œuvres préenregistrées vous indiquent comment utiliser chaque sonorité proposée.

#### ■ **Mémoire**

• Le morceau joué peut être enregistré dans la mémoire pour être écouté ultérieurement. Vous pouvez jouer en écoutant les morceaux enregistrés et même créer une sorte d'ensemble en utilisant une sonorité différente de la sonorité enregistrée.

### ■ **Nombreuses fonctions de réglage du clavier**

- Toute une variété de fonctions permettent de créer l'atmosphère souhaitée.
- La transposition sert à ajuster la clé du clavier par demi-tons.
- L'accordage est utile pour ajuster le clavier sur un autre instrument.
- La sensibilité au toucher ajuste l'intensité de la sortie sonore en fonction de la pression exercée sur les touches.

## ■ **Borne MIDI**

• En reliant le CELVIANO à un autre instrument MIDI, deux instruments peuvent être joués simultanément sur le clavier du CELVIANO. Un séquenceur MIDI, tels que ceux qui sont vendus dans le commerce, peut en outre être raccordé pour accroître le nombre de parties.

427B-F-010B

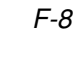

AP31/33\_F\_01\_09.p65 Page 8 Page 8 Page 8 03.10.22, 4:35 PM Adobe PageMaker 6.5J/PPC

# **Table des matières**

 $\blacksquare$ 

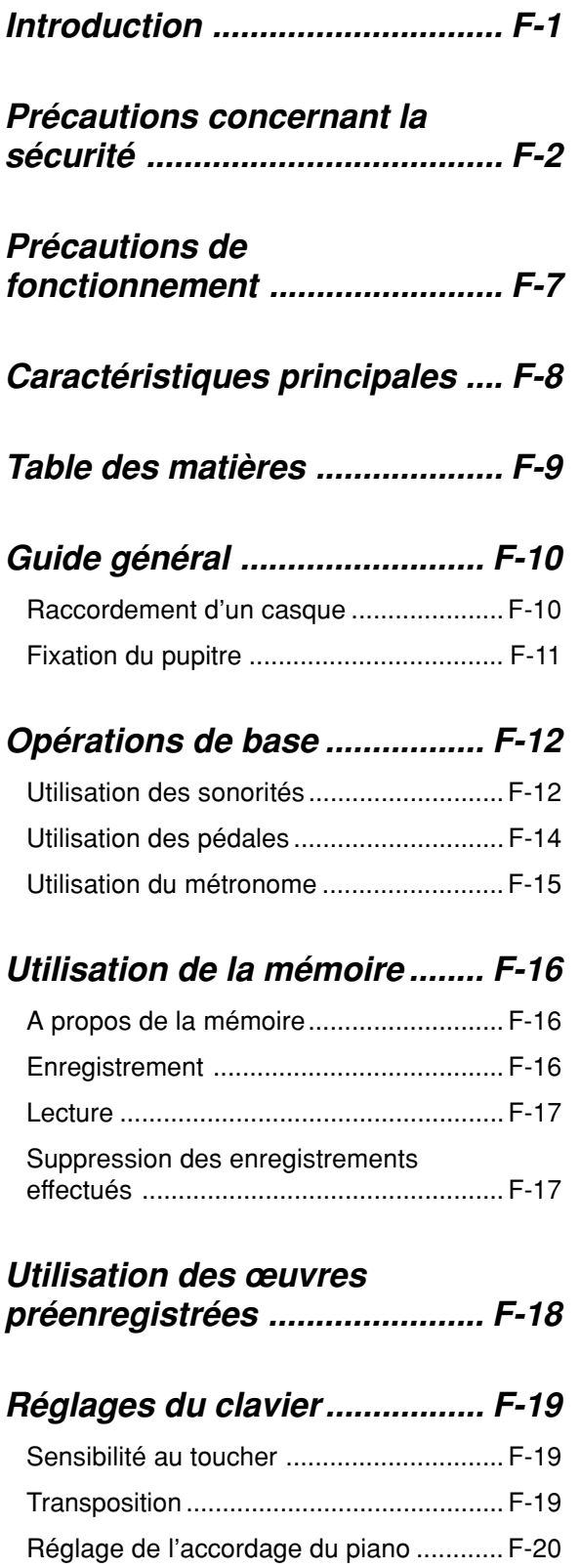

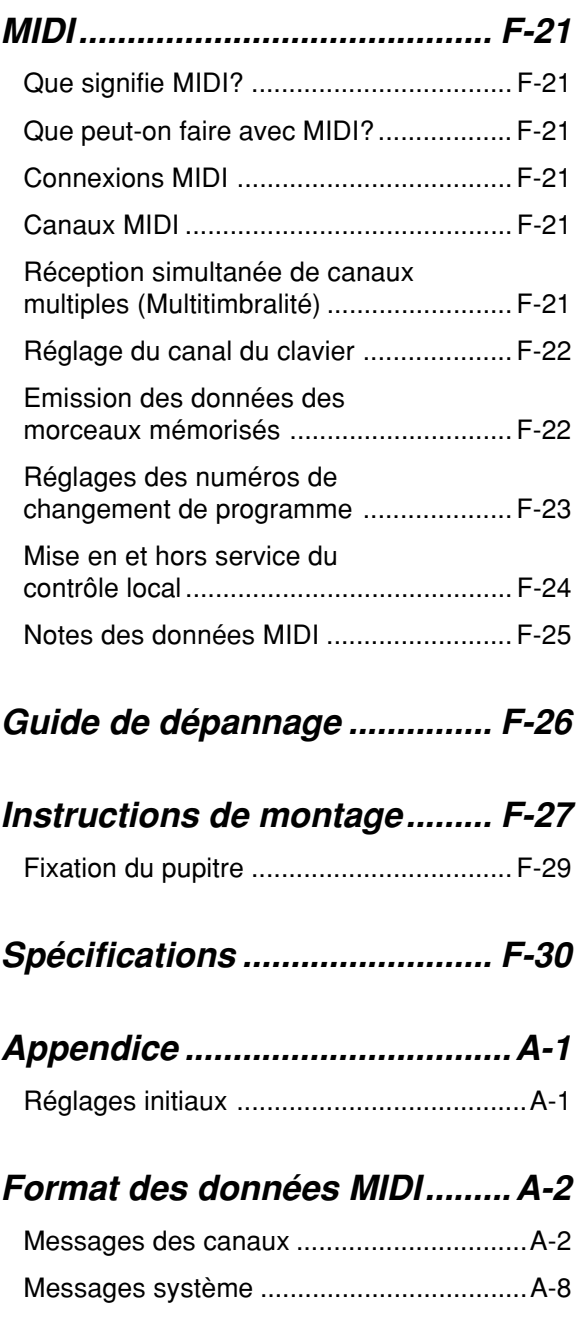

 $\Box$ 

## **MIDI Implementation Chart**

427B-F-011B

AP31/33\_F\_01\_09.p65 Page 9 Page 9 03.10.22, 4:35 PM Adobe PageMaker 6.5J/PPC

# **Guide général**

• Les noms des touches, des boutons et autres noms sont indiqués dans le texte de ce manuel en caractère gras. • Voir page F-27 pour le détail sur le support.

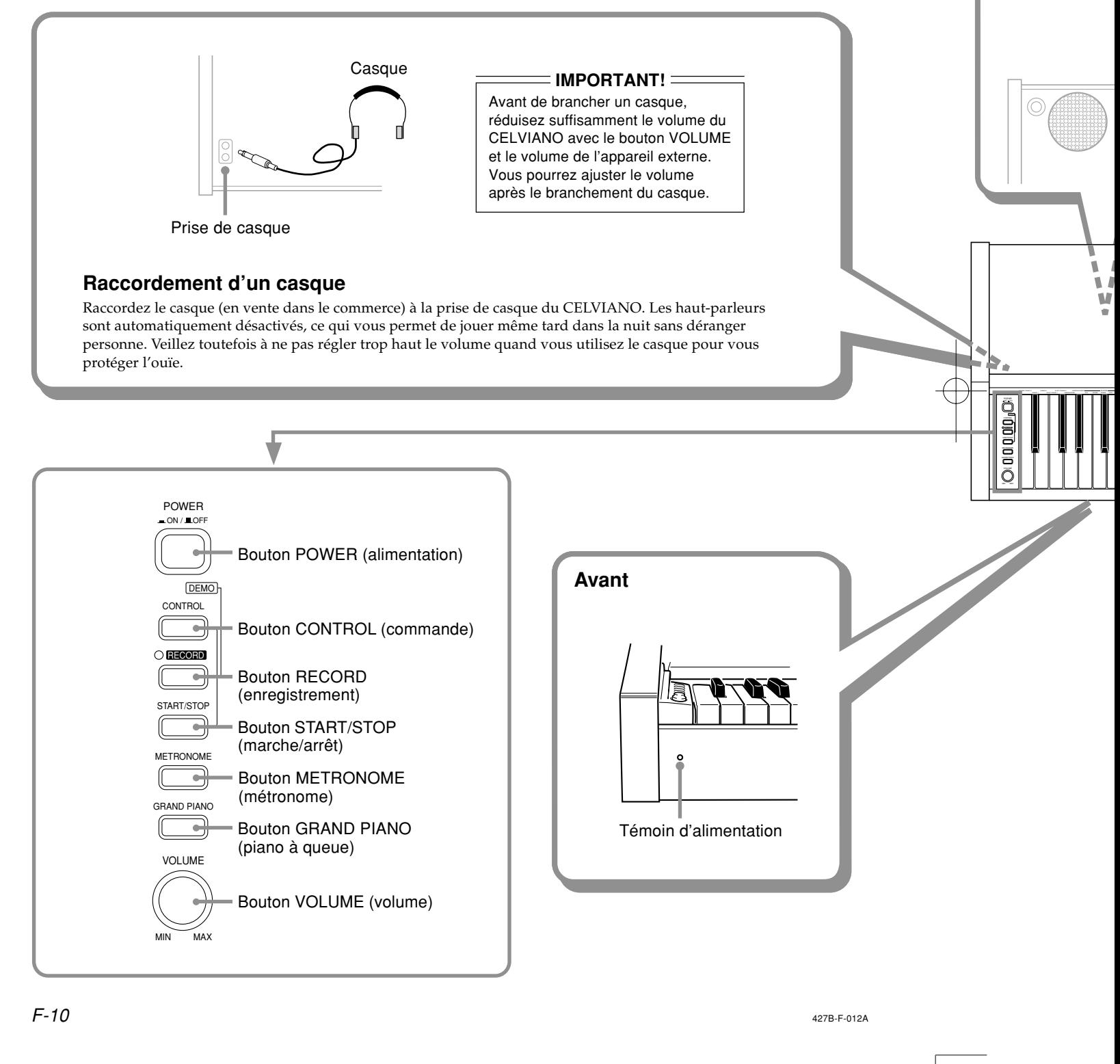

AP31/33\_F\_10\_15.p65 Page 10 Page 10 Page 10 03.10.22, 4:35 PM Adobe PageMaker 6.5J/PPC

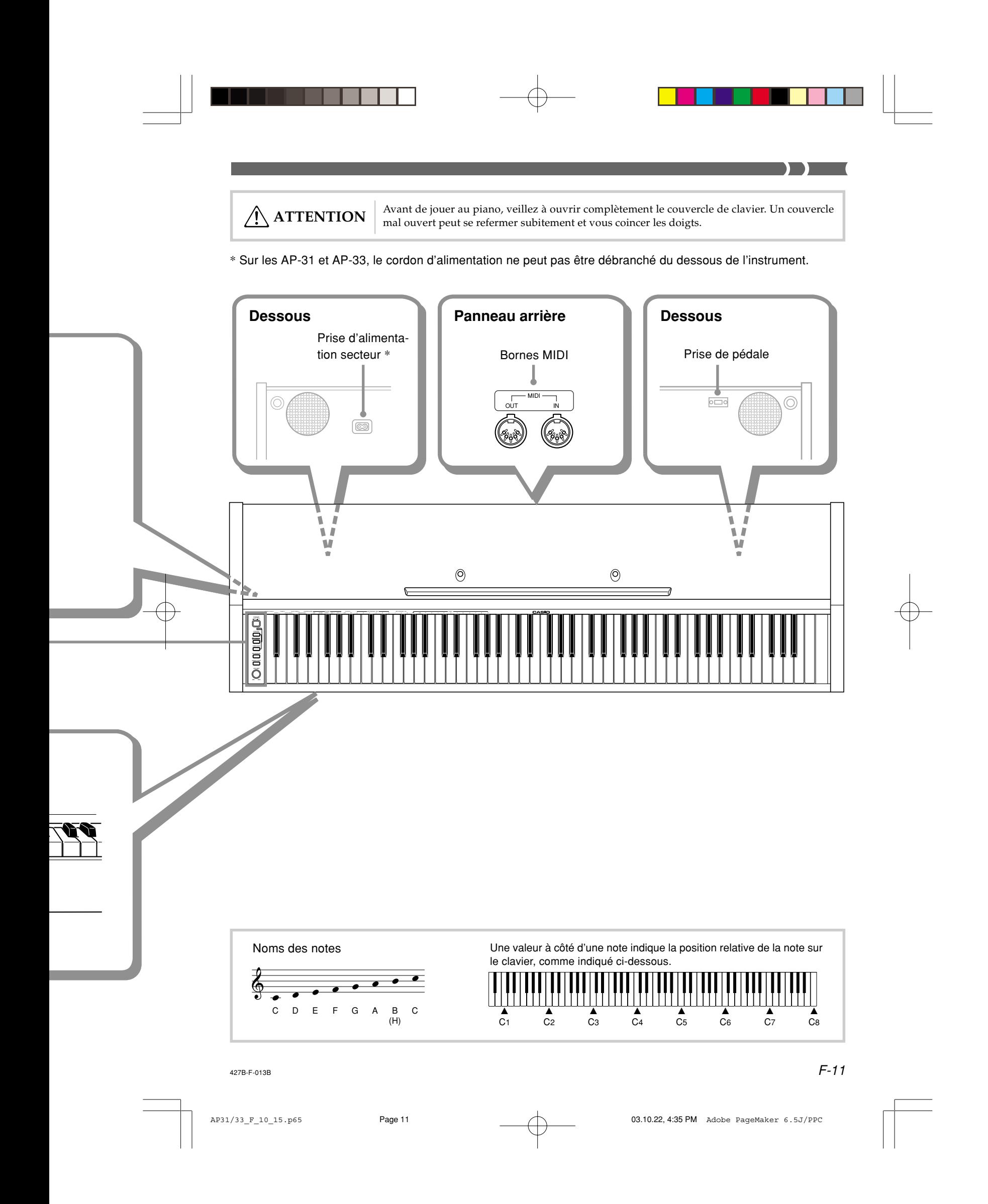

# **Opérations de base**

## **Utilisation des sonorités**

Les procédures suivantes décrivent tout ce que vous devez savoir au sujet de la sélection et de l'utilisation des sonorités.

## **Sélection d'une sonorité**

Le CELVIANO dispose de 8 sonorités.

• Les noms des sonorités sont marqués au-dessus des touches du clavier auxquelles les sonorités sont affectées.

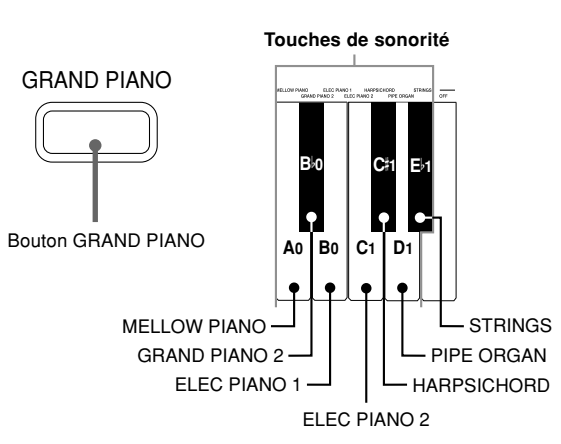

• La sonorité GRAND PIANO a été enregistrée par échantillonnage stéréophonique.

#### **Pour sélectionner une sonorité**

- **1.** Appuyez sur le **bouton POWER** pour mettre le CELVIANO sous tension.
- **2.** Sélectionnez la sonorité souhaitée.
	- Pour sélectionner GRAND PIANO Appuyez sur le bouton GRAND PIANO. Notez que GRAND PIANO est le réglage de sonorité par défaut. Il est automatiquement sélectionné à la mise sous tension du piano.
	- Pour sélectionner une autre sonorité Tout en tenant le bouton CONTROL enfoncé, appuyez sur la touche de clavier correspondant à la sonorité que vous voulez sélectionner.
	- Si vous jouez une note tout en tenant le bouton CONTROL enfoncé, aucun son ne retentira.
- **3.** Utilisez le **bouton VOLUME** pour régler le volume.
	- Il est conseillé de régler d'abord le volume à un niveau assez faible.
	- Tournez le bouton vers MIN pour réduire le volume et vers MAX pour l'augmenter.
- **4.** Jouez quelque chose sur le piano.
	- Réglez le volume au niveau souhaité.
- **5.** Lorsque vous avez fini de jouer, appuyez sur le **bouton POWER** pour éteindre le piano.

#### **Utilisation des effets numériques**

Le CELVIANO dispose d'un certain nombre d'effets numériques que vous pouvez appliquer aux sonorités. Vous trouverez ici une description générale de chaque effet, mais la meilleure manière de voir comment un effet affecte une sonorité est d'essayer soi-même.

#### **Types d'effets numériques**

- REVERB
- L'effet REVERB vous donne le choix entre quatre variations qui simulent l'acoustique de différents environnements.
- ROOM...... Petite salle intime

STAGE ..... Petit studio

HALL 1 .... Scène d'une grande salle de concert HALL 2 .... Grande salle de concert

• CHORUS

L'effet CHORUS est optimal avec la sonorité E.PIANO.

• Les noms des réglages sont marqués au-dessus des touches du clavier auxquelles les réglages sont affectés.

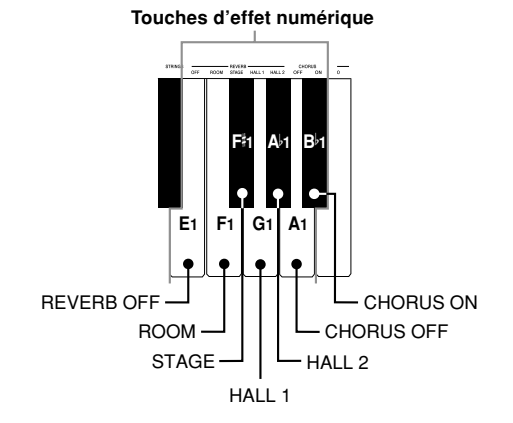

 $F$ -12  $^{\circ}$  427B-F-014B

AP31/33\_F\_10\_15.p65 Page 12 Page 12 Page 12 03.10.22, 4:35 PM Adobe PageMaker 6.5J/PPC

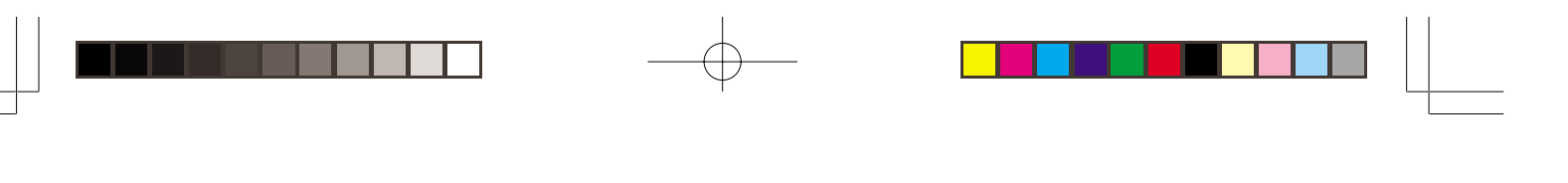

#### **Pour sélectionner un effet numérique**

Tout en tenant le **bouton CONTROL** enfoncé, appuyez sur la touche de clavier correspondant à l'effet numérique que vous voulez sélectionner.

• Si vous jouez une note tout en tenant le bouton CONTROL enfoncé, aucun son ne retentira.

## **Réglages d'effet à la mise sous tension**

Le tableau suivant indique les réglages d'effet qui sont affectés à chaque sonorité à la mise sous tension du CELVIANO.

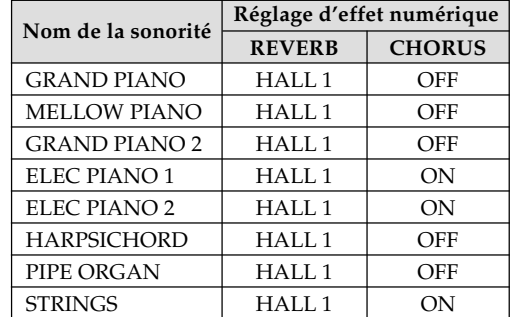

• Les réglages d'effet numérique peuvent être changés après la mise sous tension du piano.

#### ❚ **REMARQUE** ❚

- L'effet numérique affecté à une sonorité est automatiquement
- sélectionné lorsque vous choisissez une sonorité. • Les changements effectués sur les réglages d'effet numérique
- sont affectés à la sonorité actuellement sélectionnée. • Les réglages d'effet numérique restent valides jusqu'à la mise hors tension du CELVIANO.
- Les œuvres préenregistrées ont leurs propres réglages d'effet numérique, qui sont automatiquement sélectionnés lorsque vous choisissez une oeuvre.

#### **A propos des sonorités**

#### **Polyphonie**

Ce piano peut jouer 64 notes en même temps. Cependand certaines sonorités offrent une polyphonie de 32 notes seulement (GRAND PIANO, MELLOW PIANO, ELEC PIANO 1, HARPSICHORD, STRINGS).

 $\sum$ 

#### **Sensibilité au toucher**

La sensibilité au toucher est une fonction grâce à laquelle le volume et le son des sonorités proprement dites changent en fonction de la pression exercée sur les touches du clavier, comme sur un piano acoustique. La sensibilité au toucher n'affecte que très peu la sonorité HARPSICHORD, parce que cet instrument produit normalement le même son, quelle que que soit la pression exercée.

#### **Sonorités échantillonnées numériquement**

Les sonorités de ce piano proviennent de l'enregistrement numérique d'échantillons d'instruments de musique. Tous les instruments de musique, cependant, ne peuvent pas produire des sons sur le registre complet de ce piano (A0 à C8). Les enregistrements numériques sont utilisés pour le registre normal de l'instrument original, et des sons synthétisés sont utilisés pour les notes qui ne peuvent pas être produites naturellement par l'instrument. C'est la raison pour laquelle vous noterez de légères différences de qualité sonore entre les notes naturelles et les notes synthétisées, et dans les sons obtenus quand les effets numériques sont utilisés. Ces différences sont normales et ne signifient pas que le piano fonctionne mal.

 $\epsilon$   $F$ -13  $F$ -015B  $F$ -13  $F$ -13  $F$ -15  $F$ -15  $F$ -15  $F$ -15  $F$ -15  $F$ -15  $F$ -15  $F$ -15  $F$ -15  $F$ -15  $F$ -15  $F$ -15  $F$ -15  $F$ -15  $F$ -15  $F$ -15  $F$ -15  $F$ -15  $F$ -15  $F$ -15  $F$ -15  $F$ -15  $F$ -15  $F$ -15  $F$ -15  $F$ -15  $F$ -

AP31/33\_F\_10\_15.p65 Page 13 Page 13 Page 13 03.10.22, 4:35 PM Adobe PageMaker 6.5J/PPC

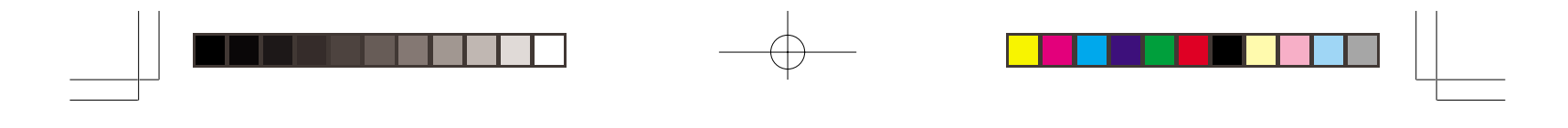

## **Utilisation des pédales**

 $\sqrt{2}$ 

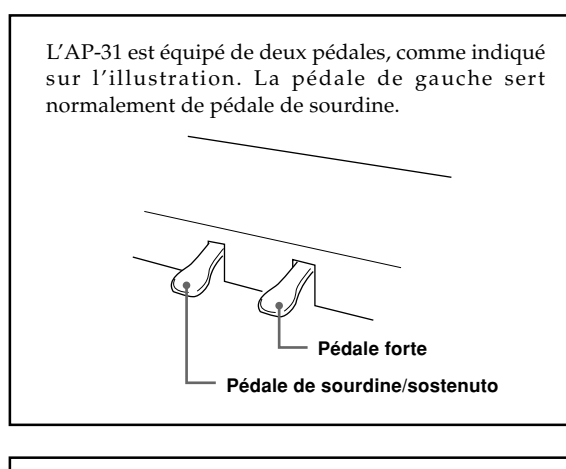

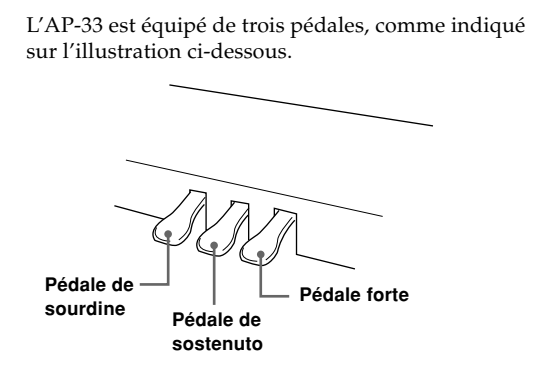

#### **Fonctions des pédales**

#### • Pédale forte

Une pression sur cette pédale a pour effet une forte réverbération et une prolongation des notes.

#### • Pédale de sourdine

Une pression sur la pédale de sourdine diminue l'intensité des notes et réduit légèrement leur volume. Seules les notes jouées après une pression sur la pédale sont assourdies, et toutes les notes jouées avant une pression sur la pédale sonnent à leur volume normal.

#### • Pédale de sostenuto

Comme la pédale forte, cette pédale a pour effet une forte réverbération et une prolongation des notes. Le moment où vous appuyez sur ces pédales est la seule différence entre ces deux pédales. Avec la pédale de sostenuto, vous appuyez sur la pédale après avoir joué les notes qui doivent être prolongées. Seules les notes correspondant aux touches pressées quand la pédale de sostenuto est enfoncée sont prolongées.

#### **Pour affecter la pédale de sostenuto à la pédale gauche (AP-31seulement)**

Tout en tenant la pédale gauche enfoncée, mettez le CELVIANO sous tension. Pour revenir à la pédale de sourdine, mettez le piano hors puis de nouveau sous tension.

#### ❚ **REMARQUE** ❚

• Voici de quelle manière les effets de pédale sont appliqués durant différentes opérations.

Lecture d'un enregistrement, lecture d'une œuvre préenregistrée

................... Les effets de pédale sont appliqués aux notes jouées sur le clavier seulement.

 $\mathsf{F}\text{-}\mathsf{14}$  and a set of the set of the set of the set of the set of the set of the set of the set of the set of the set of the set of the set of the set of the set of the set of the set of the set of the set of the

AP31/33\_F\_10\_15.p65 Page 14 Page 14 Page 14 03.10.22, 4:35 PM Adobe PageMaker 6.5J/PPC

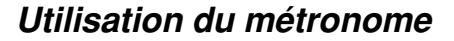

Le métronome fournit un battement de référence que vous pouvez utiliser pour l'interprétation d'une oeuvre ou pour l'étude. Vous pouvez changer le temps et le tempo du métronome.

• Les noms des réglages sont marqués au-dessus des touches du clavier auxquelles les réglages sont affectés.

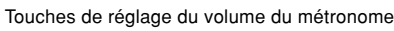

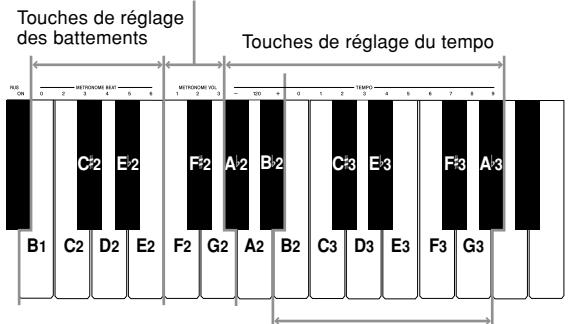

Touches de saisie numérique

#### **Utilisation du métronome**

#### ❚ **PRÉPARATIFS** ❚

- Assurez-vous que le témoin au-dessus du bouton RECORD est éteint. S'il est éclairé, appuyez sur le bouton RECORD pour l'éteindre.
- Voir la section du mode d'emploi concernant la mémoire pour de plus amples informations sur l'emploi du métronome avec cette fonction.

#### **Pour utiliser le métronome**

- **1.** Appuyez sur **METRONOME** pour mettre le métronome en marche.
	- Le métronome commence à battre la mesure.
- **2.** Réglez le nombre de battements du métronome. Tout en tenant le bouton CONTROL enfoncé, appuyez sur la touche de clavier correspondant au nombre de battements souhaité.
	- Si vous jouez une note tout en tenant le bouton CON-TROL enfoncé, aucun son ne retentira.
	- Le premier réglage est une valeur comprise entre 2 et 6, ou 0 (battement non accentué).
- **3.** Changez le réglage de tempo, comme indiqué ci-dessous.
	- Si vous jouez une note tout en tenant le bouton CON-TROL enfoncé, aucun son ne retentira.

• Tout en tenant le bouton CONTROL enfoncé, appuyez sur la touche de clavier A $^{\flat_2}$  (–) pour réduire le tempo ou sur B<sup>♭</sup>2 (+) pour l′augmenter. Le réglage change plus rapidement si vous maintenez la pression sur l'une de ces touches. Le réglage de tempo est 120 lorsque vous appuyez sur la touche de clavier A2 (120).

 $\mathbf{L}$ 

- Vous pouvez aussi changer le réglage de tempo (nombre de battements par minute) en tenant le bouton CONTROL enfoncé et en utilisant les touches de clavier B2 à A<sup>♭</sup>3 pour saisir des valeurs de 0 à 9. Vous pouvez saisir une valeur de tempo à deux ou trois chiffres. La valeur de tempo saisie est validée au moment où vous relâchez le bouton CONTROL. Le réglage de tempo ne change pas si vous saisissez une valeur à un seul chiffre ou une valeur hors de cette plage de réglage.
- Le tempo peut être réglé entre 30 et 255 (battements par minute).
- **4.** Pour arrêter le métronome, appuyez une nouvelle fois sur **METRONOME**.
	- Le réglage de battements et de tempo actuel est toujours valide à la prochaine mise en marche du métronome.
	- Si vous voulez changer le tempo et le battement avant de remettre le métronome en marche, effectuez l'opération précédente.

#### ❚ **REMARQUE** ❚

- Les réglages de battements et de tempo peuvent être changés à n'importe quel moment, même pendant le battement de la mesure.
- Vous pouvez aussi utiliser le métronome lorsque vous écoutez le morceau enregistré. Voir la section concernant la mémoire pour cette fonction.

#### **Réglage du volume du métronome**

Procédez de la façon suivante pour augmenter et diminuer le volume du battement du métronome.

#### **Pour ajuster le volume du métronome**

Tout en tenant le **bouton CONTROL** enfoncé, appuyez sur la touche de clavier correspondant au réglage de volume de métronome souhaité.

- Si vous jouez une note tout en tenant le bouton CONTROL enfoncé, aucun son ne retentira.
- Le volume peut être réglé de 1 à 3.

#### ❚ **REMARQUE** ❚

Le volume du métronome est automatiquement réglé sur 2 à la mise sous tension du piano.

#### $\epsilon$   $F$ -15  $F$ -017B

AP31/33\_F\_10\_15.p65 Page 15 Page 15 Page 15 2001 03.10.22, 4:35 PM Adobe PageMaker 6.5J/PPC

## **Utilisation de la mémoire**

Cette partie décrit comment enregistrer ce que vous jouez au piano et comment reproduire les enregistrements effectués.

## **A propos de la mémoire**

#### **Capacité de la mémoire**

La mémoire peut contenir jusqu'à 2.500 notes (un morceau).

• L'enregistrement s'arrête automatiquement et le témoin audessus du bouton RECORD s'éteint quand la mémoire est pleine.

#### **Données enregistrées**

La liste suivante indique les données qui peuvent être enregistrées dans la mémoire quand l'enregistrement commence.

- Tout ce que vous jouez au piano (les données MIDI reçues ne sont pas enregistrées)
- Les réglages de sonorité et tout changement de réglage de sonorité.
- Réglages de temps utilisés pendant l'enregistrement
- Opérations de pédale

#### **Sauvegarde des données enregistrées**

Ce piano utilise une pile au lithium comme source d'alimentation d'appoint. Le contenu de la mémoire peut donc être préservé même lorsque le piano est éteint.\* L'autonomie de la pile au lithium est de cinq ans à compter de la date de fabrication du piano. La pile au lithium doit être changée tous les cinq ans. Pour le remplacement, contactez votre revendeur CASIO.

\* Ne jamais éteindre le CELVIANO pendant un enregistrement.

#### $=$  **IMPORTANT!**  $=$

- L'enregistrement de nouvelles données dans une zone de mémoire efface automatiquement toutes les données qui étaient déjà enregistrées dans cette zone.
- La mise hors tension du piano pendant un enregistrement efface toutes les données enregistrées jusqu'à ce point.
- CASIO décline toute responsabilité en cas de perte de données, par le propriétaire ou une tierce personne, résultant d'un mauvais fonctionnement, d'une réparation du piano ou du remplacement de la pile.

## **Enregistrement**

#### **Pour enregistrer les notes jouées sur le clavier**

#### ❚ **PRÉPARATIFS** ❚

- Sélectionnez la sonorité et les effets que vous voulez utiliser.
- Si vous voulez utiliser le métronome pendant l'enregistrement, mettez-le en marche. Suivez les indications de "Utilisation du
- métronome" à la page F-15 pour régler le temps et le tempo.
- **1.** Appuyez sur le **bouton RECORD** pour mettre le piano en attente d'enregistrement.
	- Le témoin au-dessus du bouton RECORD clignote.
	- Vous pouvez aussi changer le réglage de temps du métronome à ce moment.
	- Si vous voulez que le métronome batte la mesure pendant l'enregistrement, appuyez sur le bouton METRO-NOME à ce moment pour mettre le métronome en marche.
- **2.** Jouez quelque chose au clavier pour commencer à enregistrer.
	- Lorsque l'enregistrement commence, le témoin audessus du bouton RECORD cesse de clignoter et reste allumé.
	- Ce que vous jouez est transmis par les haut-parleurs et enregistré dans la mémoire.
	- Vous pouvez commencer l'enregistrement en appuyant sur le bouton START/STOP. Dans ce cas, un espace blanc est inséré dans la mémoire depuis l'endroit où vous avez appuyé sur le bouton START/ STOP jusqu'au moment où vous commencez à jouer.
- **3.** Lorsque vous avez terminé, appuyez sur le **bouton START/STOP** pour arrêter l'enregistrement.
	- A ce moment, le témoin au-dessus du bouton RECORD s'éteint.
	- Pour arrêter le métronome, appuyez sur le bouton METRONOME.
	- Maintenant vous pouvez appuyer sur le bouton START/STOP et écouter les données que vous venez d'enregistrer.

F-16

AP31/33\_F\_16\_20.p65 Page 16 Page 16 Page 16 Dec 20.10.22, 4:35 PM Adobe PageMaker 6.5J/PPC

427B-F-018A

## **Lecture**

Procédez de la façon suivante pour écouter votre enregistrement.

#### **Pour écouter l'enregistrement**

**1.** Si vous voulez utiliser le métronome tout en écoutant votre enregistrement, tenez le **bouton CONTROL** enfoncé et appuyez sur la touche de clavier B3 pour mettre le métronome en marche.

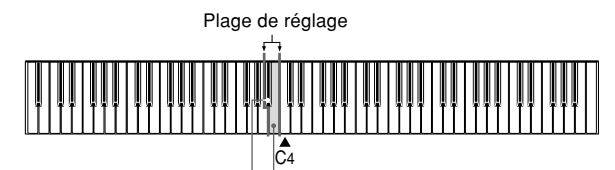

C4 B3: Métronome en service B<sup>,</sup>3 (touche noire): Métronome hors service

- Le métronome est pratique lorsqu'on veut enregistrer, par exemple, la partie main gauche d'un morceau pour s'exercer à jouer ensuite la main droite.
- **2.** Appuyez sur le **bouton START/STOP** pour commencer la lecture.
	- Si vous mettez le métronome en marche à l'étape 1, vous entendrez le métronome lors de la lecture.
	- Vous pouvez activer ou arrêter le battement du métronome en appuyant sur le bouton METRONOME.
	- La lecture s'arrête d'elle-même lorsque le morceau est terminé.
	- Pour arrêter le morceau en cours de lecture, appuyez sur le bouton START/STOP.
	- Pour arrêter le métronome, appuyez sur le bouton METRONOME.

#### ❚ **REMARQUE** ❚

- Vous pouvez changer le tempo lors de la lecture d'un enregistrement.
- Vous ne pouvez pas changer de sonorité pendant la lecture du morceau enregistré.

## **Suppression des enregistrements effectués**

 $\sum$ 

#### **IMPORTANT!**

Cette opération est définitive. Il ne sera pas possible de récupérer ensuite l'enregistrement effacé. Vérifiez le contenu de la mémoire avant d'effectuer cette opération.

#### **Pour supprimer un enregistrement**

- **1.** Appuyez sur le **bouton RECORD** pour mettre le piano en mode d'attente d'enregistrement.
- **2.** Appuyez deux fois sur le **bouton START/STOP** pour supprimer le morceau que vous avez sélectionné.

427B-F-019A

AP31/33\_F\_16\_20.p65 Page 17 Page 17 Page 17 03.10.22, 4:35 PM Adobe PageMaker 6.5J/PPC

F-17

# **Utilisation des oeuvres préenregistrées**

Le CELVIANO dispose de huit oeuvres préenregistrées, qui correspondent aux huit sonorités existantes.

#### **Pour écouter successivement les œuvres préenregistrées**

Tout en tenant le **bouton CONTROL**, appuyez sur le **bouton START/STOP**.

• Toutes les oeuvres préenregistrées sont reproduites successivement, à partir du numéro 1.

#### **Pour écouter une œuvre préenregistrée particulière**

- Pour écouter la première des œuvres préenregistrées, activez la lecture séquentielle et appuyez sur le bouton GRAND PIANO.
- Pour écouter une autre œuvre préenregistrée, commencez la lecture séquentielle des œuvres préenregistrées et appuyez sur le bouton CONTROL, puis appuyez sur la touche de clavier correspondant au morceau que vous voulez écouter.
- L'œuvre sélectionnée est répétée jusqu'à ce que vous l'arrêtiez.

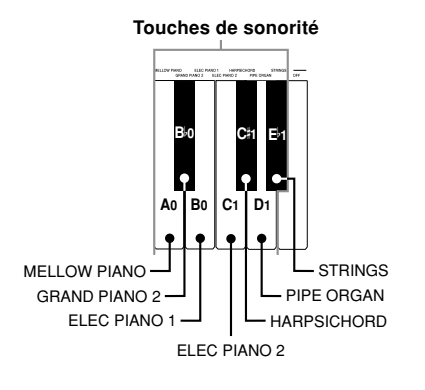

#### **Liste des œuvres préenregistrées**

**Pour arrêter la lecture d'une œuvre préenregistrée**

Appuyez sur le **bouton START/STOP** pour arrêter la lecture de l'œuvre préenregistrée.

#### ❚ **REMARQUE** ❚

- Vous ne pouvez pas changer le tempo ni la sonorité de l'oeuvre, ni mettre le métronome en marche quand une oeuvre préenregistrée est reproduite.
- Si vous jouez sur le clavier pendant la lecture d'une oeuvre préenregistrée, les notes jouées auront la sonorité de l'oeuvre préenregistrée.
- Vous pouvez régler le volume tout en écoutant les œuvres préenregistrées.
- Les réglages de sonorité, d'effet numérique, de transposition et d'accord changent automatiquement quand une œuvre est reproduite. Ces changements sont temporaires et ne concernent que l'œuvre qui est jouée.
- Les opérations de pédale pendant la lecture d'une oeuvre préenregistrée n'agissent que sur les notes jouées au clavier. Les pédales n'ont aucun effet sur l'oeuvre préenregistrée.
- Les notes des oeuvres préenregistrées ne peuvent pas être transmises sous forme de données MIDI.

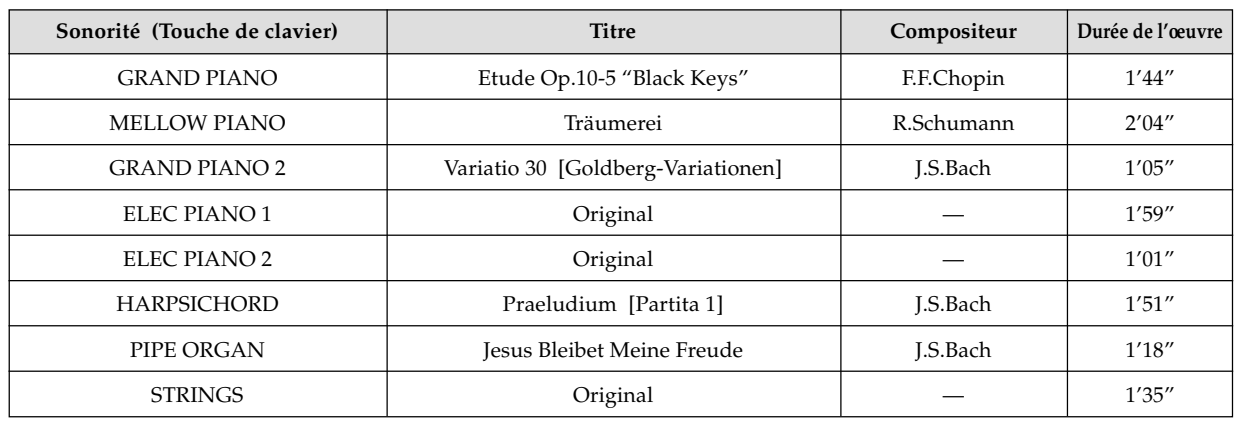

#### 427B-F-020B

F-18

AP31/33\_F\_16\_20.p65 Page 18 Page 18 Page 18 03.10.22, 4:35 PM Adobe PageMaker 6.5J/PPC

## **Réglages du clavier**

## **Sensibilité au toucher**

Ce réglage permet d'ajuster la sensibilité du clavier en fonction de votre style. Cela signifie que pour une main forte, vous pouvez sélectionner un toucher puissant et pour une main légère, par exemple pour les débutants, un toucher moins fort.

Utilisez les touches suivantes pour changer le réglage de la sensibilité au toucher.

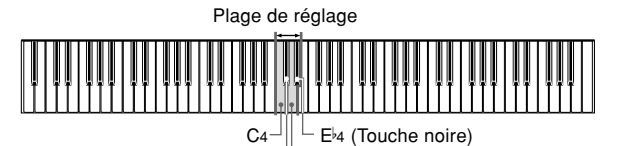

(Touche noire) C 4  $_{\rm C4}$ D4

#### **Réglages de sensibilité au toucher**

C4 .................. <OFF>

 $E_{P}$ 

 $C#4$  .........  $<$ LIGHT $>$ 

Ce réglage produit un son puissant même si la pression exercée sur les touches est faible.

D4 .................. <MIDDLE> C'est le réglage normal.

> $-HEAVY$ Ce réglage exige une pression relativement forte sur le clavier pour produire un son normal.

#### **Pour changer le réglage de sélection au toucher**

Tout en maintenant toujours le **bouton CONTROL** enfoncé, sélectionnez la sensibilité au toucher en appuyant sur l'une des touches du clavier illustrées ci-dessous.

C 4 (Touche noire): LIGHT

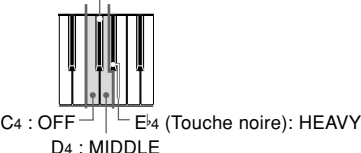

• Si vous jouez une note tout en tenant le bouton CONTROL enfoncé, aucun son ne retentira.

#### ❚ **REMARQUE** ❚

La sensibilité au toucher est automatiquement réglée sur MID-DLE à la mise sous tension du CELVIANO.

**Transposition**

La transposition permet d'ajuster la hauteur du CELVIANO par demi-tons. Cela signifie que vous pouvez changer la tonalité du piano pour l'adapter à la voix d'un chanteur ou d'un autre instrument, sans avoir à étudier une oeuvre dans une autre clé.

Utilisez les touches suivantes pour changer le réglage de transposition.

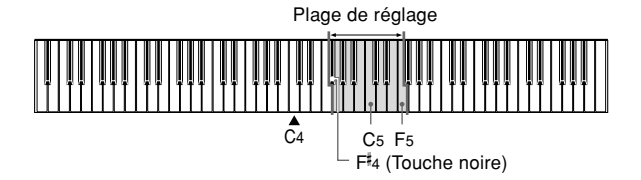

#### **Pour changer le réglage de transposition**

Tout en maintenant le **bouton CONTROL** enfoncé, sélectionnez une touche en appuyant sur l'une des touches du clavier illustré ci-dessous.

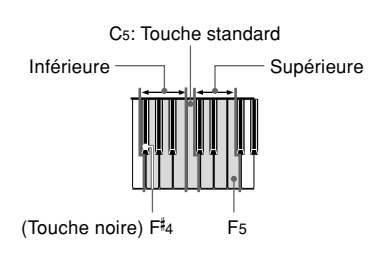

• Si vous jouez une note tout en tenant le bouton CONTROL enfoncé, aucun son ne retentira.

#### ❚ **REMARQUE** ❚

La valeur de transposition se règle automatiquement sur 0 (C) (Do) à la mise sous tension du CELVIANO.

427B-F-021B

F-19

AP31/33\_F\_16\_20.p65 Page 19 Page 19 03.10.22, 4:35 PM Adobe PageMaker 6.5J/PPC

## **Réglage de l'accordage du piano**

Vous pouvez régler la hauteur d'ensemble du piano pour jouer avec un autre instrument. Le piano peut être accordé de ± 50 centièmes à partir de A4 = 440,0 Hz.

Utilisez les touches de clavier suivantes pour accorder le clavier.

#### Plage de réglage ò

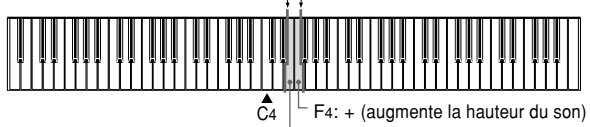

E4: – (diminue la hauteur du son)

#### **Pour accorder le piano**

 $\overline{\phantom{a}}$  and  $\overline{\phantom{a}}$  and  $\overline{\phantom{a}}$ 

Le piano s'accorde de la façon suivante.

Tout en tenant le **bouton CONTROL** enfoncé, appuyez sur la touche E4 (–) pour abaisser le son ou F4 (+) pour l'élever. A chaque pression de la touche, le son change de 0,8 centième  $(1/128<sup>e</sup>$  de demi-ton).

• Si vous jouez une note tout en tenant le bouton CONTROL enfoncé, aucun son ne retentira.

#### ❚ **REMARQUE** ❚

Pour rétablir le réglage standard du piano A4 = 440,0 Hz, appuyez simultanément sur les deux touches de clavier E4 (–) et F4 (+) tout en tenant le bouton CONTROL enfoncé. \* 100 centièmes égalent à un demi-ton.

427B-F-022A

F-20

AP31/33\_F\_16\_20.p65 Page 20 Page 20 Page 20 03.10.22, 4:35 PM Adobe PageMaker 6.5J/PPC

## **Que signifie MIDI?**

**MIDI**

Les lettres MIDI sont l'acronyme de Musical Instrument Digital Interface, qui est le nom d'une norme universelle utilisée pour les signaux et connecteurs numériques. Cette norme permet l'échange de données musicales entre les instruments de musique et les ordinateurs (machines) produites par différents fabricants. Un appareil compatible MIDI peut échanger des données concernant la pression et le relâchement des touches, le changement de sonorité et d'autres données, sous forme de messages.

Bien qu'il ne soit pas nécessaire d'avoir des connaissances spéciales du système MIDI pour utiliser seulement le CEL-VIANO, l'utilisation du système MIDI demande quelques connaissances. Cette partie du manuel vous offre un aperçu du système MIDI qui vous servira de base.

## **Que peut-on faire avec MIDI?**

#### **Emission**

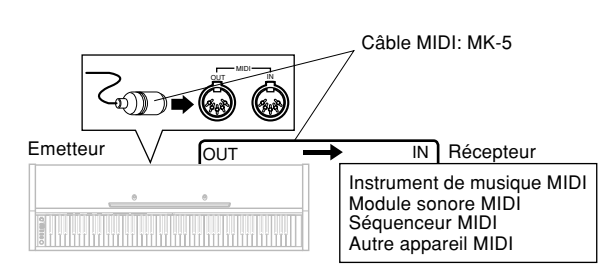

- Ce que vous jouez sur le CELVIANO peut être envoyé à l'appareil raccordé sous forme de messages MIDI\*1. Les notes sonnent sur l'appareil raccordé conformément aux messages reçus.
- Les messages MIDI\*1 peuvent être envoyés par le CEL-VIANO à un séquenceur MIDI\*2 en vue de l'enregistrement.

#### **Réception**

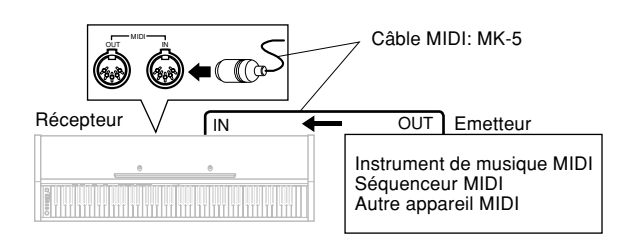

- Le CELVIANO peut être utilisé pour reproduire les notes envoyées par l'appareil raccordé sous forme de messages MIDI.
- Les enregistrements de piano MIDI en vente dans le commerce peuvent être envoyés par un séquenceur MIDI\*2 ou un ordinateur utilisant le système MIDI pour être reproduits sur le CELVIANO. En tout 16 parties peuvent être reproduites simultanément par le CELVIANO.

427B-F-023A  $\mathsf{F}\text{-}2\mathsf{1}$ 

- \*1 Les données des morceaux joués au piano et reproduits depuis la mémoire peuvent être envoyées sous forme de données MIDI. Par contre, les œuvres préréglées ne peuvent pas être envoyées sous forme de données MIDI.
- \*2 Un appareil pouvant stocker des données MIDI. Certains séquenceurs MIDI offrent des possibilités de stockage externe, ce qui permet d'enregistrer un nombre illimité d'oeuvres.

## **Connexions MIDI**

Il faut deux câbles MIDI, un pour l'émission et l'autre pour la réception, pour l'enregistrement et la lecture bidirectionnels avec un séquenceur ou autre appareil MIDI.

## **Canaux MIDI**

Le système MIDI permet d'envoyer les données de plusieurs parties musicales en même temps, chaque partie étant transmise par un canal MIDI particulier. Il y a 16 canaux MIDI numérotés de 1 à 16. Les données des canaux MIDI sont toujours incluses quand vous échangez des données (pression des touches, opérations de pédale, etc.).

Les deux machines, l'émetteur et le récepteur, doivent être réglées sur le même canal pour que le récepteur puisse recevoir correctement les données de lecture. Si le récepteur est réglé sur le canal 2, par exemple, il ne recevra que les données du canal 2, et tous les autres canaux seront ignorés. Le CELVIANO est multitimbral, ce qui signifie qu'il peut recevoir des messages sur les 16 canaux MIDI et reproduire jusqu'à 16 parties en même temps.

Les opérations de clavier et de pédales sur le CELVIANO sont transmises en sélectionnant d'abord le canal MIDI (1 à 16) puis en envoyant les messages appropriés.

## **Réception simultanée de canaux multiples (Multitimbralité)**

Le mode multitimbralité rend possible l'affectation des sonorités du CELVIANO aux canaux MIDI 1 à 16. Les canaux multiples d'un séquenceur multipiste en vente dans le commerce peuvent alors être reproduits simultanément sur le CELVIANO.

#### ❚ **REMARQUE** ❚

- Voir "Affectation de sonorités à des canaux particuliers" à la page F-22 pour le détail sur l'affectation de sonorités à chaque canal.
- En tout 16 canaux peuvent être reçus simultanément (Canal 1 à canal 16).
- Le nombre de canaux devant être reçus simultanément doit être déterminé à l'avance. S'il est nécessaire d'annuler un canal, l'annulation doit être effectuée par la partie émettrice.

AP31/33\_F\_21\_25.p65 Page 21 Page 21 Page 21 03.10.22, 4:35 PM Adobe PageMaker 6.5J/PPC

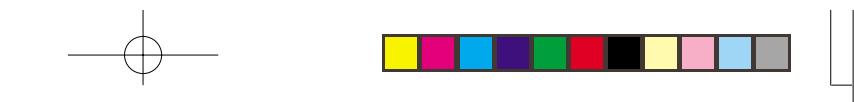

## **Réglage du canal du clavier**

Ce paramètre règle le canal pour la transmission des messages MIDI à un autre appareil. Vous pouvez désigner n'importe quel canal MIDI de 1 à 16 comme canal de clavier.

#### **Pour désigner le canal du clavier**

Tout en maintenant toujours le **bouton CONTROL** enfoncé, sélectionnez le canal du clavier en appuyant sur l'une des touches du clavier illustrées ci-dessous.

Exemple : Canal 8

 $\overline{\mathbf{C}}$ 

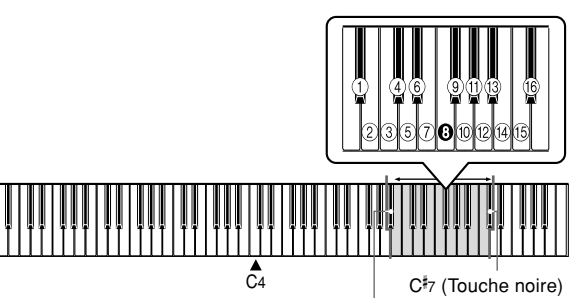

B<sup>b</sup><sub>5</sub> (Touche noire)

• Si vous jouez une note tout en tenant le bouton CONTROL enfoncé, aucun son ne retentira.

#### ❚ **REMARQUE** ❚

Le canal du clavier est toujours le canal 1 à la mise sous tension du CELVIANO.

#### **Affectation de sonorités à des canaux particuliers**

Des sonorités peuvent être affectées aux canaux par l'émission de messages de changement de programmes par le dispositif MIDI raccordé. Vous ne pouvez pas changer la sonorité affectée à chaque canal depuis le CELVIANO.

#### ❚ **REMARQUE** ❚

La sonorité GRAND PIANO est automatiquement affectée à tous les canaux à la mise sous tension le CELVIANO.

## **Emission des données des morceaux mémorisés**

Vous pouvez envoyer les morceaux mémorisés, lorsqu'ils sont reproduits, sous forme de données MIDI. Le canal d'émission utilisé dépend du réglage du canal du clavier, comme indiqué sur le tableau suivant.

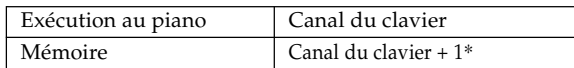

- \* Si vous avez réglé le canal 16 comme canal du clavier, le morceau reproduit depuis la mémoire sera envoyé par le canal 1.
- Les données d'effet de pédales enregistrées dans la mémoire sont appliquées au morceau reproduit, mais elles n'affectent pas le morceau que vous jouez vous-même au piano. De même, les opérations de pédales sur le CELVIANO agissent sur le morceau que vous jouez seulement et n'ont aucun effet sur le morceau reproduit depuis la mémoire.

427B-F-024A

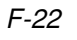

AP31/33\_F\_21\_25.p65 Page 22 Page 22 03.10.22, 4:35 PM Adobe PageMaker 6.5J/PPC

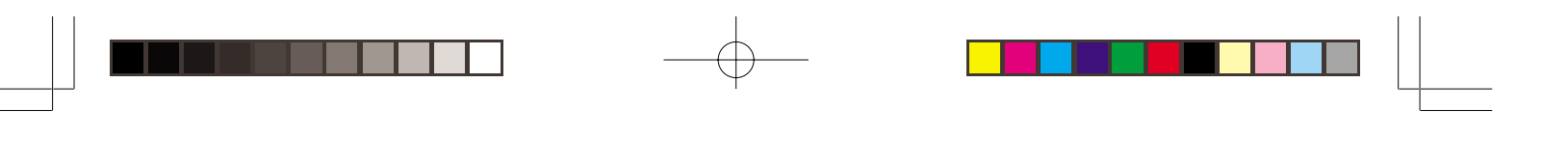

## **Réglages des numéros de changement de programme**

Les sonorités du CELVIANO sont réparties en deux groupes de numéros de programme. Les numéros séquentiels de Type 1 et les numéros de Type 2 qui correspondent au système General MIDI (voir "General MIDI" à la page F-24). Les tableaux suivants montrent les numéros de programme affectés aux sonorités selon le type sélectionné lorsque vous utilisez la procédure "Pour changer le type de numéros de programme" à la page F-24.

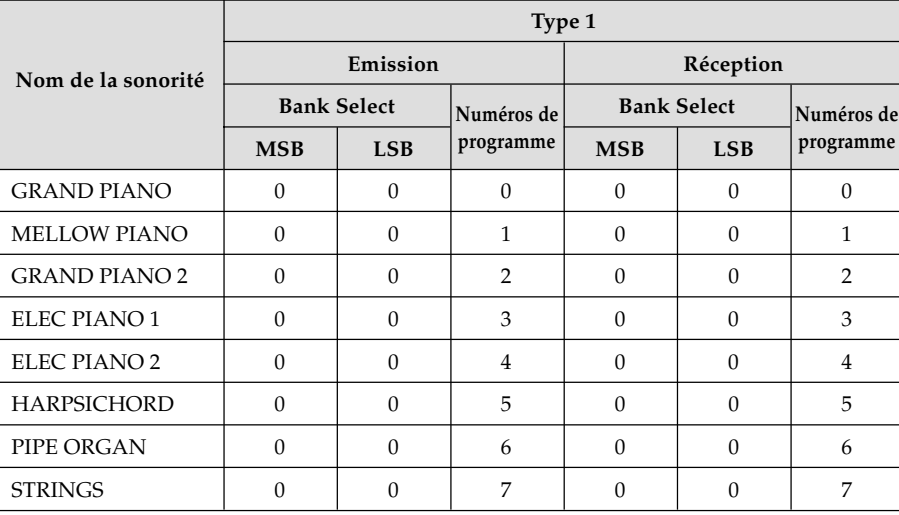

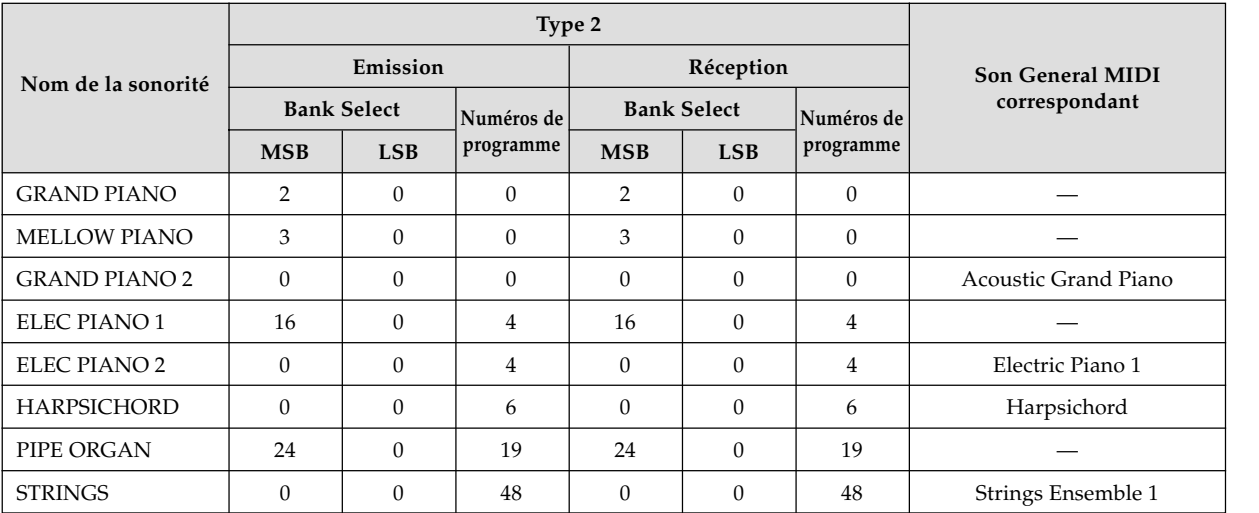

427в. ғ. о25в $\epsilon$ 

 $\begin{array}{c} \hline \end{array}$ 

AP31/33\_F\_21\_25.p65 Page 23 Page 23 03.10.22, 4:35 PM Adobe PageMaker 6.5J/PPC

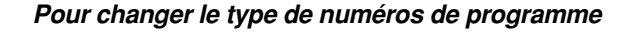

Tout en maintenant toujours le **bouton CONTROL** enfoncé, sélectionnez le mode de changement de programme en appuyant sur l'une des touches du clavier illustrées ci-dessous.

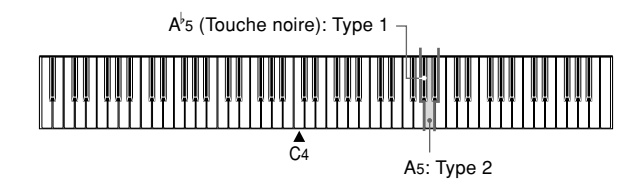

• Si vous jouez une note tout en tenant le bouton CONTROL enfoncé, aucun son ne retentira.

• Voir le tableau de la page F-23 pour de plus amples informations sur le Type 1 et Type 2.

#### **General MIDI**

 $\blacksquare$ 

Le système General MIDI est un ensemble de spécifications sur lesquelles les fabricants MIDI se sont mis d'accord pour les générateurs de son. Ces spécifications ont été fixées pour permettre la création de données musicales sur des appareils de modèles et de marques différents. Parmi celles-ci, la norme General MIDI définit la séquence des numéros de sonorités et le nombre de canaux MIDI qui peuvent être utilisés. Tout appareil équipé d'une source sonore conforme à la norme General MIDI est capable de produire des sons de nuances similaires, quel que soit le fabricant ou le modèle.

Les numéros de changement de programme de type 2 du CELVIANO affectent des numéros de programme aux sonorités qui sont conformes à la norme General MIDI.

Le type 2 de numéros de changement de programme permet de recevoir des données du système General MIDI d'un séquenceur ou d'un autre appareil raccordé et de les reproduire avec les sonorités du CELVIANO. La commutation de sonorité s'effectue lorsqu'un numéro de programme correspondant à une sonorité non basse du CELVIANO est reçu. La sonorité ne change pas lorsqu'un autre numéro de programme est reçu.

Le tableau de la page F-23 indique le numéro de programme affecté aux Type 1 et Type 2.

## **Mise en et hors service du contrôle local**

Ce réglage détermine si le clavier et les pédales du CELVIA-NO sont connectés ou non à la source sonore du CELVIA-NO, comme illustré ci-dessous.

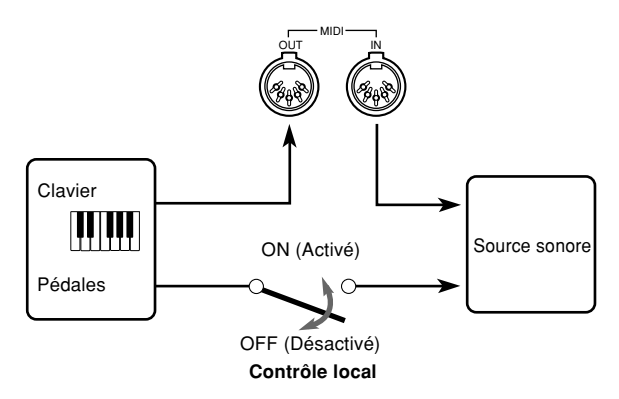

Quand le contrôle local est activé (réglage normal), tout ce qui est joué sur le clavier est reproduit par la source sonore interne et transmis en même temps à la borne MIDI OUT. Quand la fonction est désactivée, tout ce qui est joué sur le piano est transmis à la source MIDI OUT seulement, sans être reproduit par la source sonore du piano.

Le contrôle local peut être désactivé quand vous utilisez le CELVIANO comme source sonore d'un séquenceur ou d'un autre appareil raccordé pour éviter qu'un son soit produit par une pression accidentelle du clavier.

#### **Pour mettre en et hors service le contrôle local**

Tout en maintenant toujours le **bouton CONTROL** enfoncé, activez ou désactivez le contrôle local en appuyant sur l'une des touches du clavier illustrées ci-dessous.

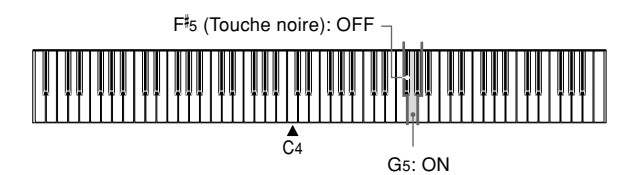

• Si vous jouez une note tout en tenant le bouton CONTROL enfoncé, aucun son ne retentira.

#### ❚ **REMARQUE** ❚

- Notez qu'aucun son ne sera produit par les haut-parleurs du CELVIANO si vous appuyez sur le clavier quand le contrôle local est désactivé.
- Le contrôle local est automatiquement activé à la mise sous tension du CELVIANO ou à la lecture d'une œuvre préenregistrée.

 $\mathsf{F}\text{-}24$  and the set of the set of the set of the set of the set of the set of the set of the set of the set of the set of the set of the set of the set of the set of the set of the set of the set of the set of the s

AP31/33\_F\_21\_25.p65 Page 24 Page 24 03.10.22, 4:35 PM Adobe PageMaker 6.5J/PPC

## **Notes des données MIDI**

Ce paragraphe donne des informations plus détaillées sur le "Format des données MIDI" et sur la "MIDI Implementation Chart" (Charte d'implémentation MIDI)\* à la fin de ce mode d'emploi.

\* La charte d'implémentation MIDI est un tableau de base illustrant la manière dont les données sont véhiculées entre le CELVIANO et l'appareil MIDI raccordé.

### **Données de clavier (Note jouée, Note relâchée, Numéro de note, Vélocité)**

Les quatre types de données de clavier suivantes peuvent être envoyées et reçues.

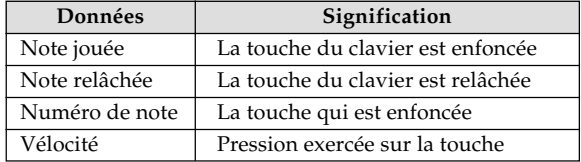

## **Données de changement de programme (Program Change)**

Quand vous changez la sonorité du CELVIANO, les données de changement de programme (Program Change) sont aussi envoyées sous forme de données MIDI. Inversement, la réception de données de changement de programme d'un appareil MIDI raccordé au CELVIANO entraîne un changement de sonorité sur le CELVIANO. Vous pouvez aussi raccorder un ordinateur ou un séquenceur au clavier. Voir "Réglages du numéro de changement de programme" à la page F-23 pour les détails.

## **Données de fonctionnement des pédales et des effets (Changement de commande et Message exclusif système universel)**

Le changement de contrôle sert à envoyer et recevoir des données concernant la pression des pédales forte, de sourdine et de sostenuto\*, ainsi que les données d'effets numériques.

#### \* **Utilisateurs de l'AP-31**

L'AP-31 est muni de deux pédales seulement. La pédale gauche peut faire office de pédale de sourdine et de sostenuto. L'effet de pédale appliqué aux données MIDI dépend des données.

Données envoyées :Lorsque la pédale gauche est pressée, les données correspondant au réglage actuel de la pédale (sourdine ou sostenuto) sont envoyées. Données reçues : L'effet de pédale est appliqué en fonc-

tion des données reçues.

427в. г $\cdot$ 027в $\cdot$   $F$ - $25$ 

AP31/33\_F\_21\_25.p65 Page 25 Page 25 Page 25 03.10.22, 4:35 PM Adobe PageMaker 6.5J/PPC

 $\sum$ 

# **Guide de dépannage**

 $\qquad \qquad \rightarrow$ 

<u> Henri I</u>

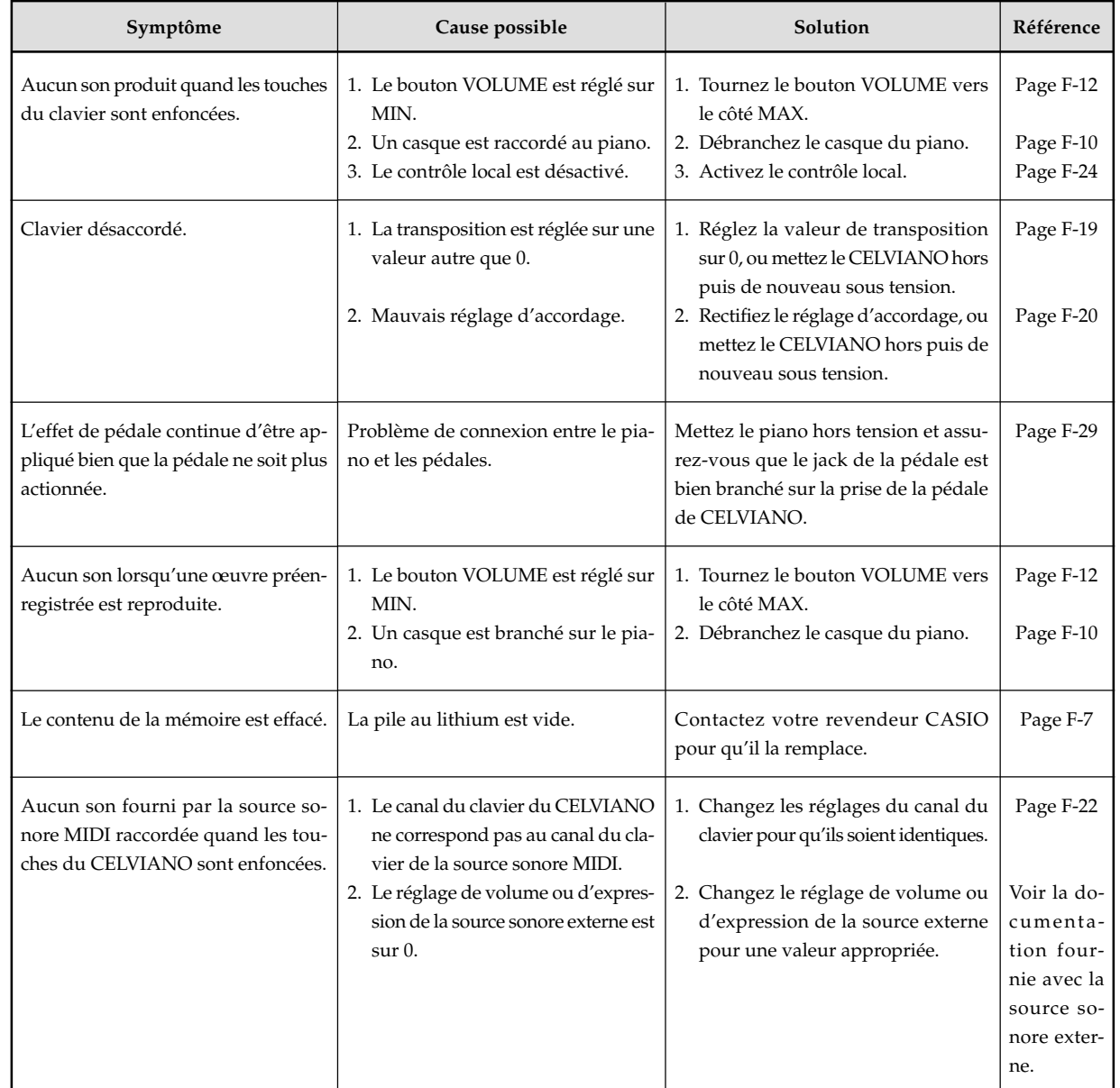

 $\mathsf{F}\text{-}26$  and the set of the set of the set of the set of the set of the set of the set of the set of the set of the set of the set of the set of the set of the set of the set of the set of the set of the set of the s

AP31/33\_F\_26\_30.p65 Page 26 Page 26 03.10.22, 4:35 PM Adobe PageMaker 6.5J/PPC

## **Instructions de montage**

• Les illustrations de ce mode d'emploi représentent l'AP-31.

## $\bigwedge$  Attention

- Faites particulièrement attention de ne pas vous blesser quand vous installez les pieds et les pédales et lorsque vous posez le clavier sur le support.
- Lorsque vous montez le piano, vérifiez que le couvercle coulissant du clavier est complètement fermé. Si vous le laissez ouvert pendant le montage, il peut se fermer subitement et vous coincer les doigts.

#### **IMPORTANT!**

• Veillez à assembler le support sur une surface plane. • Aucun outil n'est fourni avec ce support. Pour l'assembler vous devez vous procurer un gros tournevis cruciforme  $(+).$ 

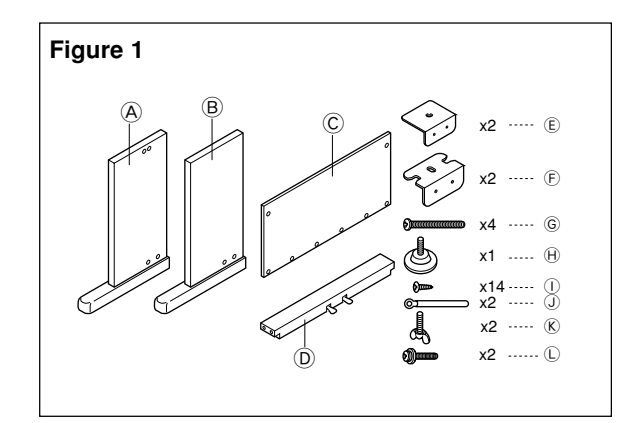

 $\bullet$  Vérifiez si toutes les pièces indiquées sur la figure 1 ( $\overline{\textcircled{\text{A}}}$  à L) ont bien été livrées avec le piano.

Toutes les vis se trouvent dans le sachet plastic fixé à l'intérieur du carton d'emballage.

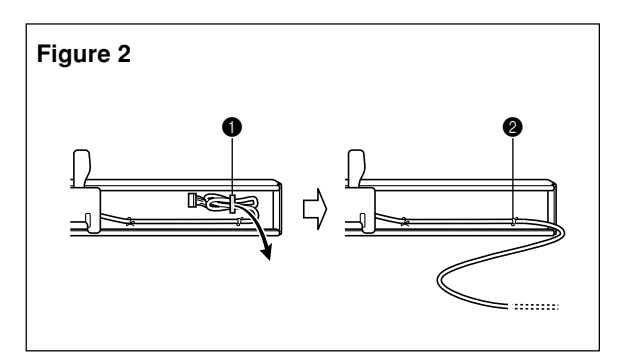

• Avant de commencer le montage proprement dit, défaites la bride à l'emplacement  $\bigcirc$  (Figure 2) à l'endroit où le câble de la pédale sort de la traverse arrière D. Sortez le câble en spirale et remettez deux brides aux points  $\bigcirc$  et  $\bigcirc$ , comme indiqué sur l'illustration.

#### 427B-F-029A

## **1 Assemblage du support**

Reportez-vous aux Figures 3, 4 et 5 pour assembler le support de la manière suivante.

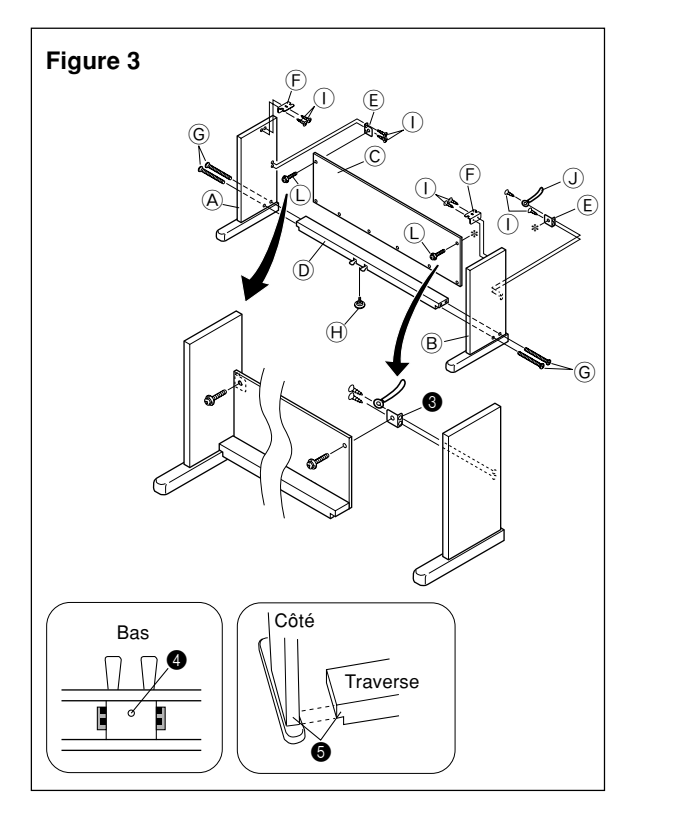

- 1.<br>Fixez les angles  $\circledmathbb{E}$  sur les côtés<br>  $\circledB$  et  $\circledB$  à l'aide des vis<br>  $\circlearrowleft$ (Figure 3).
- Lorsque vous fixez l'angle  $\oplus$  sur le côté  $\oplus$ , posez une bride  $\overline{\mathbb{O}}$  sur la vis  $\overline{\mathbb{O}}$  avant de visser la vis  $\overline{\mathbb{O}}$  sur le côté au point <sup>3</sup>.
- 2. Fixez les angles  $\overline{\oplus}$  sur les côtés  $\overline{\oplus}$  et  $\overline{\oplus}$  à l'aide des quatre vis  $\odot$  (Figure 3).
- 3.<br>Insérez la vis de réglage de hauteur <br/>  $\Theta$  dans l'orifice  $\spadesuit$  se trouvant au centre de la traverse arrière D (Figure 3).
- 4.<br>Fixez les côtés<br/>  $\textcircled{\textsc{a}}$  et  $\textcircled{\textsc{b}}$  à la traverse<br>  $\textcircled{\textsc{b}}$  à l'aide des vis  $\textcircled{\textsc{b}}$ (Figure 3).
- Assurez-vous que la traverse  $\circledD$  est correctement positionnée comme indiqué par  $\bigcirc$  dans l'insertion de la Figure 3. Elle doit être perpendiculaire (90 degrés) au deux côtés. Assurez-vous aussi que les côtés @ et ® sont parallèles. Si les pièces ne sont pas positionnées correctement, les écrous dans la traverse  $\overline{②}$  et les vis  $\overline{⑤}$  ne correspondront pas exactement. Le filetage risque de s'abîmer et les vis d'avoir du jeu.

## F-27

AP31/33\_F\_26\_30.p65 Page 27 Page 27 03.10.22, 5:07 PM Adobe PageMaker 6.5J/PPC

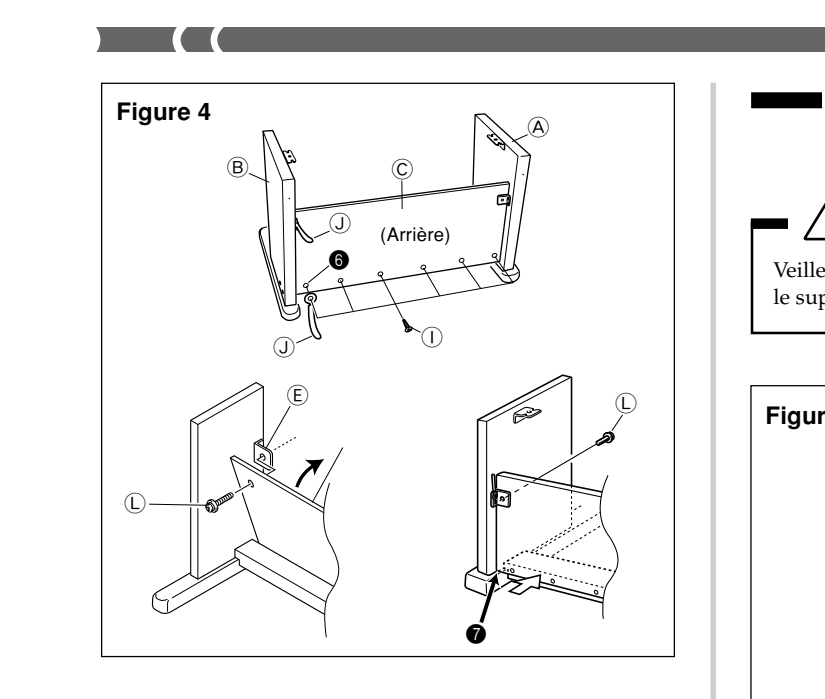

- 5.Fixez le panneau arrière C aux angles E et à la traverse  $@.$  Notez que le panneau arrière  $@$  doit être installé devant les angles  $\widehat{\mathbb{E}}$  (Figure 4). Utilisez les deux vis  $\mathbb{C}$ , les six vis  $\mathbb O$  pour fixer le panneau arrière (Figures 3 et 4). La seconde bride  $\mathbb O$  doit être installée à ce moment, comme indiqué sur l'illustration.
	- Vissez d'abord les vis supérieures L sur les côtés gauche et droit du panneau arrière C. Notez qu'il faut faire passer l'autre bride  $\overline{0}$  sur la vis $\overline{0}$  au point  $\overline{0}$  avant de visser la vis $\mathbb O.$
	- $\bullet$  Le panneau arrière  $\copyright$  doit reposer sur le pied des côtés  $\overline{\textcircled{\text{A}}}$  et  $\overline{\textcircled{\text{b}}}$  comme indiqué par  $\overline{\textcircled{\text{b}}}$  sur l'illustration. Appuyez le panneau arrière C contre la traverse D pendant l'installation des vis  $\mathbb O$ .

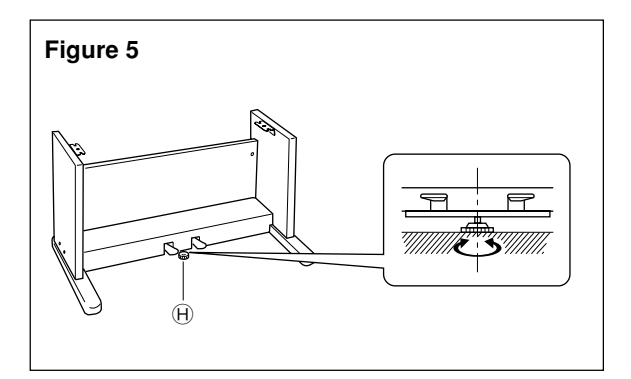

6. Tournez la vis de réglage de la hauteur  $\Theta$  jusqu'à ce qu'elle supporte la traverse D, l'empêchant ainsi de se plier quand vous appuyez sur la pédale (Figure 5).

## $=$  **IMPORTANT!**  $=$

Ne pas oublier d'insérer la vis de réglage  $\oplus$  et de faire le réglage comme décrit précédemment avant d'appuyer sur les pédales, sinon la traverse  $\textcircled{\tiny{D}}$  risquerait d'être endommagée.

## F-28

## 2 **Installation du clavier sur le support**

## $\bigwedge$  Attention  $\blacksquare$

Veillez à ne pas vous coincer les doigts entre le clavier et le support!

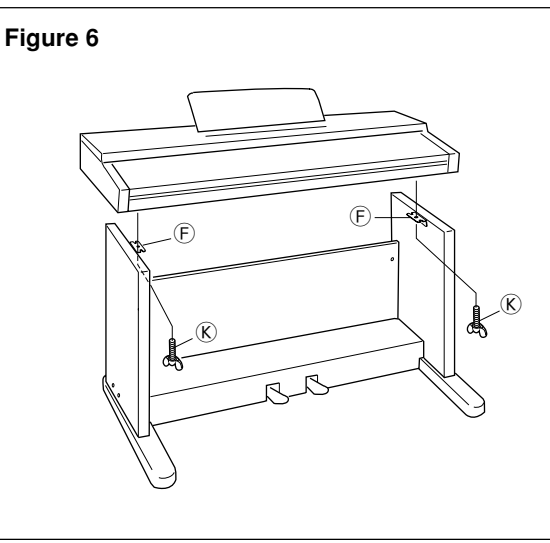

Veillez à bien fixer le clavier sur le support avec les vis papillons  $\overline{\mathbb{K}}$  (Figure 6).

• Faites glisser les vis sous le clavier dans les fentes des deux angles  $\widetilde{\Theta}$ . Fixez ensuite le clavier au support avec les deux vis papillons  $\circledR$  (Figure 7).

## **Figure 7**

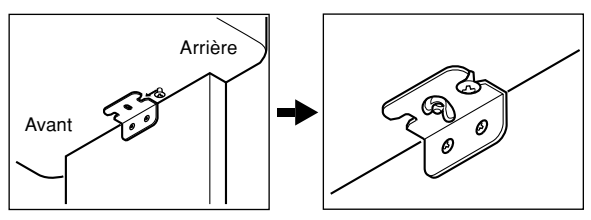

• Les vis papillons maintiennent le clavier en place afin qu'il ne tombe pas. Ne pas oublier de bien serrer ces vis.

#### 427B-F-030A

AP31/33\_F\_26\_30.p65 Page 28 Page 28 Page 28 03.10.22, 5:07 PM Adobe PageMaker 6.5J/PPC

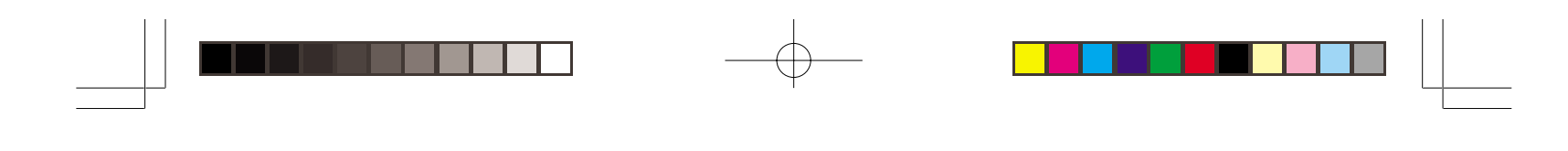

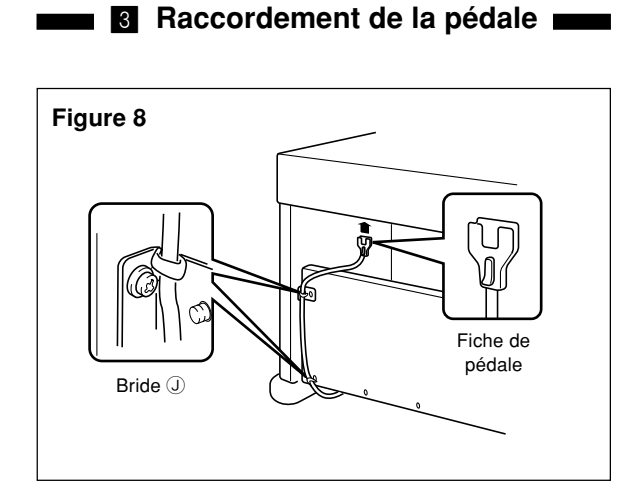

Positionnez la fiche de la pédale comme indiqué sur la figure 8 et insérez-la dans la prise de pédale à l'arrière du piano. Fixez le câble de pédale sur le côté du support avec les brides  $\mathbb O$  que vous avez fixées auparavant (Figure 8).

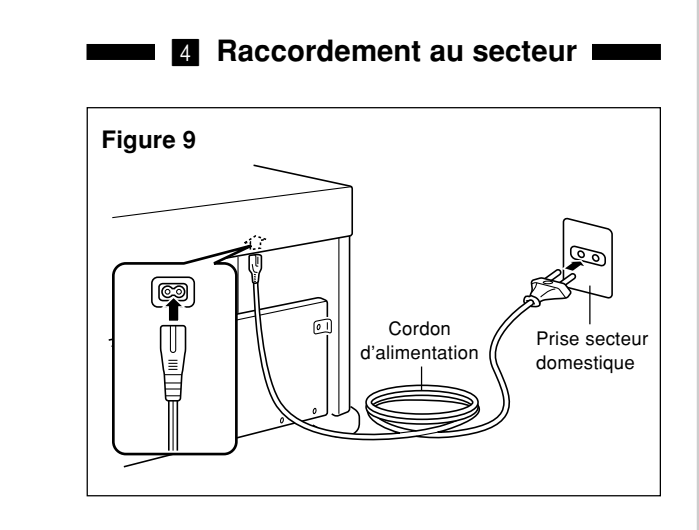

- 1.Assurez-vous que l'interrupteur POWER du piano est sur la position OFF (arrêt). S'il est sur ON (marche), appuyez
- dessus pour éteindre le piano. 2.Branchez le cordon d'alimentation fourni avec le piano sous le piano (arrière).\*
- 3.Branchez le cordon d'alimentation du piano sur une prise murale (Figure 9).
- \* 2 : s'applique aux AP-31V et AP-33V

#### $=$  **IMPORTANT!**  $=$

- La forme de la fiche du cordon d'alimentation et de la prise diffère selon les pays ou les régions. Les illustrations servent à titre d'exemple.
- Sur les AP-31 et AP-33, le cordon d'alimentation ne peut pas être débranché du dessous de l'instrument.

427B-F-031B

## $\overline{\mathbf{A}}$  Attention  $\overline{\mathbf{A}}$

Les vis que vous utilisez pour assembler le support peuvent se desserrer avec le temps à cause des changements de température, de l'humidité et des vibrations causées par l'usage normal du piano. Vérifiez régulièrement les vis du support et les vis papillons qui maintiennent le piano en place sur le support et, au besoin, resserrezles.

DD T

## **Fixation du pupitre**

Installez le pupitre en insérant les griffes dans les trous sur le haut du piano.

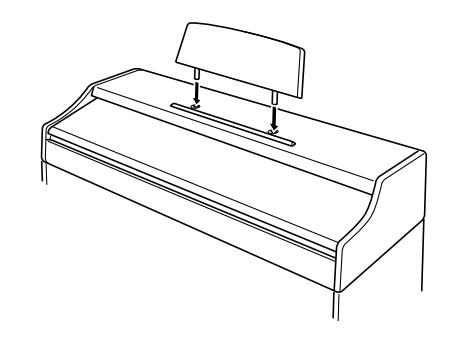

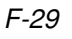

AP31/33\_F\_26\_30.p65 Page 29 Page 29 Page 29 03.10.22, 5:07 PM Adobe PageMaker 6.5J/PPC

# **Spécifications**

Tous les points de ces spécifications s'appliquent aux AP-31, AP-31V, AP-33 et AP-33V, sauf mention contraire.

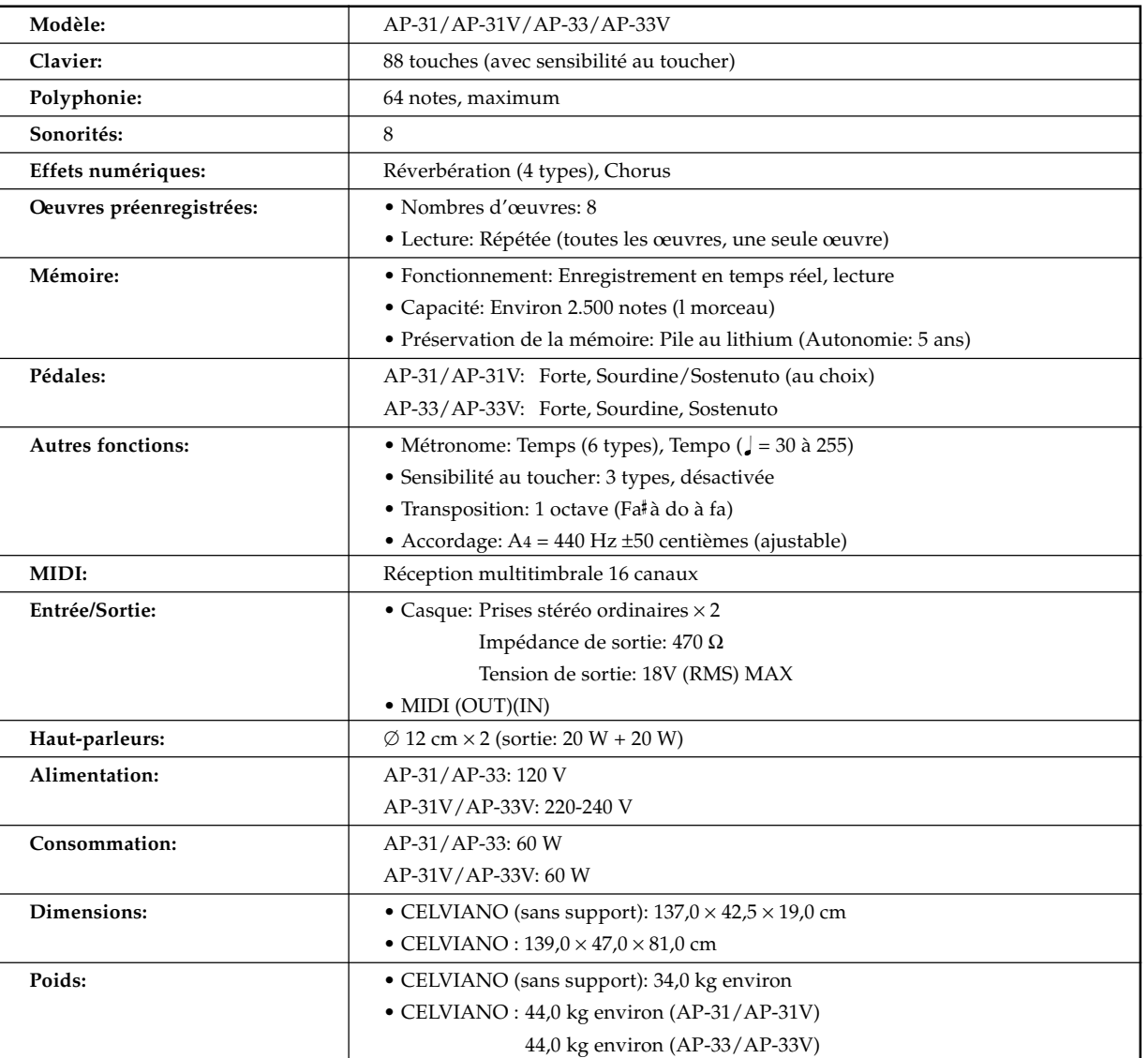

*• La conception et les spécifications peuvent être modifiées sans préavis.*

*• L'AP-31 et l'AP-33 ont un cordon d'alimentation intégré.*

*• L'AP-31V et l'AP-33V ont un cordon d'alimentation détachable.*

F-30

427B-F-032B

AP31/33\_F\_26\_30.p65 Page 30 Page 30 Page 30 03.10.22, 4:35 PM Adobe PageMaker 6.5J/PPC

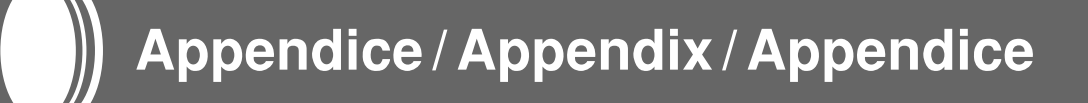

## **Réglages initiaux**

Le tableau suivant indique les réglages initiaux valides à la mise sous tension du CELVIANO.

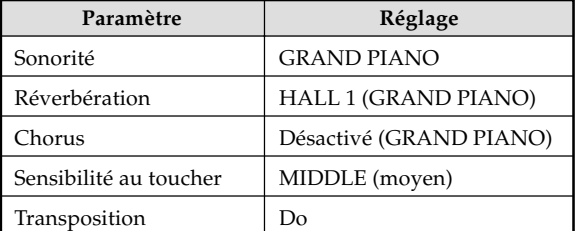

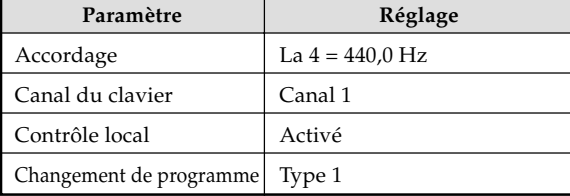

## **Ingeschakelde standen bij inschakelen van de spanning**

De onderstaande tabel toont de oorspronkelijke instellingen van de CELVIANO wanneer de spanning wordt ingeschakeld.

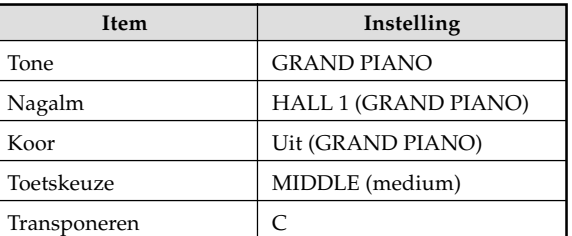

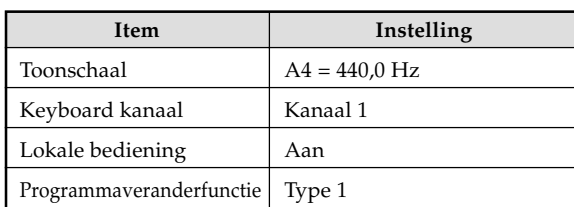

## **Impostazioni iniziali al momento dell'accensione**

La tabella sottostante mostra le impostazioni iniziali del CELVIANO in vigore ogni volta che si accende il piano.

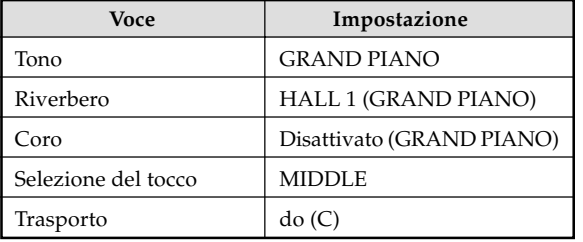

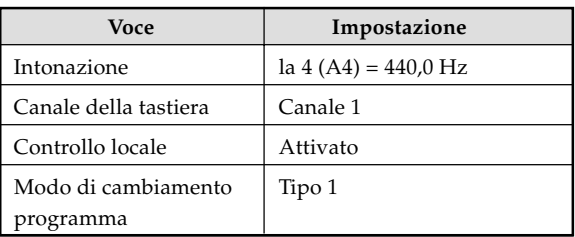

427B-F-093A

AP-25/28\_FDI\_Appendix.p65 Page 1 Page 1 03.10.22, 4:35 PM Adobe PageMaker 6.5J/PPC

A-1

## **Format des données MIDI**

Seuls les paramètres indiqués par "★" sont reçus.

## **Messages des canaux**

#### **Messages de notes**

**Note Off**

**Reconnaissance**

Format

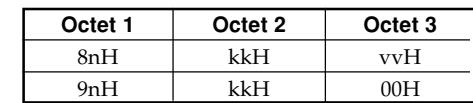

n ....... Numéro de message de voies = 0H à FH (Cl 1 à Cl 16)

kk .... Numéro de note = 00H à 7FH

vv .... Vélocité de la note relâchée= 00H à 7FH

#### Remarques

La valeur Note Off Velocity est ignorée.

#### **ENVOI**

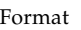

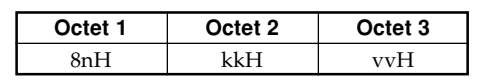

- n ....... Numéro de message de voies = 0H à FH (Cl 1 à Cl
	- 16)
- kk .... Numéro de note = 15H à 6CH vv .... Vélocité de la note relâchée = 40H
- 

## **Note On**

### **Reconnaissance**

Format

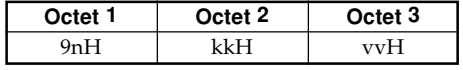

- n ....... Numéro de message de voies = 0H à FH (Cl 1 à Cl 16)
- kk .... Numéro de note = 00H à 7FH
- vv .... Vélocité de la note relâchée = 00H à 7FH

#### **Envoi**

Format

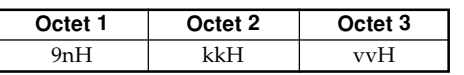

- n ....... Numéro de message de voies = 0H à FH (Cl 1 à Cl
- 16) kk .... Numéro de note = 15H à 6CH
- vv .... Vélocité de la note relâchée= 01 à 7FH

## **Changement de commande**

**Bank Select** Format

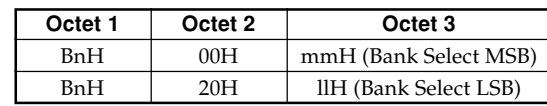

n ........ Numéro de message de voies = 0H à FH (Cl 1 à Cl 16) mm ... MSB de numéro de banque = 00H, 02H, 03H, 10H, 18H ll ........ LSB de numéro de banque = 00H

Envoi

Un message Bank Select est envoyé en même temps lorsque vous sélectionnez une sonorité sur cet instrument.

#### **Modulation Wheel** ★

Format

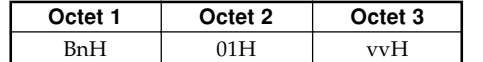

n ....... Numéro de message de voies = 0H à FH (Cl 1 à Cl 16)

vv .... Profondeur de la modulation = 00H à 7FH

#### **Portamento Time** ★

#### Format

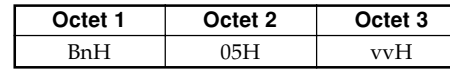

n ....... Numéro de message de voies = 0H à FH (Cl 1 à Cl 16)

vv .... Durée du portamento = 00H à 7FH

 $\mathcal{A}$ - $2$  and the set of the set of the set of the set of the set of the set of the set of the set of the set of the set of the set of the set of the set of the set of the set of the set of the set of the set of the se

 $AP31/33_F_MIDI Data.p65$  Page 2 Page 2 03.10.22, 4:35 PM Adobe PageMaker 6.5J/PPC

## **Date Entry**

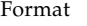

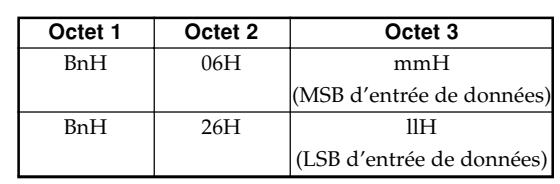

n ....... Numéro de message de voies = 0H à FH (Cl 1 à Cl 16)

mm .. Valeur du MSB d'entrée de données pour le paramètre sélectionné par RPN et NRPN

ll ....... Valeur du LSB d'entrée de données pour le paramètre sélectionné par RPN et NRPN

#### **Channel Volume** ★

Format

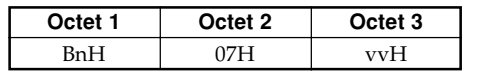

n ....... Numéro de message de voies = 0H à FH (Cl 1 à Cl 16)

vv .... Volume = 00H à 7FH

## **Pan** ★

## Octet 1 Octet 2 Octet 3 BnH 0AH vvH Format

- n ....... Numéro de message de voies = 0H à FH (Cl 1 à Cl
- 16)
- vv .... Pan = 00H (gauche) à 40H (centre) à 7FH (droite)

## **Expression Controller** ★

Format

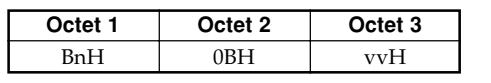

n ....... Numéro de message de voies = 0H à FH (Cl 1 à Cl 16)

vv .... Expression = 00H à 7FH

#### **HOLD 1 (pédale de sourdine)**

#### Format

Reconnaissance

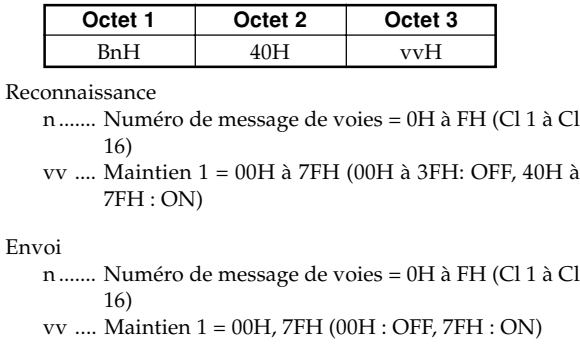

#### 427в. г. о95в $A$ - $3$

#### **Portamento** ★

Format

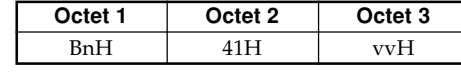

Reconnaissance

n ....... Numéro de message de voies = 0H à FH (Cl 1 à Cl 16)

 $\blacksquare$ 

vv .... Portamento = 00H à 7FH (00H à 3FH: OFF, 40H à 7FH : ON)

#### **Sostenuto**

#### Format

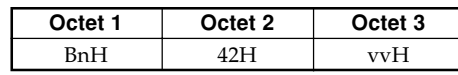

Reconnaissance

- n ....... Numéro de message de voies = 0H à FH (Cl 1 à Cl 16)
- vv .... Sostenuto = 00H à 7FH (00H à 3FH: OFF, 40H à 7FH : ON)

Envoi

- n ....... Numéro de message de voies = 0H à FH (Cl 1 à Cl
- 16) vv .... Sostenuto = 00H, 7FH (00H : OFF, 7FH : ON)

#### **Pédale douce**

#### Format

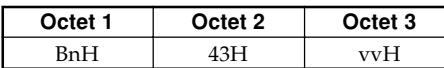

Reconnaissance

- n ....... Numéro de message de voies = 0H à FH (Cl 1 à Cl 16)
- vv .... Pédale douce = 00H à 7FH (00H à 3FH: OFF, 40H à 7FH : ON)

Envoi

n ....... Numéro de message de voies = 0H à FH (Cl 1 à Cl 16)

vv .... Pédale douce = 00H, 7FH (00H : OFF, 7FH : ON)

#### **Resonance** ★

#### Format

16)

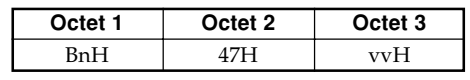

n ....... Numéro de message de voies = 0H à FH (Cl 1 à Cl

vv .... Résonance du filtre = 00H à 7FH

 $AP31/33_F_MIDI Data.p65$  Page 3  $P435/PC$  03.10.22, 4:35 PM Adobe PageMaker 6.5J/PPC

#### **Release Time** ★

Format

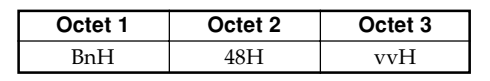

n ....... Numéro de message de voies = 0H à FH (Cl 1 à Cl 16)

vv .... Durée de relâchement AMP = 00H à 7FH

### **Attack Time** ★

Format

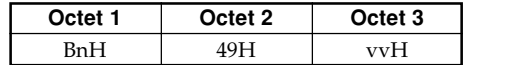

n ....... Numéro de message de voies = 0H à FH (Cl 1 à Cl

16) vv .... Durée d'attaque AMP = 00H à 7FH

## **Brightness** ★

Format

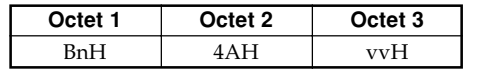

n ....... Numéro de message de voies = 0H à FH (Cl 1 à Cl 16)

vv .... Fréquence de coupure du filtre = 00H à 7FH

#### **Portamento Control** ★

Format

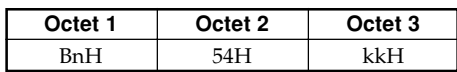

n ....... Numéro de message de voies = 0H à FH (Cl 1 à Cl 16)

vv .... Numéro de la note source = 00H à 7FH

## **Effect 1 Depth (Reverb Send Level)**

Format

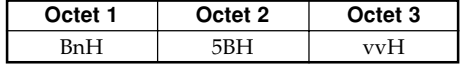

n ....... Numéro de message de voies = 0H à FH (Cl 1 à Cl 16)

vv .... Niveau d'envoi de la réverbération = 00H à 7FH

## **Effect 3 Depth (Chorus Send Level)**

Format

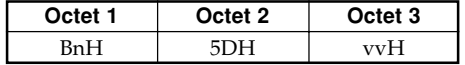

n ....... Numéro de message de voies = 0H à FH (Cl 1 à Cl 16)

vv .... Niveau d'envoi du chorus = 00H à 7FH

#### **NRPN (Numéros non-référencés)** ★

Sur cet instrument, les NRPN sont définis comme paramètres d'édition du son et paramètres Drawbar. Les MSB et LSB d'un NRPN spécifient le paramètre contrôlé, tandis que la valeur spécifiée est réglée en fonction des données succédantes. Le tableau suivant montre la relation entre les paramètres et les NRPN, tels que définis par cet instrument.

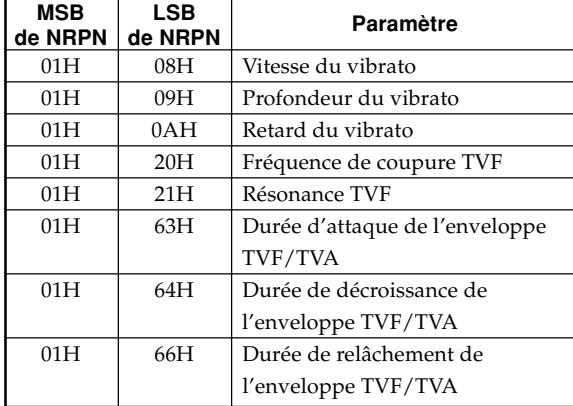

Voir "Vitesse de vibrato" à "Durée de de relâchement de l'enveloppe TVF/TVA" pour la plage de valeurs du MSB d'entrée de données et d'autres détails.

#### Format

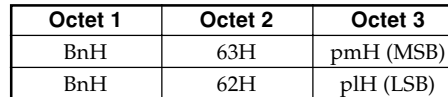

n ....... Numéro de message de voies = 0H à FH (Cl 1 à Cl

16) pm ... MSB de NRPN

pl ..... LSB de NRPN

Reconnaissance

- Les messages NRPN non définis par cet instrument peuvent aussi être reçus, mais les valeurs des données succédant aux messages NRPN non définis seront ignorés.
- Lorsque les MSB et LSB des NRPN ont été reçus et les réglages des paramètres de commande appropriés effectués, la valeur se règle à la réception du MSB d'entrée de données suivantes. Le LSB d'entrée de données est ignoré.

427B-F-096B

A-4

 $AP31/33_F_MIDI Data.p65$  Page 4  $P4$ 

#### **Vitesse de vibrato**

MSB de NRPN = 01H LSB de NRPN = 08H

MSB d'entrée de données = mmH

mm .. Vitesse de vibrato = 00H à 40H à 7FH (-64 à 0 à  $+63$ 

#### Reconnaissance

Lorsque cet instrument reçoit ce message, la valeur préréglée de vitesse de vibrato change selon la valeur correspondant au MSB d'entrée de données du message reçu. Elle ne change pas si la valeur du MSB d'entrée de données est 40H(0).

#### **Profondeur de vibrato**

MSB de NRPN = 01H LSB de NRPN = 09H MSB d'entrée de données = mmH

mm .. Profondeur de vibrato = 00H à 40H à 7FH (-64 à 0  $\hat{a} + 63$ 

#### Reconnaissance

Lorsque cet instrument reçoit ce message, la valeur de profondeur de vibrato change selon la valeur correspondant au MSB d'entrée de données du message reçu. Elle ne change pas si la valeur du MSB d'entrée de données est 40H(0).

#### **Retard du vibrato**

MSB de NRPN = 01H LSB de NRPN = 0AH MSB d'entrée de données = mmH

mm .. Délai du vibrato = 00H à 40H à 7FH (-64 à 0 à +63)

#### Reconnaissance

Lorsque cet instrument reçoit ce message, la valeur préréglée de retard de vibrato change selon la valeur correspondant au MSB d'entrée de données du message reçu. Elle ne change pas si la valeur du MSB d'entrée de données est 40H(0).

#### **Fréquence de coupure du filtre**

MSB de NRPN = 01H LSB de NRPN = 20H MSB d'entrée de données = mmH

mm .. Fréquence de coupure = 00H à 40H à 7FH (-64 à 0  $\hat{a} + 63$ 

#### Reconnaissance

Lorsque cet instrument reçoit ce message, la valeur préréglée de la fréquence de coupure du filtre de la sonorité change selon la valeur correspondant au MSB d'entrée de données du message reçu. Elle ne change pas si la valeur du MSB d'entrée de données est 40H(0).

#### **Résonance du filtre**

MSB de NRPN = 01H LSB de NRPN = 21H MSB d'entrée de données = mmH

mm .. Résonance du filtre = 00H à 40H à 7FH (-64 à 0 à  $+63$ 

 $\sum$ 

#### Reconnaissance

Lorsque cet instrument reçoit ce message, la valeur préréglée de résonance du filtre de la sonorité change selon la valeur correspondant au MSB d'entrée de données du message reçu. Elle ne change pas si la valeur du MSB d'entrée de données est 40H(0).

#### **Durée d'attaque de l'enveloppe du filtre/AMP**

MSB de NRPN = 01H LSB de NRPN = 63H MSB d'entrée de données = mmH

mm .. Durée d'attaque de l'enveloppe du filtre/AMP = 00H à 40H à 7FH (-64 à 0 à +63)

#### Reconnaissance

Lorsque cet instrument reçoit ce message, la valeur de durée d'attaque de l'enveloppe du filtre/AMP préréglée pour la sonorité change selon la valeur correspondant au MSB d'entrée de données du message reçu. Elle ne change pas si la valeur du MSB d'entrée de données est  $40H(0)$ .

#### **Durée de décroissance de l'enveloppe du filtre/AMP**

MSB de NRPN = 01H LSB de NRPN = 64H MSB d'entrée de données = mmH

mm .. Durée de décroissance de l'enveloppe du filtre/ AMP = 00H à 40H à 7FH (-64 à 0 à +63)

#### Reconnaissance

Lorsque cet instrument reçoit ce message, la valeur préréglée de la durée de décroissance de l'enveloppe du filtre/AMP pour la sonorité change selon la valeur correspondant au MSB d'entrée de données du message reçu. Elle ne change pas si la valeur du MSB d'entrée de données est 40H(0).

#### **Durée de relâchement de l'enveloppe du filtre/AMP**

MSB de NRPN = 01H LSB de NRPN = 66H MSB d'entrée de données = mmH

mm .. Durée de relâchement de l'enveloppe du filtre/

AMP = 00H à 40H à 7FH (-64 à 0 à +63)

#### Reconnaissance

Lorsque cet instrument reçoit ce message, la valeur préréglée de la durée de relâchement de l'enveloppe du filtre/AMP pour la sonorité change selon la valeur correspondant au MSB d'entrée de données du message reçu. Elle ne change pas si la valeur du MSB d'entrée de données est 40H(0).

#### A-5

427B-F-097B

 $AP31/33_F_MIDI Data.p65$  Page 5 Page 5 03.10.22, 4:35 PM Adobe PageMaker 6.5J/PPC

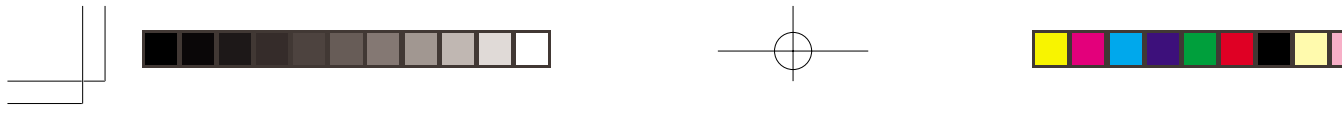

#### **RPN (Numéros référencés)**

 $\overline{\mathbf{C}}$ 

Sur cet instrument, les RPN sont définis comme réglages pour les paramètres suivants.

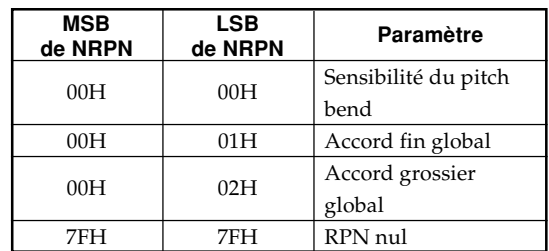

Les MSB et LSB d'un RPN spécifient le paramètre contrôlé, tandis que la valeur spécifiée du paramètre est réglée en fonction du MSB des données succédantes. Voir "Sensibilité du pitch bend" à "RPN Nul" pour la plage de valeurs du MSB d'entrée de données et d'autres détails.

#### Format

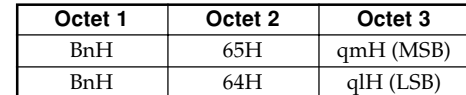

n ....... Numéro de message de voies = 0H à FH (Cl 1 à Cl

16) pm ... MSB de RPN

pl ..... LSB de RPN

#### Reconnaissance

- Les messages RPN non définis par cet instrument peuvent aussi être reçus, mais les valeurs des données transmises après les messages RPN non définis seront ignorées.
- Lorsque les MSB et LSB d'un RPN ont été reçus et les réglages de paramètres de commande appropriés ont été effectués, la valeur est réglée à la réception du MSB des données succédantes. Le LSB d'entrée de données est ignoré.

Envoi

Un RPN est envoyé lorsqu'une opération modifiant le paramètre affecté au RPN est effectuée.

#### **Sensibilité du pitch bend** ★

MSB de RPN= 00H

LSB de RPN = 00H

#### MSB d'entrée de données = mmH

mm .. Sensibilité du pitch bend = 00H à 18H (0 à 24 demitons)

#### Reconnaissance

Le LSB d'entrée de données est toujours ignoré.

#### **Accord fin global**

MSB de RPN= 00H LSB de RPN = 01H MSB d'entrée de données = mmH LSB d'entrée de données = llH

mm ll ... Accord fin global = 00 00H à 40H 00H à 7FH 7 FH (-100 à 0 à 99,99 centièmes)

#### **Accord grossier global**

MSB de RPN= 00H LSB de RPN = 02H MSB d'entrée de données = mmH

mm .. Accord grossier global = 28H à 40H à 58H (–24 à 0 à +24 demi-tons)

Reconnaissance

Le LSB d'entrée de données est toujours ignoré.

#### **RPN Nul**

MSB de RPN= 7FH LSB de RPN = 7FH

#### Reconnaissance

Lorsqu'un RPN Nul est envoyé, tous les MSB qu'un et LSB d'entrée de données sont ignorés jusqu'à ce que un autre message RPN différent du message RPN Nul ou d'un NRPN soit reçu.

#### **Changement de programme**

Format

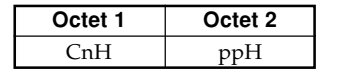

pp .... Numéro de programme = 00H à 7FH

Envoi

Les messages Program Change sont envoyés lorsque vous sélectionnez une sonorité sur cet instrument.

#### **Variation de hauteur** ★

#### Format

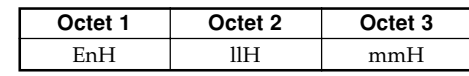

n ....... Numéro de message de voies = 0H à FH (Cl 1 à Cl 16)

ll....... LSB de variation de hauteur = 00H à 7FH

mm .. MSB de variation de hauteur = 00H à 7FH

#### Reconnaissance

- La valeur llH mmH est 00H 00H pour le grave, 00H 40H pour le médium et 7FH 7FH pour l'aigu.
- Il faut régler les LSB et MSB ensemble pour former une valeur à 14 bits et pour que le message de variation de hauteur soit reconnu par l'instrument.

427B-F-098A

A-6

AP31/33\_F\_MIDI Data.p65 Page 6 Page 6 03.10.22, 4:35 PM Adobe PageMaker 6.5J/PPC

### **Message de mode**

#### **All Sound Off** ★

Format

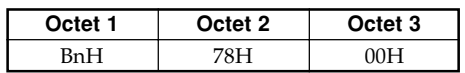

n ....... Numéro de message de voies = 0H à FH (Cl 1 à Cl

#### Reconnaissance

16)

A la réception de ce message, toutes les voies des canaux MIDI sont automatiquement coupées.

#### **Reset All Controller** ★

Format

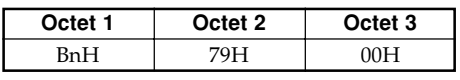

n ....... Numéro de message de voies = 0H à FH (Cl 1 à Cl 16)

#### Reconnaissance

A la réception du message Reset All Controller, les contrôleurs suivants sont réinitialisés.

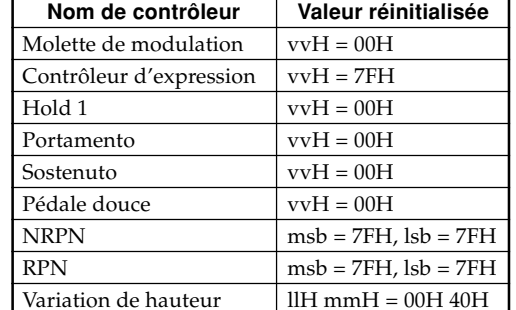

#### **All Note Off**

Format

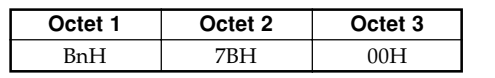

n ....... Numéro de message de voies = 0H à FH (Cl 1 à Cl 16)

#### Reconnaissance

A la réception du message All Note Off, toutes les voies reçues sur un canal MIDI sont coupées (note relâchée). Si Hold 1 ou Sostenuto est activé lorsque le message All Note Off est reçu, les notes seront soutenues selon la pression de la pédale correspondante.

#### Envoi

Ce message est envoyé lorsque le bouton CONTROL est pressé et lorsque la lecture du morceau en mémoire est arrêtée.

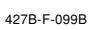

#### **Omni Mode Off** ★

Format

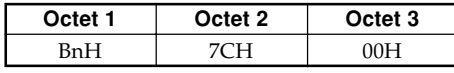

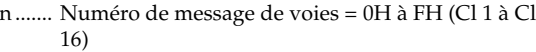

Reconnaissance

A la réception d'un message Omni Mode On, le mode Omni de l'instrument n'est pas activé. La réception d'un message Omni Mode On est traitée comme message All Note Off.

#### **Omni Mode On** ★

Format

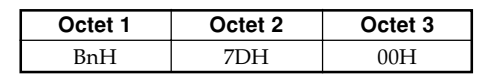

Numéro de message de voies = 0H à FH (Cl $1$ à Cl 16)

#### Reconnaissance

A la réception du message Omni Mode On, le mode Omni de l'instrument n'est pas activé. La réception du message Omni Mode On est traitée comme message All Note Off.

#### **Mono Mode On** ★

## Format

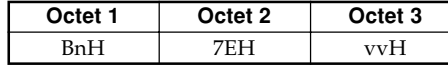

n ....... Numéro de message de voies = 0H à FH (Cl 1 à Cl 16)

vv .... Nombre de canaux mono = 00H à 10H

Reconnaissance

A la réception d'un message Mono Mode On, le mode Mono de l'instrument n'est pas activé. La réception du message Mono Mode On est traitée comme un message All Sound Off.

#### **Poly Mode On** ★

#### Format

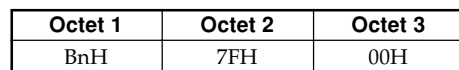

n ....... Numéro de message de voies = 0H à FH (Cl 1 à Cl 16)

Reconnaissance

A la réception d'un message Poly Mode On sur cet instrument, le canal n est réglé sur Mode 3 et traité comme si un message All Sound Off et un message All Note Off étaient reçus.

A-7

AP31/33\_F\_MIDI Data.p65 Page 7 Page 7 03.10.22, 4:35 PM Adobe PageMaker 6.5J/PPC

## **Messages système**

 $\overline{\phantom{a}}$ 

## **Message système exclusif universel GM System On** ★

Format

F0H 7EH 7FH 09H 01H F7H

Envoi Ce message ne peut pas être envoyé.

#### **Type de réverbération**

#### Format

F0 7F 7F 04 05 01 01 01 01 01 00 vv F7

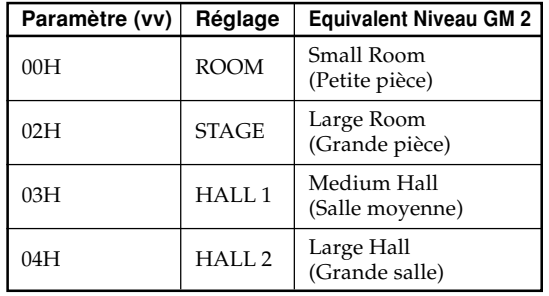

## **Type de chorus**

#### Format

F0 7F 7F 04 05 01 01 01 01 02 00 vv F7

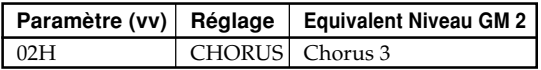

427B-F-100A

A-8

 $AP31/33$ \_F\_MIDI Data.p65 Page 8  $\overbrace{ }$  03.10.22, 4:35 PM Adobe PageMaker 6.5J/PPC

## **MIDI dataformaat**

Items die gemarkeerd zijn door een "★" zijn en- kel voor ontvangst.

## **Kanaalboodschappen**

## **Nootboodschappen**

**Note Off (noot uit)**

#### **Herkenning**

Formaat

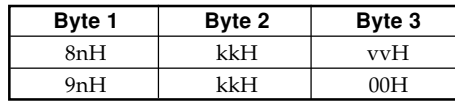

n ....... Stemkanaalnummer = 0H – FH (kanaal 1 – 16)

kk .... Nootnummer = 00H – 7FH

vv .... Noot uit snelheid = 00H – 7FH

#### Opmerkingen

Noot uit snelheid (Note Off Velocity) waarde wordt genegeerd.

#### **Send (zenden)**

Formaat

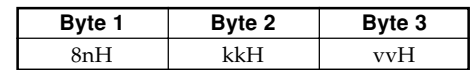

n ....... Stemkanaalnummer =  $0H$  –  $FH$  (kanaal  $1 - 16$ ) kk .... Nootnummer = 15H – 6FH

vv .... Noot uit snelheid = 40H

## **Note On (noot ingeschakeld)**

**Herkenning**

Formaat

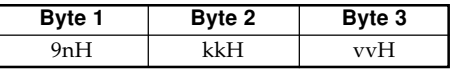

..... Stemkanaalnummer = 0H – FH (kanaal 1 – 16) kk .... Nootnummer = 00H – 7FH

vv .... Noot uit snelheid = 00H – 7FH

## **Send (zenden)**

Formaat

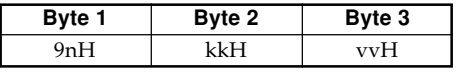

n ....... Stemkanaalnummer = 0H – FH (kanaal $1-16)$ 

kk .... Nootnummer = 15H – 6CH vv .... Noot uit snelheid = 01 – 7FH

## **Control Change (aanstuurverandering) Bank Select (bankkeuze)**

Formaat

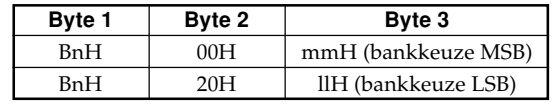

n ....... Stemkanaalnummer = 0H – FH (kanaal 1 – 16) mm .. Banknummer MSB = 00H, 02H, 03H, 10H, 18H ll ....... Banknummer LSB = 00H

Zenden

Er wordt op hetzelfde moment een bankkeuzeboodschap gegeven als wanneer u een toon selecteert bij het instrument.

#### **Modulation Wheel (modulatieregelaar)** ★

Fomaat

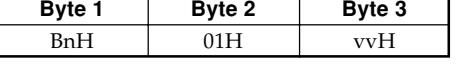

n ....... Stemkanaalnummer = 0H – FH (kanaal 1 – 16) vv .... Modulatiediepte = 00H – 7FH

#### **Portamento Time (portamentotijd)** ★

Formaat

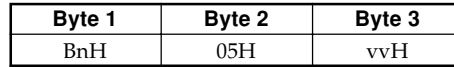

n ....... Stemkanaalnummer = 0H – FH (kanaal 1 – 16) vv .... Portamento Time (portamentotijd) = 00H – 7FH

A-9

427B-F-101B

 $AP31/33\_D_MIDI Data.p65$  Page 9  $P4Q9$  Page 9 03.10.22, 4:35 PM Adobe PageMaker 6.5J/PPC

#### **Data Entry (data invoer)**

 $\overline{\mathbf{C}}$ 

Formaat

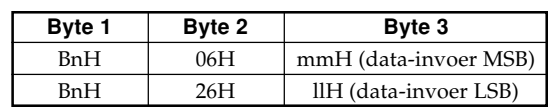

n ....... Stemkanaalnummer = 0H – FH (kanaal 1 – 16) mm .. Data invoer MSB waarde voor de parameter die

geselecteerd is bij RPN en NRPN ll ....... Data invoer LSB waarde voor de parameter die geselecteerd is bij RPN en NRPN

#### **Channel Volume (kanaalvolume)** ★

Formaat

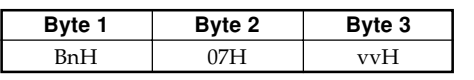

n ....... Stemkanaalnummer =  $0H - FH$  (kanaal  $1 - 16$ ) vv .... Volume = 00H – 7FH

#### **Pan (stereo positie)** ★

Format

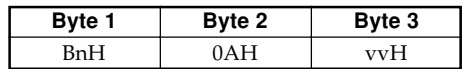

n ....... Stemkanaalnummer = 0H – FH (kanaal 1 – 16) vv .... Pan = 00H (links) – 40H (midden) - 7FH (rechts)

#### **Expression Controller (expressieve aansturing)** ★ Formaat

**Byte 1 Byte 2 Byte 3** BnH 0BH vvH

n ....... Stemkanaalnummer =  $0H - FH$  (kanaal  $1 - 16$ ) vv .... Expressie = 00H – 7FH

#### **Hold 1 (aanhouden 1) (demppedaal)**

Formaat

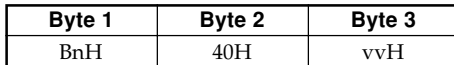

Herkenning

n ....... Stemkanaalnummer =  $0H$  – FH (kanaal  $1 - 16$ ) vv .... Hold 1 = 00H – 7FH (00H – 3FH: OFF (uit), 40H – 7FH: ON (aan))

Zenden

A-10

n ....... Stemkanaalnummer =  $0H$  – FH (kanaal  $1 - 16$ ) vv .... Hold 1 = 00H, 7FH (00H: OFF (uit), 7FH: ON (aan))

#### **Portamento** ★

Formaat

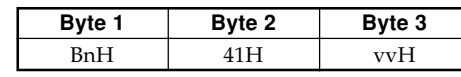

#### Herkenning

n ....... Stemkanaalnummer = 0H – FH (kanaal 1 – 16) vv .... Portamento = 00H – 7FH (00H – 3FH: OFF (uit), 40H – 7FH: ON (aan))

#### **Sostenuto**

Formaat

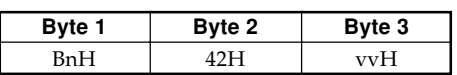

Herkenning

#### Zenden

n ....... Stemkanaalnummer =  $0H$  – FH (kanaal  $1 - 16$ ) vv .... Sostenuto = 00H, 7FH (00H OFF (uit), 7FH: ON (aan))

#### **Soft (zacht pedaal)**

#### Formaat

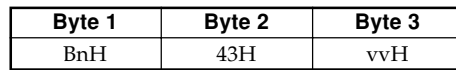

#### Herkenning

n ....... Stemkanaalnummer = 0H – FH (kanaal 1 – 16) vv .... Soft = 00H – 7FH (00H – 3FH: OFF (uit), 40H - 7FH: ON (aan))

#### Zenden

n ....... Stemkanaalnummer = 0H - FH (kanaal 1 - 16) vv .... Soft = 00H, 7FH (00H:OFF (uit), 7FH:ON (aan))

#### **Resonantie** ★

#### Formaat

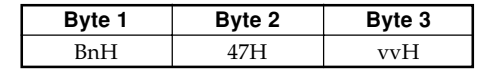

n ....... Stemkanaalnummer = 0H – FH (kanaal 1 – 16) vv .... Filterresonantie = 00H - 7FH

#### 427B-F-102B

AP31/33\_D\_MIDI Data.p65 Page 10 Page 10 03.10.22, 4:35 PM Adobe PageMaker 6.5J/PPC

n ....... Stemkanaalnummer = 0H – FH (kanaal 1 – 16) vv .... Sostenuto = 00H – 7FH (00H – 3FH: OFF (uit), 40H – 7FH: ON (aan))

#### **Loslaattijd** ★

Formaat

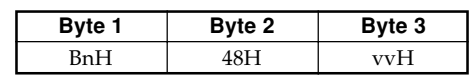

n ....... Stemkanaalnummer =  $0H - FH$  (kanaal  $1 - 16$ ) vv .... AMP loslaattijd = 00H – 7FH

#### **Inzettijd** ★

Formaat

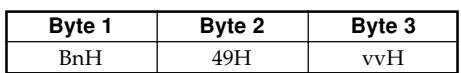

n ....... Stemkanaalnummer =  $0H - FH$  (kanaal  $1 - 16$ ) vv .... AMP aanslagtijd = 00H – 7FH

#### **Helderheid** ★

Formaat

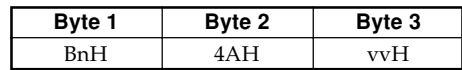

n ....... Stemkanaalnummer = 0H – FH (kanaal 1 – 16) vv .... Filter afsnijfrequentie = 00H – 7FH

### **Portamento Control (portamento aansturing)** ★ Formaat

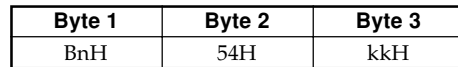

n ....... Stemkanaalnummer = 0H – FH (kanaal 1 – 16) kk .... Source Note Number (bronnootnummer) = 00H – 7FH

#### **Effect 1 Diepte (Reverb Send Level) (nagalmzendniveau)**

Formaat

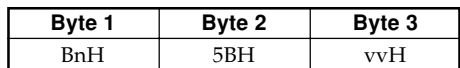

n ....... Stemkanaalnummer =  $0H$  – FH (kanaal  $1 - 16$ ) vv .... Reverb Send Level (nagalmzendniveau)= 00H – 7FH

### **Effect 3 Diepte (Chorus Send Level) (koorzendniveau)**

Formaat

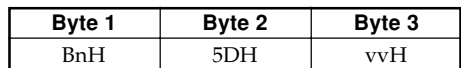

n ....... Stemkanaalnummer = 0H – FH (kanaal 1 – 16) vv .... Chorus Send Level (koorzendniveau)= 00H – 7FH

427B-F-103B

#### **NRPN (Non-Registered Parameter Numbers = niet geregistreerde parameternummers)** ★

 $\sum$ 

Bij het instrument zijn NRPN gedefinieerd als toonbewerkparameters en trekstaafparameters. De MSB en LSB van een NRPN specificeren de parameter die gestuurd wordt terwijl de waarde van de betreffende parameter ingesteld wordt in overeenstemming met de navolgende data invoer. De volgende tabel toont de relatie tussen parameters en NRPN zoals die gedefiniëerd zijn bij het instrument.

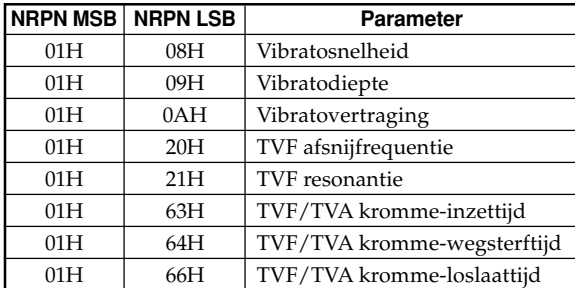

Zie "Vibratosnelheid" tot en met "TVF/TVA Envelope Release Time" voor het data-invoer MSB waardebereik en andere details.

#### Formaat

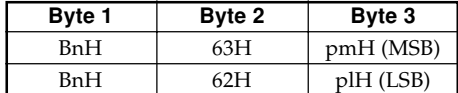

n ....... Stemkanaalnummer = 0H – FH (kanaal 1 – 16) pm ... MSB van NRPN pl ..... LSB van NRPN

#### Herkenning

- NRPN boodschappen die niet gedefiniëerd zijn bij het instrument kunnen toch ontvangen worden maar de navolgende data invoerwaarden na de ongedefiniëerde NRPN boodschappen worden genegeerd.
- Na ontvangst van NRPN MSB en LSB en nadat de instellingen van de van toepassing zijnde aanstuurparameters zijn gemaakt, wordt de waarde ingesteld door ontvangst van de MSB van de navolgende data invoer. De data invoer LSB wordt genegeerd.

## A-11

AP31/33\_D\_MIDI Data.p65 Page 11 Page 11 03.10.22, 4:36 PM Adobe PageMaker 6.5J/PPC

#### **Vibratosnelheid**

 $\overline{\phantom{a}}$  (  $\overline{\phantom{a}}$  (

NRPN MSB = 01H NRPN LSB = 08H Data invoer MSB = mmH

mm .. vibrato snelheid = 00H – 40H – 7FH (-64 – 0 - +63)

#### Herkenning

Wanneer het instrument deze boodschap ontvangt wordt de vooringestelde vibratosnelheid waarde voor de toon veranderd naar de vibratosnelheid waarde die correspondeert aan de data invoer MSB van de ontvangen boodschap. Er is geen verandering wanneer de waarde van de data invoer MSB 40H(0) is.

#### **Vibratodiepte**

NRPN MSB = 01H NRPN LSB = 09H Data invoer MSB = mmH

mm .. vibratodiepte =  $00H - 40H - 7FH (-64 - 0 - 63)$ 

#### Herkenning

Wanneer het instrument deze boodschap ontvangt wordt de vooringestelde vibratodiepte waarde voor de toon veranderd naar de waarde die correspondeert aan de data invoer MSB van de ontvangen boodschap. Er is geen verandering wanneer de waarde van de data invoer MSB  $40H(0)$  is.

#### **Vibratovertraging**

NRPN MSB = 01H  $\mathbf{NRPN}$  LSB = 0AH Data invoer MSB = mmH

mm .. vibratovertraging =  $00H - 40H - 7FH$  (-64 – 0 - +63)

#### Herkenning

Wanneer het instrument deze boodschap ontvangt wordt de vooringestelde vibratovertraging waarde voor de toon veranderd naar de waarde die correspondeert aan de data invoer MSB van de ontvangen boodschap. Er is geen verandering wanneer de waarde van de data invoer MSB 40H(0) is.

#### **Filter afsnijfrequentie**

NRPN MSB = 01H NRPN LSB = 20H

Data invoer MSB = mmH

mm .. Afsnijfrequentie = 00H – 40H – 7FH (-64 – 0 - +63)

#### Herkenning

Wanneer het instrument deze boodschap ontvangt wordt de vooringestelde filterafsnijfrequentie waarde voor de toon veranderd naar de waarde die correspondeert aan de data invoer MSB van de ontvangen boodschap. Er is geen verandering wanneer de waarde van de data invoer MSB 40H(0) is.

#### **Filter resonantie**

NRPN MSB = 01H NRPN LSB = 21H Data invoer MSB = mmH

mm .. Filter resonantie = 00H – 40H – 7FH (-64 – 0 - +63)

#### Herkenning

Wanneer het instrument deze boodschap ontvangt wordt de vooringestelde filterresonantie waarde voor de toon veranderd naar de waarde die correspondeert aan de data invoer MSB van de ontvangen boodschap. Er is geen verandering wanneer de waarde van de data invoer MSB 40H(0) is.

#### **Filter/AMP kromme aanslagtijd**

NRPN MSB = 01H NRPN LSB = 63H Data invoer MSB = mmH

mm .. Filter/AMP kromme aanslagtijd = 00H – 40H – 7FH (-64 – 0 - +63)

## Herkenning

Wanneer het instrument deze boodschap ontvangt wordt de vooringestelde Filter/AMP kromme aanzettijd waarde voor de toon veranderd naar de waarde die correspondeert aan de data invoer MSB van de ontvangen boodschap. Er is geen verandering wanneer de waarde van de data invoer MSB 40H(0) is.

#### **Filter/AMP kromme wegsterftijd**

NRPN MSB = 01H NRPN LSB = 64H Data invoer MSB = mmH

mm .. Filter/AMP kromme wegsterftijd = 00H – 40H – 7FH  $(-64 - 0 - +63)$ 

#### Herkenning

Wanneer het instrument deze boodschap ontvangt wordt de vooringestelde Filter/AMP kromme wegsterftijd waarde voor de toon veranderd naar de waarde die correspondeert aan de data invoer MSB van de ontvangen boodschap. Er is geen verandering wanneer de waarde van de data invoer MSB 40H(0) is.

#### **Filter/AMP kromme loslaattijd**

NRPN MSB = 01H NRPN LSB = 66H Data invoer MSB = mmH

mm .. Filter/AMP kromme loslaattijd = 00H – 40H – 7FH  $(-64 - 0 - +63)$ 

Herkenning

Wanneer het instrument deze boodschap ontvangt wordt de vooringestelde Filter/AMP kromme loslaattijd waarde voor de toon veranderd naar de waarde die correspondeert aan de data invoer MSB van de ontvangen boodschap. Er is geen verandering wanneer de waarde van de data invoer MSB 40H(0) is.

#### 427B-F-104B

A-12

AP31/33\_D\_MIDI Data.p65 Page 12 Page 12 Page 12 03.10.22, 4:36 PM Adobe PageMaker 6.5J/PPC

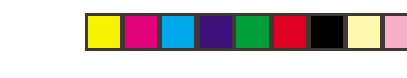

 $\mathbf{D}$ 

#### **RPN (Registered Parameter Numbers = geregistreerde parameternummers)**

Bij het instrument zijn RPN's gedefiniëerd als instellingen voor de volgende parameters.

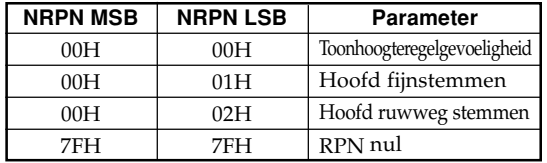

De MSB en LSB van een RPN nummer specificeren de parameter die gestuurd wordt terwijl de waarde van de betreffende parameter ingesteld wordt in overeenstemming met de navolgende data invoer.

Zie "Toonhoogteregelgevoeligheid" tot en met "RPN nul" voor het data invoer MSB waardebereik en andere details.

#### Formaat

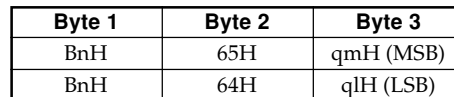

n ....... Stemkanaalnummer = 0H – FH (kanaal 1 – 16) qm ... MSB van RPN ql ..... LSB van RPN

#### Herkenning

- RPN boodschappen die niet gedefiniëerd zijn bij het instrument kunnen toch ontvangen worden maar de navolgende data invoerwaarden na de ongedefiniëerde RPN boodschappen worden genegeerd.
- Na ontvangst van RPN MSB en LSB en nadat de instellingen van de van toepassing zijnde aanstuurparameters zijn gemaakt, wordt de waarde ingesteld door ontvangst van de MSB van de navolgende data invoer. De data invoer LSB wordt genegeerd.

#### Zenden

RPN en wordt verzonden wanneer een bediening plaats vindt die de parameter verandert die toegewezen is aan de RPN.

#### **Pitch Bend Sensitivity (toonhoogteregelgevoeligheid)** ★

RPN MSB = 00H RPN LSB = 00H Data invoer MSB = mmH

mm .. toonhoogteregelgevoeligheid = 00H – 18H (0 – 24 halve tonen)

#### Herkenning

De data invoer LSB wordt altijd genegeerd.

### **Master Fine Tuning (hoofd fijnstemmen)**

RPN MSB = 00H  $RPN$  LSB = 01H Data invoer MSB = mmH Data invoer LSB = llH

mm ll .. hoofd fijnstemmen = 00 00H – 40H 00H – 7FH 7FH (-100 – 0 - +99,99 cent)

#### **Master Coarse Tuning (hoofd ruwweg stemmen)**

RPN MSB = 00H  $RPN$  LSB = 02H

Data invoer MSB = mmH

mm .. hoofd ruwweg = 28H – 40H – 58H  $(-24 - 0 - +24)$  halve tonen)

#### Herkenning

De data invoer LSB wordt altijd genegeerd.

#### **RPN Null (RPN nul)**

## RPN MSB = 7FH

 $\rm RPN$  LSB  $=$  7FH

#### Herkenning

Wanneer een RPN nul eenmaal verzonden is worden alle ontvangen data invoer MSB'sen LSB's genegeerd totdat een andere RPN boodschap anders dan RPN nul of een NRPN boodschap wordt ontvangen.

## **Program Change (programmaverandering)**

Formaat

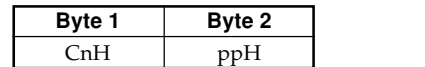

pp .... programmanummer = 00H – 7FH

#### Zenden

Programmaverander boodschappen worden verzonden wanneer u een toon selecteert bij het instrument.

#### **Pitch Bend Change (toonhoogteregelverandering)** ★

Formaat

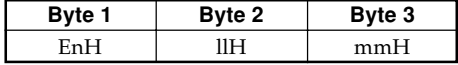

n ....... Stemkanaalnummer =  $0H$  – FH (kanaal  $1 - 16$ ) ll ....... Toonhoogteregelverandering LSB = 00H – 7FH mm .. Toonhoogteregelverandering MSB = 00H – 7FH

#### Herkenning

• De waarde llH mmH is 00H 00H bij de laagste toonhoogte, 00H 40H bij de midden toonhoogten en 7FH 7FH bij de hoogste toonhoogte.

• U dient de LSB en MSB samen in te stellen om een 14 bit waarde te verkrijgen en een toonhoogteregelverander boodschap te maken die herkend kan worden door het instrument.

A-13

427B-F-105A

AP31/33\_D\_MIDI Data.p65 Page 13 03.10.22, 4:36 PM Adobe PageMaker 6.5J/PPC

## **Kanaalfunctie boodschap**

**All Sound Off (alle geluid uit)** ★

Formaat

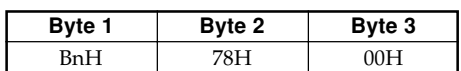

n ....... Stemkanaalnummer = 0H – FH (kanaal 1 – 16)

Herkenning

Bij ontvangst van deze boodschap worden alle tonen die via de MIDI kanalen spelen het zwijgen opgelegd.

#### **Reset All Controller (alle aanstuurelementen terugstellen)** ★

Formaat

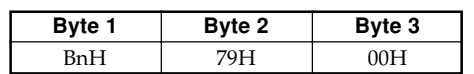

n ....... Stemkanaalnummer = 0H – FH (kanaal 1 – 16)

#### Herkenning

Bij ontvangst van de alle aanstuurelementen terugstellen boodschap worden de volgende aanstuurelementen teruggesteld (reset).

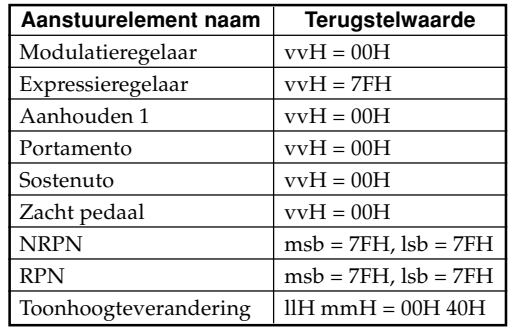

## **All Note Off (alle noten uit)**

Formaat

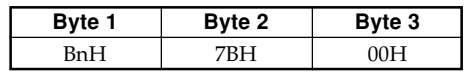

n ....... Stemkanaalnummer = 0H – FH (kanaal 1 – 16)

Herkenning

Bij ontvangst van de alle noten uit boodschap vallen alle tonen stil die worden gespeeld door de ontvangen data via de MIDI kanalen (noot uit).

Als vasthouden 1 of sostenuto ingeschakeld zijn wanneer de alle nore uit boodschap ontvangen wordt, worden de noten aangehouden in overeenstemming met de corresponderende pedaalbediening.

#### Zenden

Deze boodschap wordt verzonden wanneer de CON-TROL toets ingedrukt is en wanneer geheugenweergave gestopt is.

#### A-14

## **Omni Mode Off (omni functie uit)** ★

Formaat

| Byte 1                    | Byte 2 | Byte 3  |
|---------------------------|--------|---------|
| $\leftarrow$ $\mathbf{L}$ |        | ∵ ≀∩ו ، |

n ....... Stemkanaalnummer = 0H – FH (kanaal 1 – 16)

#### Herkenning

Bij ontvangst van een omni functie uit boodschap wordt de omni functie van het instrument niet ingeschakeld. Ontvangst van deze boodschap wordt behandeld als een alle noten uit boodschap.

#### **Omni Mode On (omni functie aan)** ★

Formaat

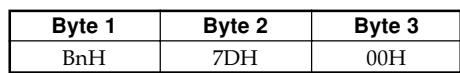

n ....... Stemkanaalnummer = 0H – FH (kanaal 1 – 16)

Herkenning

Bij ontvangst van een omni functie aan boodschap wordt de omni functie van het instrument niet ingeschakeld. Ontvangst van deze boodschap wordt behandeld als een alle noten uit boodschap.

#### **Mono Mode On (monofunctie aan)** ★

Formaat

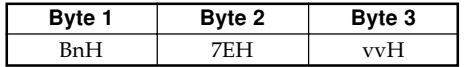

n ....... Stemkanaalnummer = 0H – FH (kanaal 1 – 16) vv .... Aantal monofunctiekanalen = 00H – 10H

#### Herkenning

Bij ontvangst van een monofunctie aan boodschap wordt de monofunctie van het instrument niet ingeschakeld. Ontvangst van deze boodschap wordt behandeld als een alle noten uit boodschap.

#### **Poly Mode On (polyfunctie aan)** ★

#### Formaat

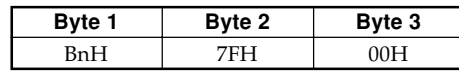

n ....... Stemkanaalnummer = 0H – FH (kanaal 1 – 16)

#### Herkenning

Bij ontvangst van een polyfunctie aan boodschap bij het instrument wordt kanaal n ingesteld op functie 3 en wordt verwerkt als een alle geluid uit of een alle noten uit boodschap.

#### 427B-F-106B

AP31/33\_D\_MIDI Data.p65 Page 14 Page 14 Page 14 03.10.22, 4:36 PM Adobe PageMaker 6.5J/PPC

## **Systeemboodschappen**

**Universele systeem exclusieve boodschap GM System On (GM systeem aan)** ★

Formaat

F0H 7EH 7FH 09H 01H F7H

## Zenden

Deze boodschap kan niet worden verzonden.

#### **Type nagalm**

## Formaat

F0 7F 7F 04 05 01 01 01 01 01 00 vv F7

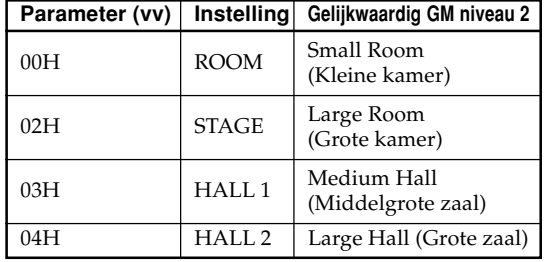

## **Type zweving**

Formaat

F0 7F 7F 04 05 01 01 01 01 02 00 vv F7

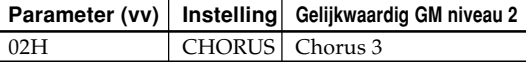

427B-F-107A

A-15

 $\sum$ 

AP31/33\_D\_MIDI Data.p65 Page 15 Page 15  $\bigcup$  03.10.22, 4:36 PM Adobe PageMaker 6.5J/PPC

## **Formato dei dati MIDI**

Le voci contrassegnate da "★" sono soltanto per il ricevimento.

## **Messaggi di canale**

#### **Messaggi di nota**

**Note Off**

#### **Riconoscimento**

Formato

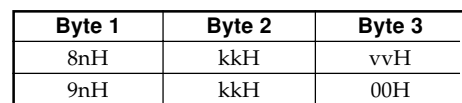

n ....... Numero di canale di voce = Da 0H a FH (da canale 1 a canale 16)

- kk .... Numero di nota = Da 00H a 7FH vv .... Velocità di disattivazione nota = Da 00H a 7FH
- Nota

Il valore di velocità di disattivazione nota viene ignorato.

#### **Invio** Formato

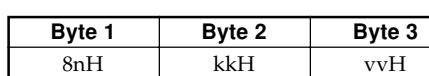

n ....... Numero di canale di voce = Da 0H a FH (da canale 1 a canale 16)

kk .... Numero di nota = Da 15H a 6CH

vv .... Velocità di disattivazione nota = 40H

#### **Note On**

Formato

**Riconoscimento**

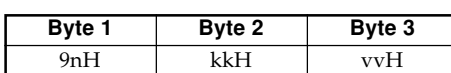

n ....... Numero di canale di voce = Da 0H a FH (da canale 1 a canale 16)

- kk .... Numero di nota = Da 00H a 7FH
- vv .... Velocità di disattivazione nota = Da 00H a 7FH

**Invio**

Formato

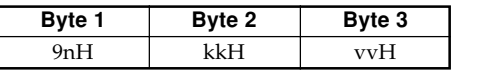

n ....... Numero di canale di voce = Da 0H a FH (da canale 1 a canale 16)

- kk .... Numero di nota = Da 15H a 6CH
- vv .... Velocità di disattivazione nota = Da 01 a 7FH

#### A-16

#### **Cambiamento controllo**

**Bank Select**

Formato

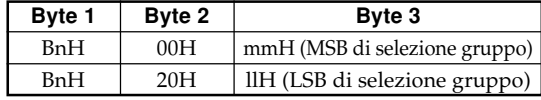

- n ....... Numero di canale di voce = Da 0H a FH (da canale 1 a canale 16)
- mm .. MSB di numero di gruppo = 00H, 02H, 03H, 10H, 18H

ll ....... LSB di numero di gruppo = 00H

Invio

Un messaggio di selezione gruppo viene inviato contemporaneamente alla selezione di un tono sullo strumento.

#### **Modulation Wheel** ★

Formato

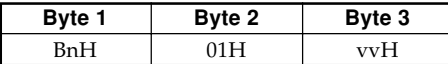

- n ....... Numero di canale di voce = Da 0H a FH (da canale 1 a canale 16)
- vv .... Profondità della modulazione = Da 00H a 7FH

#### **Portamento Time** ★

#### Formato

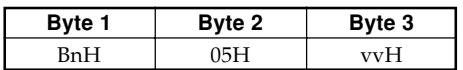

n ....... Numero di canale di voce = Da 0H a FH (da canale 1 a canale 16)

vv .... Tempo di portamento = Da 00H a 7FH

#### 427B-F-108B

 $AP31/33_I_MIDI Data.p65$  Page 16  $OR310.22, 4:36 PM$  Adobe PageMaker 6.5J/PPC

## **Data Entry**

#### Formato

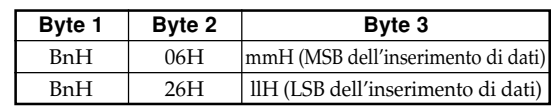

- n ....... Numero di canale di voce = Da 0H a FH (da canale 1 a canale 16)
- mm .. Valore di MSB dell'inserimento di dati per il parametro che è selezionato con RPN e NRPN ll ....... Valore di LSB dell'inserimento di dati per il para-
- metro che è selezionato con RPN e NRPN

#### **Channel Volume** ★

Formato

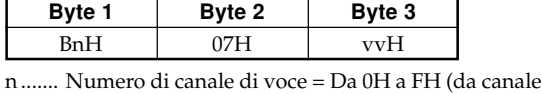

- 1 a canale 16)
- vv .... Volume = Da 00H a 7FH

#### **Pan** ★

#### Formato

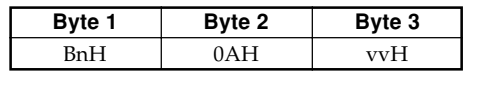

- n ....... Numero di canale di voce = Da 0H a FH (da canale 1 a canale 16)
- vv .... Punto di panoramica = Da 00H (sinistra) a 40H (centro) a 7FH (destra)

#### **Expression Controller** ★

Formato

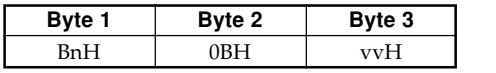

- n ....... Numero di canale di voce = Da 0H a FH (da canale 1 a canale 16)
- vv .... Espressione = Da 00H a 7FH

#### **Hold 1 (Pedale di risonanza)**

#### Formatoz

| Byte 1 | Byte 2 | Byte 3 |
|--------|--------|--------|
| RnH    |        |        |

Riconoscimento n ....... Numero di canale di voce = Da 0H a FH (da canale

1 a canale 16) vv .... Tenuta 1 = Da 00H a 7FH (da 00H a 3FH: OFF (disattivazione), da 40H a 7FH: ON (attivazione))

Invio

- n ....... Numero di canale di voce = Da 0H a FH (da canale 1 a canale 16)
- vv .... Tenuta 1 = 00H, 7FH (00H: OFF (disattivazione), 7FH: ON (attivazione))

#### 427B-F-109B

## **Portamento** ★

Formato

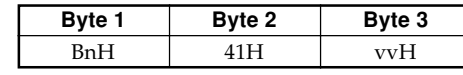

Riconoscimento

- n ....... Numero di canale di voce = Da 0H a FH (da canale 1 a canale 16)
- vv .... Portamento = Da 00H a 7FH (da 00H a 3FH: OFF (disattivazione), da 40H a 7FH: ON (attivazione))

#### **Sostenuto**

#### Formato

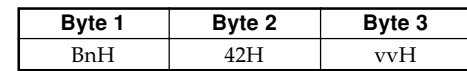

Riconoscimento

- n ....... Numero di canale di voce = Da 0H a FH (da canale 1 a canale 16)
- vv .... Sostenuto = Da 00H a 7FH (da 00H a 3FH: OFF (disattivazione), da 40H a 7FH: ON (attivazione))

Invio

- n ....... Numero di canale di voce = Da 0H a FH (da canale 1 a canale 16)
- vv .... Tenuta = 00H, 7FH (00H: OFF (disattivazione), 7FH: ON (attivazione))

#### **Soft**

#### Formato

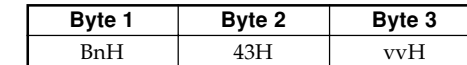

Riconoscimento

- n ....... Numero di canale di voce = Da 0H a FH (da canale 1 a canale 16)
- vv .... Attenuazione = Da 00H a 7FH (da 00H a 3FH: OFF (disattivazione), da 40H a 7FH: ON (attivazione))

#### Invio

- n ....... Numero di canale di voce = Da 0H a FH (da canale 1 a canale 16)
- .... Attenuazione = 00H, 7FH (00H: OFF (disattivazione), 7FH: ON (attivazione))

#### **Resonance** ★

Formato

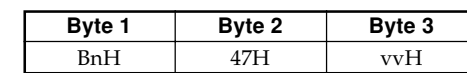

n Numero di canale di voce = Da 0H a FH (da canale 1 a canale 16)

vv .... Risonanza filtro = Da 00H a 7FH

## A-17

AP31/33\_I\_MIDI Data.p65 Page 17 Page 17 Page 17 03.10.22, 4:36 PM Adobe PageMaker 6.5J/PPC

#### **Release Time** ★

Formato

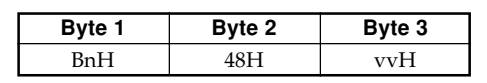

- n ....... Numero di canale di voce = Da 0H a FH (da canale 1 a canale 16)
- vv .... Tempo di rilascio AMP = Da 00H a 7FH

#### **Attack Time** ★

Formato

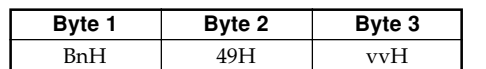

- n ....... Numero di canale di voce = Da 0H a FH (da canale 1 a canale 16)
- vv .... Tempo di attacco AMP = Da 00H a 7FH

#### **Brightness** ★

Formato

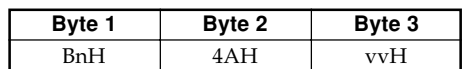

n ....... Numero di canale di voce = Da 0H a FH (da canale 1 a canale 16)

vv .... Frequenza di taglio filtro = Da 00H a 7FH

#### **Portamento Control** ★

Formato

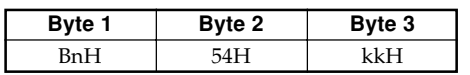

- n ....... Numero di canale di voce = Da 0H a FH (da canale 1 a canale 16)
- kk .... Numero di nota di fonte = Da 00H a 7FH

### **Effect 1 Depth (Reverb Send Level)**

Formato

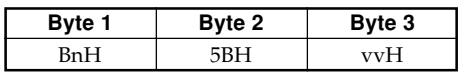

n ....... Numero di canale di voce = Da 0H a FH (da canale 1 a canale 16)

vv .... Livello di invio riverbero = Da 00H a 7FH

#### **Effect 3 Depth (Chorus Send Level)**

Formato

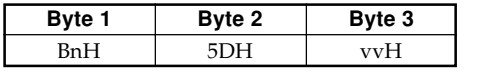

- n ....... Numero di canale di voce = Da 0H a FH (da canale 1 a canale 16)
- vv .... Livello di invio coro = Da 00H a 7FH

## **NRPN (Numeri di parametri non registrati)** ★

Con lo strumento, gli NRPN vengono definiti come parametri di modifica toni e parametri della barra di trazione. L'MSB e l'LSB di un NRPN specificano il parametro in fase di controllo, mentre il valore del parametro specificato viene impostato conformemente al successivo inserimento di dati. La tabella sottostante mostra la relazione tra i parametri e gli NRPN come definiti dallo strumento.

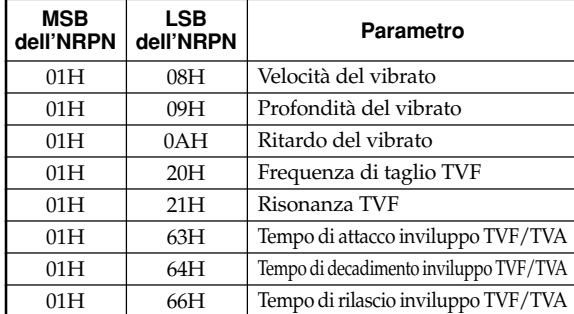

Fare riferimento alle voci da "Velocità del vibrato" a "Tempo di rilascio inviluppo TVF/TVA" per la gamma dei valori di MSB dell'inserimento di dati e altri dettagli.

#### Formato

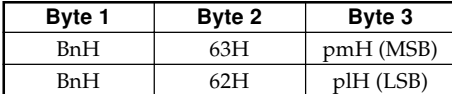

n ....... Numero di canale di voce = Da 0H a FH (da canale 1 a canale 16)

pm ... MSB dell'NRPN pl ..... LSB dell'NRPN

#### Riconoscimento

- Anche i messaggi di NRPN non definiti dallo strumento possono essere ricevuti, ma i valori del successivo inserimento di dati dopo i messaggi di NRPN non definiti vengono ignorati.
- Dopo che l'MSB e l'LSB di un NRPN sono stati ricevuti e le impostazioni dei relativi parametri di controllo sono state effettuate, il valore viene impostato mediante il ricevimento dell'MSB del successivo inserimento di dati. L'LSB dell'inserimento di dati viene ignorato.

427B-F-110B

A-18

 $AP31/33_I_MIDI Data.p65$  Page 18 03.10.22, 4:36 PM Adobe PageMaker 6.5J/PPC

#### **Velocità del vibrato**

MSB dell'NRPN = 01H LSB dell'NRPN = 08H

MSB dell'inserimento di dati = mmH

mm .. Velocità del vibrato = Da 00H a 40H a 7FH (da –64 a  $(0 a + 63)$ 

#### Riconoscimento

Quando lo strumento riceve questo messaggio, il valore della velocità del vibrato preselezionato per il tono viene cambiato nel valore di velocità del vibrato che corrisponde all'MSB dell'inserimento di dati del messaggio ricevuto. Nessun cambiamento viene effettuato quando il valore dell'MSB dell'inserimento di dati è 40H(0).

#### **Profondità del vibrato**

MSB dell'NRPN = 01H LSB dell'NRPN = 09H MSB dell'inserimento di dati = mmH

mm .. Profondità del vibrato = Da 00H a 40H a 7FH (da –64 a 0 a +63)

#### Riconoscimento

Quando lo strumento riceve questo messaggio, il valore della profondità del vibrato preselezionato per il tono viene cambiato nel valore che corrisponde all'MSB dell'inserimento di dati del messaggio ricevuto. Nessun cambiamento viene effettuato quando il valore dell'MSB dell'inserimento di dati è 40H(0).

#### **Ritardo del vibrato**

MSB dell'NRPN = 01H LSB dell'NRPN = 0AH MSB dell'inserimento di dati = mmH

mm .. Ritardo del vibrato = Da 00H a 40H a 7FH (da –64 a  $0$  a  $+63$ )

#### Riconoscimento

Quando lo strumento riceve questo messaggio, il valore del ritardo del vibrato preselezionato per il tono viene cambiato nel valore che corrisponde all'MSB dell'inserimento di dati del messaggio ricevuto. Nessun cambiamento viene effettuato quando il valore dell'MSB dell'inserimento di dati è 40H(0).

## **Frequenza di taglio filtro**

MSB dell'NRPN = 01H LSB dell'NRPN = 20H MSB dell'inserimento di dati = mmH

mm .. Frequenza di taglio = Da 00H a 40H a 7FH (da –64 a  $0$  a +63)

#### Riconoscimento

Quando lo strumento riceve questo messaggio, il valore della frequenza di taglio filtro preselezionato per il tono viene cambiato nel valore che corrisponde all'MSB dell'inserimento di dati del messaggio ricevuto. Nessun cambiamento viene effettuato quando il valore dell'MSB dell'inserimento di dati è 40H(0).

427B-F-111B

#### **Risonanza filtro**

MSB dell'NRPN = 01H LSB dell'NRPN = 21H MSB dell'inserimento di dati = mmH

mm .. Risonanza filtro = Da 00H a 40H a 7FH (da –64 a 0  $a + 63$ 

 $\sum$ 

#### Riconoscimento

Quando lo strumento riceve questo messaggio, il valore della risonanza filtro preselezionato per il tono viene cambiato nel valore che corrisponde all'MSB dell'inserimento di dati del messaggio ricevuto. Nessun cambiamento viene effettuato quando il valore dell'MSB dell'inserimento di dati è 40H(0).

#### **Tempo di attacco inviluppo filtro/AMP**

MSB dell'NRPN = 01H LSB dell'NRPN = 63H MSB dell'inserimento di dati = mmH

mm .. Tempo di attacco inviluppo filtro/AMP = Da 00H a 40H a 7FH (da –64 a 0 a +63)

#### Riconoscimento

Quando lo strumento riceve questo messaggio, il valore del tempo di attacco inviluppo filtro/AMP preselezionato per il tono viene cambiato nel valore che corrisponde all'MSB dell'inserimento di dati del messaggio ricevuto. Nessun cambiamento viene effettuato quando il valore dell'MSB dell'inserimento di dati è 40H(0).

#### **Tempo di decadimento inviluppo filtro/AMP**

MSB dell'NRPN = 01H LSB dell'NRPN = 64H MSB dell'inserimento di dati = mmH

mm .. Tempo di decadimento inviluppo filtro/AMP = Da 00H a 40H a 7FH (da –64 a 0 a +63)

#### Riconoscimento

Quando lo strumento riceve questo messaggio, il valore del tempo di decadimento inviluppo filtro/AMP preselezionato per il tono viene cambiato nel valore che corrisponde all'MSB dell'inserimento di dati del messaggio ricevuto. Nessun cambiamento viene effettuato quando il valore dell'MSB dell'inserimento di dati è 40H(0).

#### **Tempo di rilascio inviluppo filtro/AMP**

MSB dell'NRPN = 01H LSB dell'NRPN = 66H

MSB dell'inserimento di dati = mmH

mm .. Tempo di rilascio inviluppo filtro/AMP = Da 00H a 40H a 7FH (da –64 a 0 a +63)

#### Riconoscimento

Quando lo strumento riceve questo messaggio, il valore del tempo di rilascio inviluppo filtro/AMP preselezionato per il tono viene cambiato nel valore che corrisponde all'MSB dell'inserimento di dati del messaggio ricevuto. Nessun cambiamento viene effettuato quando il valore dell'MSB dell'inserimento di dati è 40H(0).

#### A-19

AP31/33\_I\_MIDI Data.p65 Page 19 Page 19 Page 19 Page 19 Page 19 PageMaker 6.5J/PPC

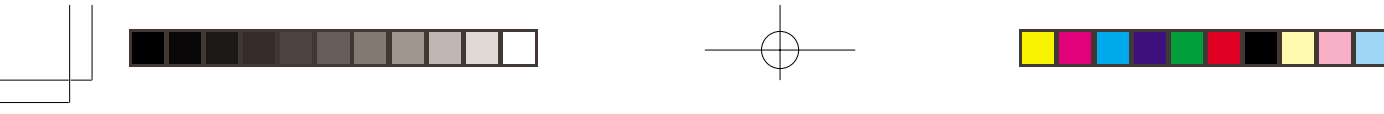

### **RPN (Numeri di parametri registrati)**

 $\blacksquare$ 

Con lo strumento, gli RPN vengono definiti come impostazioni per i seguenti parametri.

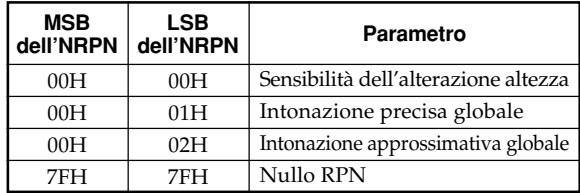

L'MSB e l'LSB di un RPN specificano il parametro in fase di controllo, mentre il valore del parametro specificato viene impostato conformemente all'MSB del successivo inserimento di dati.

Fare riferimento alle voci da "Sensibilità dell'alterazione altezza" a "Nullo RPN" per la gamma dei valori di MSB dell'inserimento di dati e altri dettagli.

#### Formato

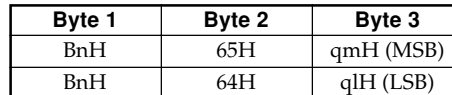

Numero di canale di voce = Da 0H a FH (da canale 1 a canale 16)

qm ... MSB dell'RPN ql ..... LSB dell'RPN

Riconoscimento

- Anche i messaggi di RPN non definiti dallo strumento possono essere ricevuti, ma i valori del successivo inserimento di dati dopo i messaggi di RPN non definiti vengono ignorati.
- Dopo che l'MSB e l'LSB di un RPN sono stati ricevuti e le impostazioni dei relativi parametri di controllo sono state effettuate, il valore viene impostato mediante il ricevimento dell'MSB del successivo inserimento di dati. L'LSB dell'inserimento di dati viene ignorato.

Invio

Un RPN viene inviato ogni volta che viene eseguita un'operazione che cambia il parametro assegnato all'RPN.

#### **Sensibilità dell'alterazione altezza** ★

MSB dell'RPN = 00H

LSB dell'RPN = 00H MSB dell'inserimento di dati = mmH

- 
- mm .. Sensibilità dell'alterazione altezza = Da 00H a 18H (da 0 a 24 semitoni)

Riconoscimento

L'LSB dell'inserimento di dati viene sempre ignorato.

#### **Intonazione precisa globale**

MSB dell'RPN = 00H LSB dell'RPN = 01H MSB dell'inserimento di dati = mmH LSB dell'inserimento di dati = llH

mm ll ...... Intonazione precisa globale = Da 00 00H a 40H 00H a 7FH 7FH (da –100 a 0 a +99,99 cent)

#### **Intonazione approssimativa globale**

MSB dell'RPN = 00H LSB dell'RPN = 02H MSB dell'inserimento di dati = mmH

mm .. Intonazione approssimativa globale = Da 28H a 40H a 58H (da –24 a 0 a +24 semitoni)

Riconoscimento

L'LSB dell'inserimento di dati viene sempre ignorato.

#### **Nullo RPN**

MSB dell'RPN = 7FH LSB dell'RPN = 7FH

#### Riconoscimento

Una volta che un nullo RPN è stato inviato, tutti gli MSB e gli LSB dell'inserimento di dati ricevuti vengono ignorati finché non viene ricevuto un altro messaggio RPN diverso da nullo RPN o un messaggio NRPN.

#### **Cambiamento programma**

Formato

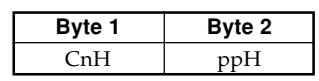

pp .... Numero di programma = Da 00H a 7FH

Invio

I messaggi di cambiamento programma vengono inviati quando si seleziona un tono sullo strumento.

### **Cambiamento di alterazione altezza** ★ Formato

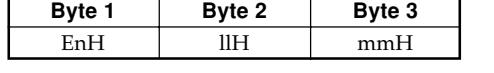

n ....... Numero di canale di voce = Da 0H a FH (da canale 1 a canale 16)

ll ....... LSB di cambiamento di alterazione altezza = Da 00H a 7FH

mm .. MSB di cambiamento di alterazione altezza = Da 00H a 7FH

#### Riconoscimento

- Il valore llH mmH è 00H 00H all'altezza più bassa, 00H 40H ad altezza media, e 7FH 7FH all'altezza massima.
	- Si devono impostare sia l'LSB che l'MSB insieme per formare un valore a 14 bit e far sì che un messaggio di cambiamento di alterazione altezza sia riconosciuto dallo strumento.

427B-F-112A

A-20

AP31/33\_I\_MIDI Data.p65 Page 20 Page 20 Page 20 03.10.22, 4:36 PM Adobe PageMaker 6.5J/PPC

### **Messaggio di modo di canale All Sound Off** ★

Formato

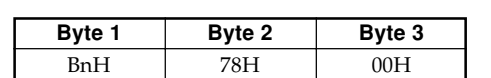

n ....... Numero di canale di voce = Da 0H a FH (da canale 1 a canale 16)

Riconoscimento

Il ricevimento di questo messaggio silenzia immediatamente tutti i toni che stanno suonando sui canali MIDI.

#### **Reset All Controller** ★

Formato

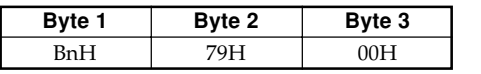

n ....... Numero di canale di voce = Da 0H a FH (da canale 1 a canale 16)

Riconoscimento

Il ricevimento del messaggio di azzeramento di tutti i dispositivi di controllo causa l'azzeramento dei seguenti dispositivi di controllo.

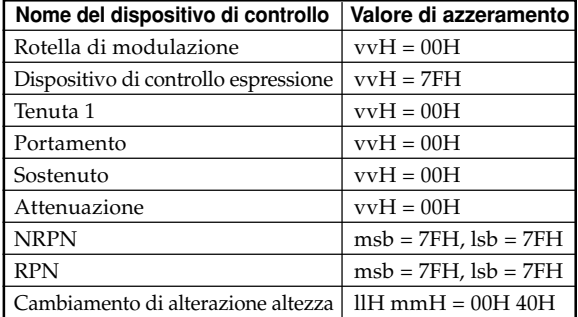

#### **All Note Off**

Formato

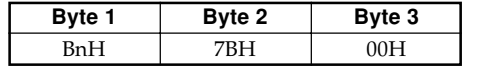

n ....... Numero di canale di voce = Da 0H a FH (da canale 1 a canale 16)

#### Riconoscimento

Il ricevimento del messaggio di disattivazione di tutte le note silenzia tutti i toni che sono in corso di esecuzione mediante i dati ricevuti sui canali MIDI (disattivazione note). Se Tenuta 1 o Sostenuto è attivata quando il messaggio di disattivazione di tutte le note viene ricevuto, le note vengono prolungate conformemente all'operazione di pedale corrispondente.

#### Invio

Questo messaggio viene inviato quando il tasto CON-TROL viene premuto e quando la riproduzione dalla memoria viene interrotta.

#### 427B-F-113B

### **Omni Mode Off** ★

Formato

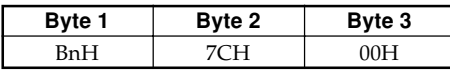

n ....... Numero di canale di voce = Da 0H a FH (da canale 1 a canale 16)

 $\blacksquare$ 

#### Riconoscimento

Il ricevimento di un messaggio di attivazione modo Omni non attiva il modo Omni dello strumento. Il ricevimento di un messaggio di attivazione modo Omni viene trattato come un messaggio di disattivazione di tutte le note.

#### **Omni Mode On** ★

Formato

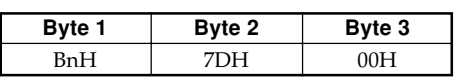

n ....... Numero di canale di voce = Da 0H a FH (da canale 1 a canale 16)

#### Riconoscimento

Il ricevimento di un messaggio di attivazione modo Omni non attiva il modo Omni dello strumento. Il ricevimento di un messaggio di attivazione modo Omni viene trattato come un messaggio di disattivazione di tutte le note.

#### **Mono Mode On** ★

## Formato

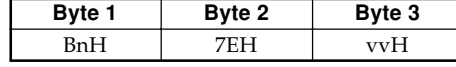

n ....... Numero di canale di voce = Da 0H a FH (da canale 1 a canale 16)

vv .... Numero di canali del modo Mono = Da 00H a 10H

#### Riconoscimento

Il ricevimento di un messaggio di attivazione modo Mono non attiva il modo Mono dello strumento. Il ricevimento di un messaggio di attivazione modo Mono viene trattato come un messaggio di disattivazione di tutti i suoni.

#### **Poly Mode On** ★

Formato

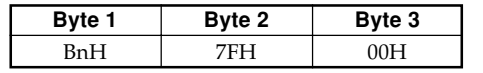

n ....... Numero di canale di voce = Da 0H a FH (da canale 1 a canale 16)

#### Ricevimento

Il ricevimento di un messaggio di attivazione modo Poly da parte dello strumento imposta il canale n nel modo 3 e viene elaborato come se fossero stati ricevuti un messaggio di disattivazione di tutti i suoni e un messaggio di disattivazione di tutte le note.

#### A-21

AP31/33\_I\_MIDI Data.p65 Page 21 Page 21 03.10.22, 4:36 PM Adobe PageMaker 6.5J/PPC

## **Messaggi di sistema**

 $\overline{\phantom{a}}$ 

## **Messaggio di esclusivo di sistema universale GM System On** ★

## Formato

F0H 7EH 7FH 09H 01H F7H

#### Invio

Questo messaggio non può essere inviato.

## **Reverb Type**

#### Formato

F0 7F 7F 04 05 01 01 01 01 01 00 vv F7

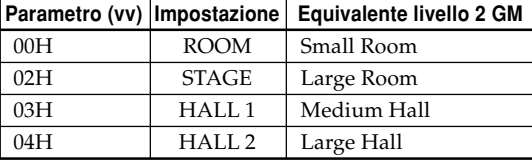

## **Chorus Type**

#### Formato

F0 7F 7F 04 05 01 01 01 01 02 00 vv F7

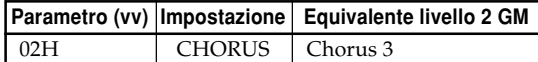

A-22

 $AP31/33_I_MIDI Data.p65$  Page 22 Page 22  $\overbrace{)}$  03.10.22, 4:36 PM Adobe PageMaker 6.5J/PPC

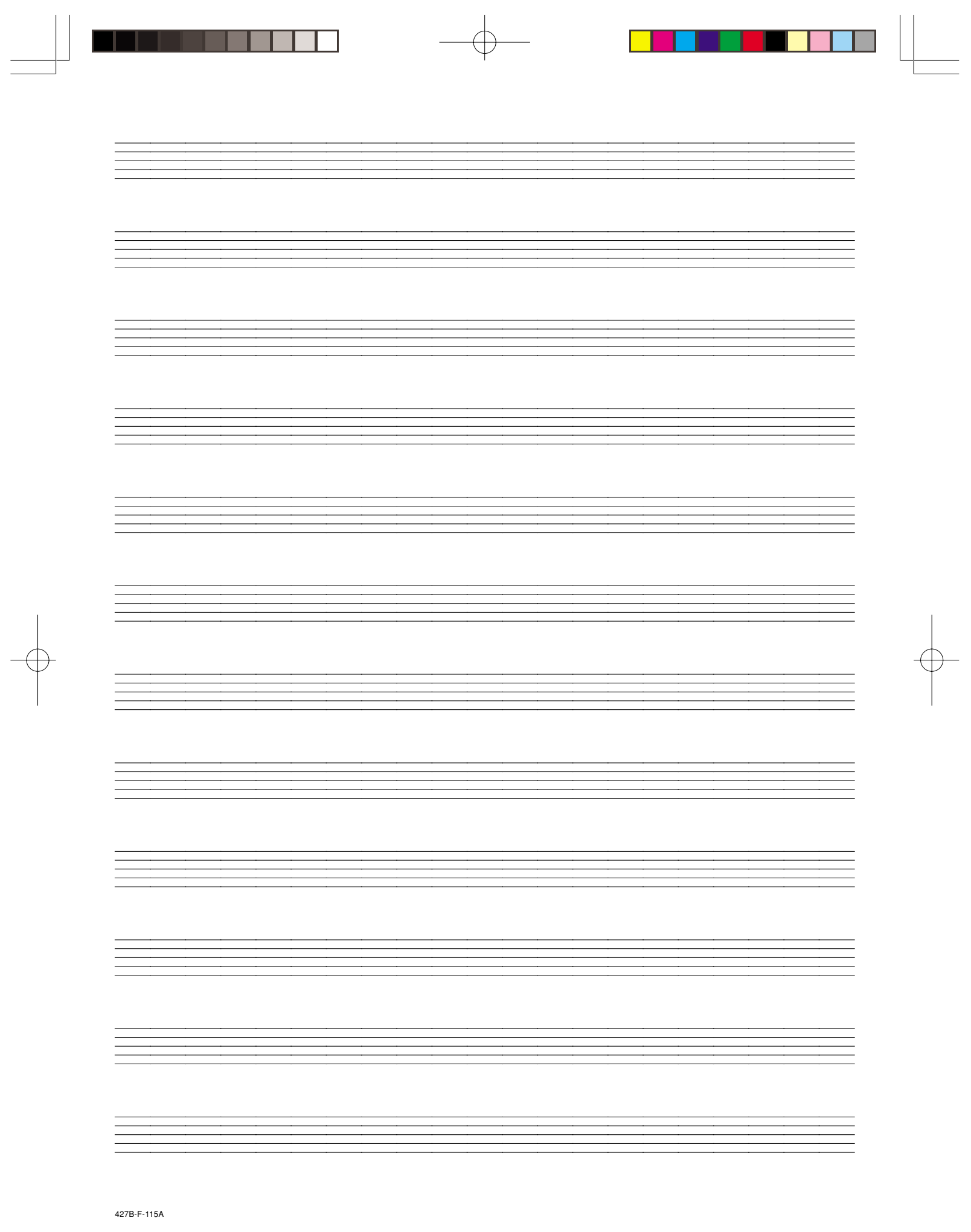

AP31/33 I MIDI Data.p65 **Page 23 23 03.10.22, 4:36 PM** Adobe PageMaker 6.5J/PPC

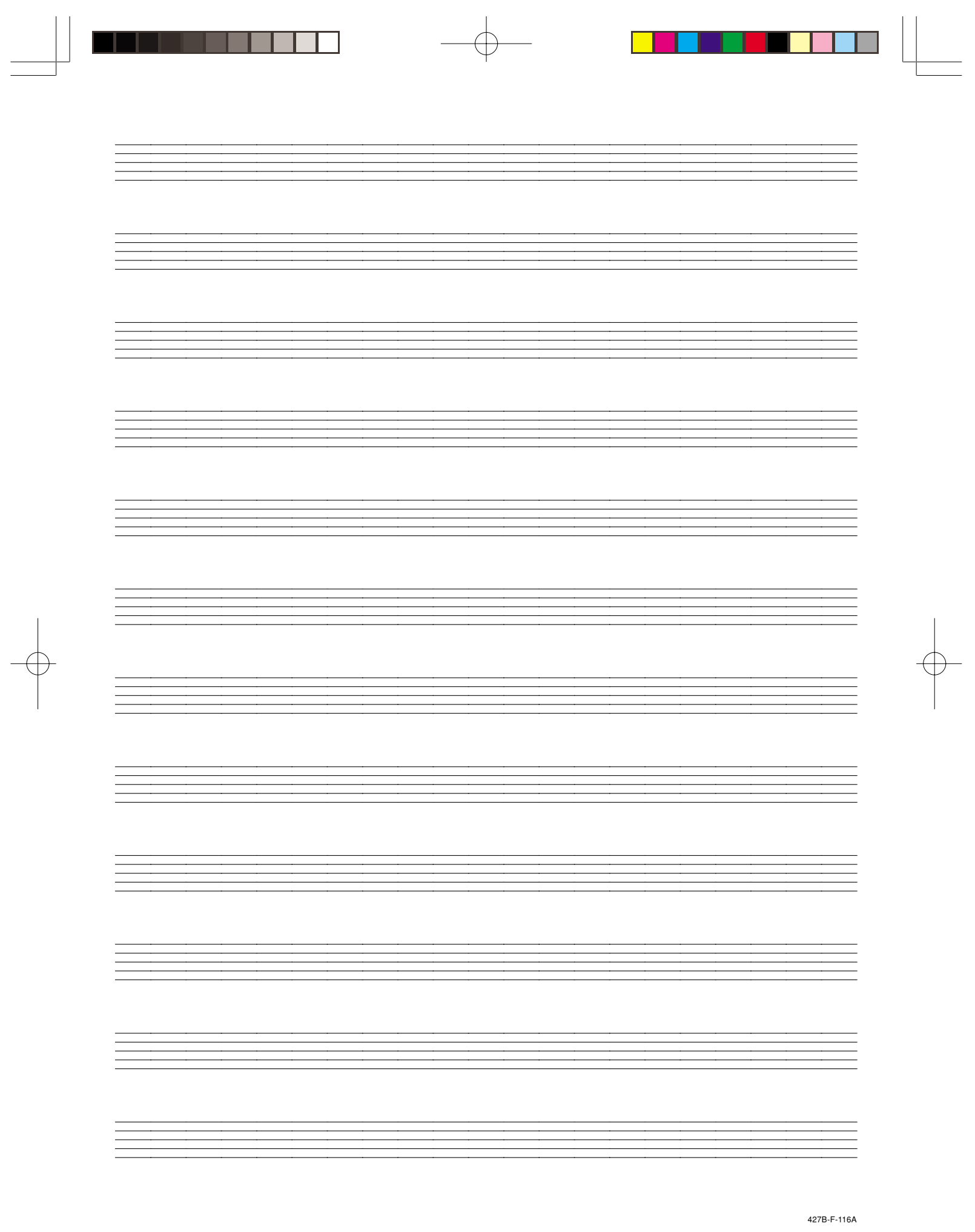

AP31/33 I MIDI Data.p65 **Page 24 Page 24 23.10.22, 4:36 PM** Adobe PageMaker 6.5J/PPC

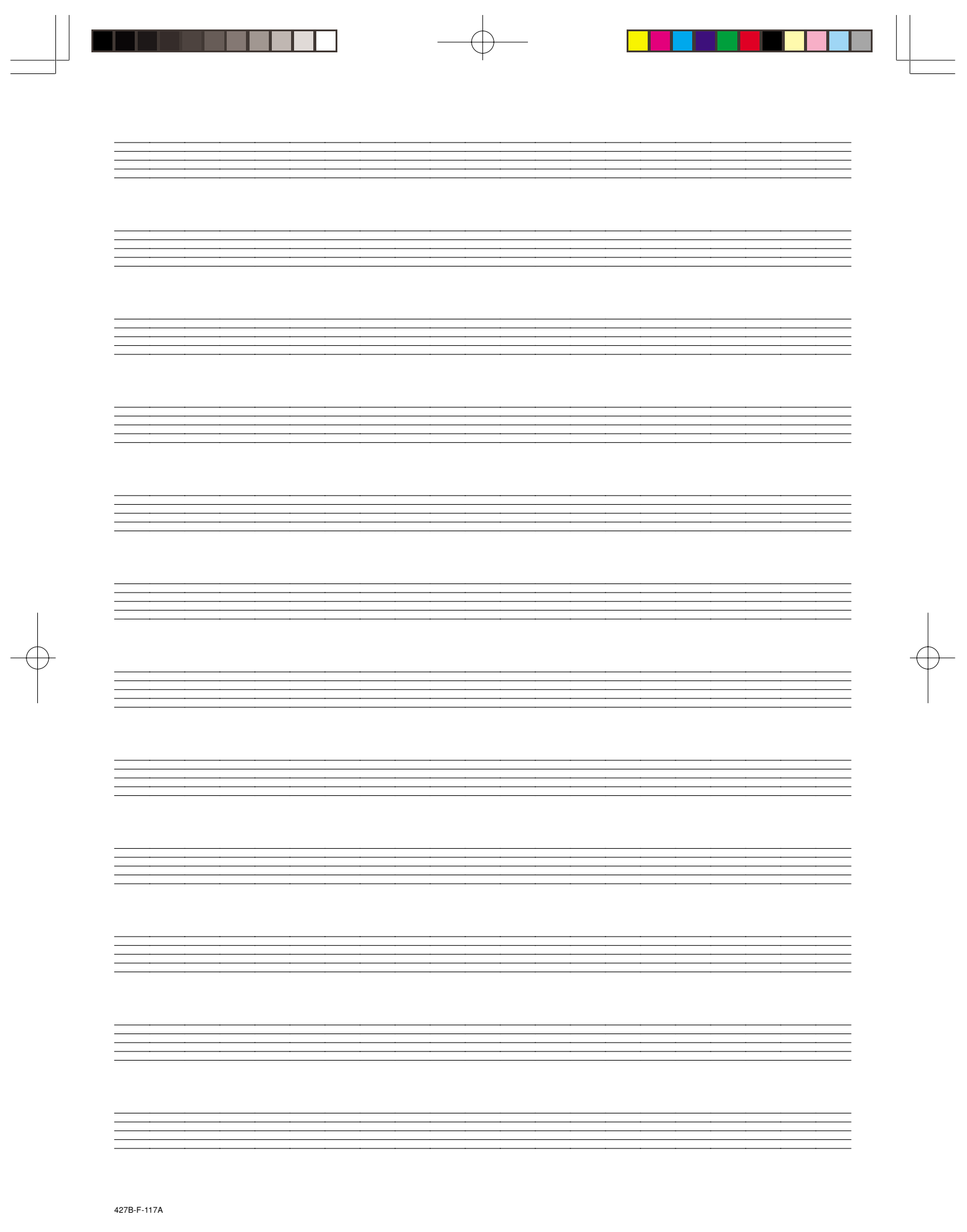

AP31/33 I MIDI Data.p65 **Page 25 23.10.22, 4:36 PM** Adobe PageMaker 6.5J/PPC

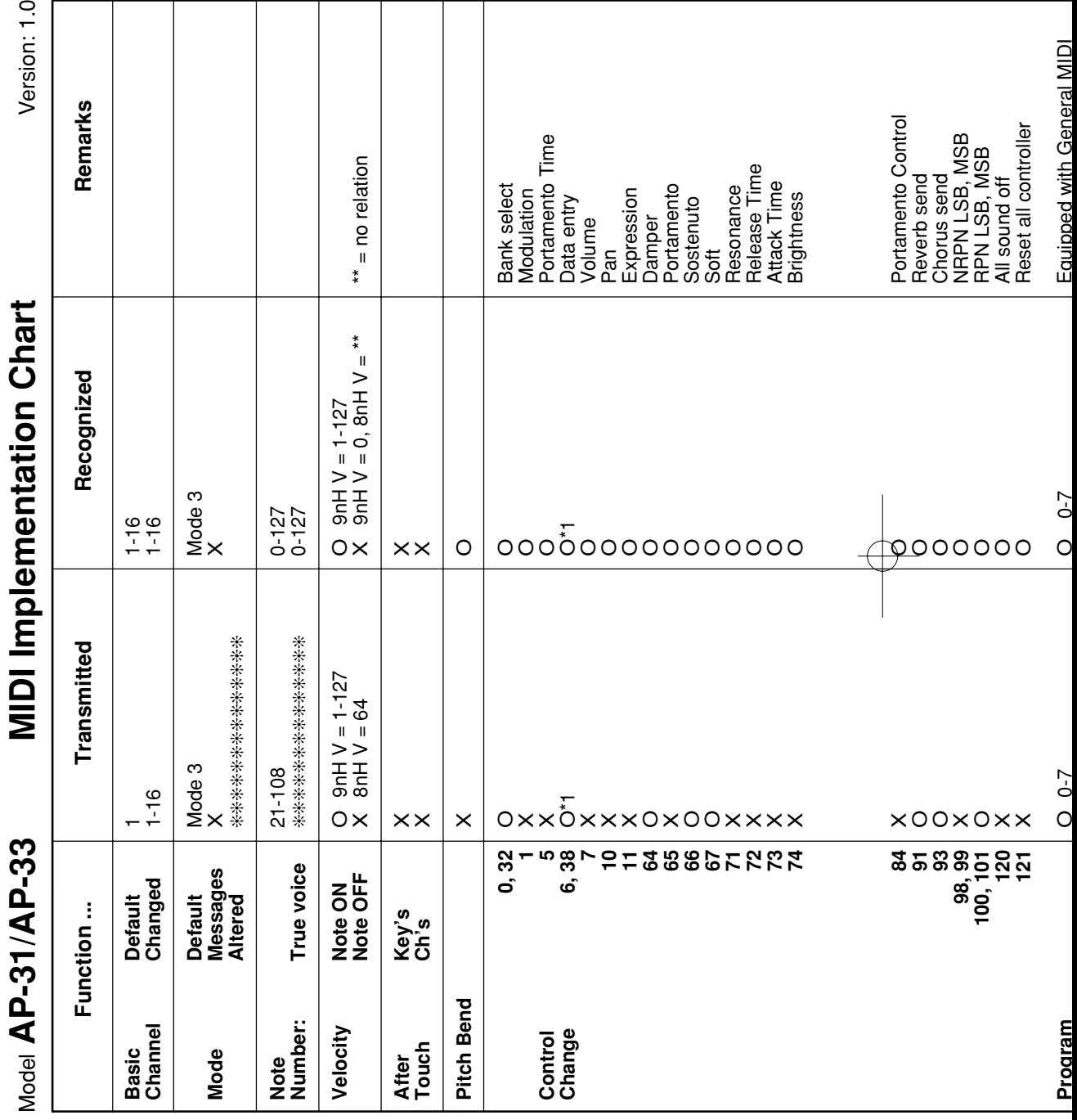

 $\begin{picture}(180,10) \put(0,0){\line(1,0){10}} \put(10,0){\line(1,0){10}} \put(10,0){\line(1,0){10}} \put(10,0){\line(1,0){10}} \put(10,0){\line(1,0){10}} \put(10,0){\line(1,0){10}} \put(10,0){\line(1,0){10}} \put(10,0){\line(1,0){10}} \put(10,0){\line(1,0){10}} \put(10,0){\line(1,0){10}} \put(10,0){\line(1,0){10}} \put(10,0){\line($ 

 $\circ$   $\circ$ 

427B-F-118B

AP31/33\_FDI\_MIDI Chart.p65 Page 2 03.10.22, 4:36 PM Adobe PageMaker 6.5J/PPC

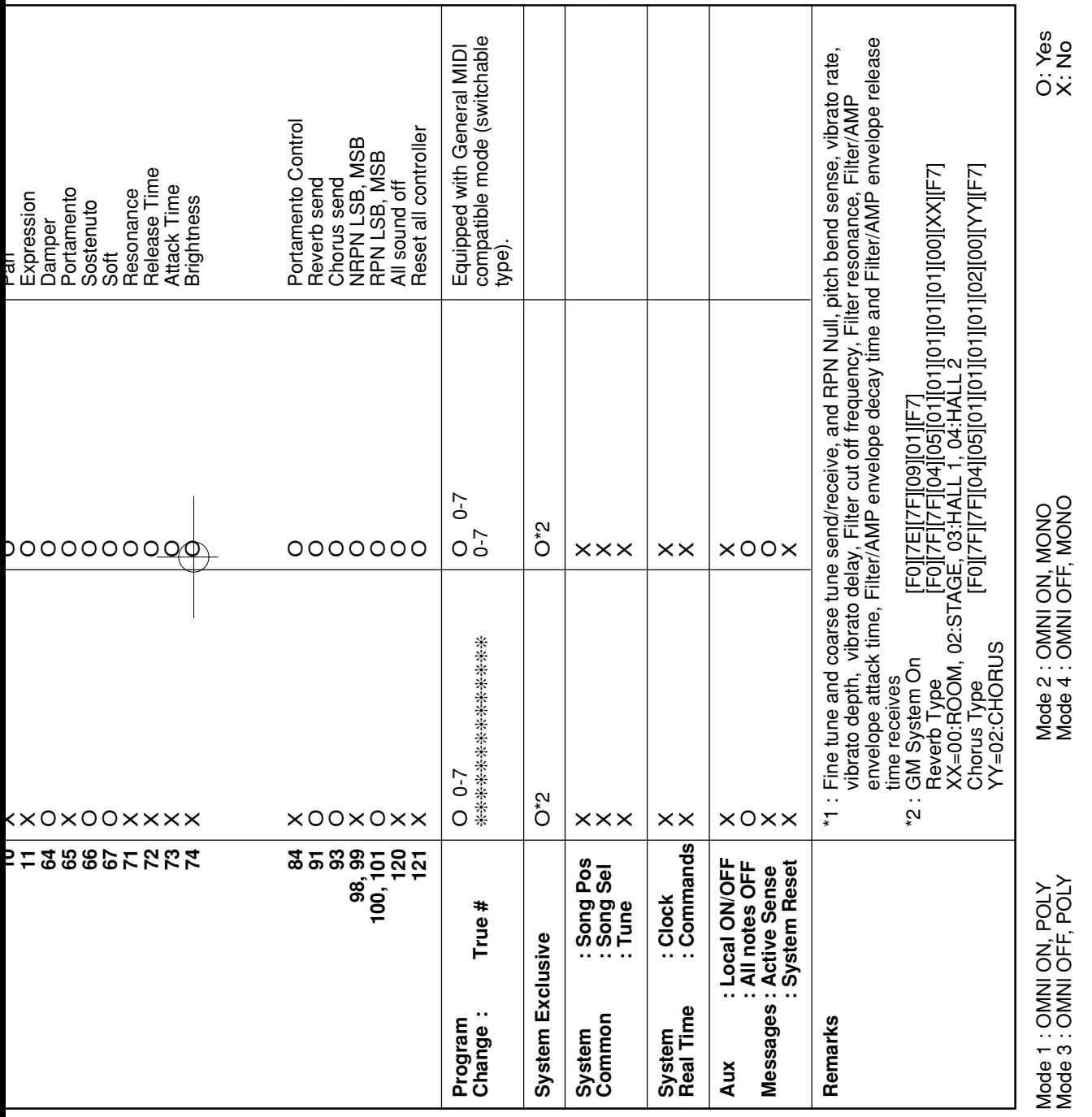

 $\begin{picture}(180,10) \put(0,0){\vector(1,0){100}} \put(10,0){\vector(1,0){100}} \put(10,0){\vector(1,0){100}} \put(10,0){\vector(1,0){100}} \put(10,0){\vector(1,0){100}} \put(10,0){\vector(1,0){100}} \put(10,0){\vector(1,0){100}} \put(10,0){\vector(1,0){100}} \put(10,0){\vector(1,0){100}} \put(10,0){\vector(1,0){100}} \put(10,0){\vector(1,0){100}}$ 

┱

٦

427B-F-119B

427B-F-119B<br>
AP31/33\_FDI\_MIDI Chart.p65 Page 3 03.10.22, 4:36 PM Adobe PageMaker 6.5J/PPC

 $\sqrt{1-\frac{1}{2}}$ 

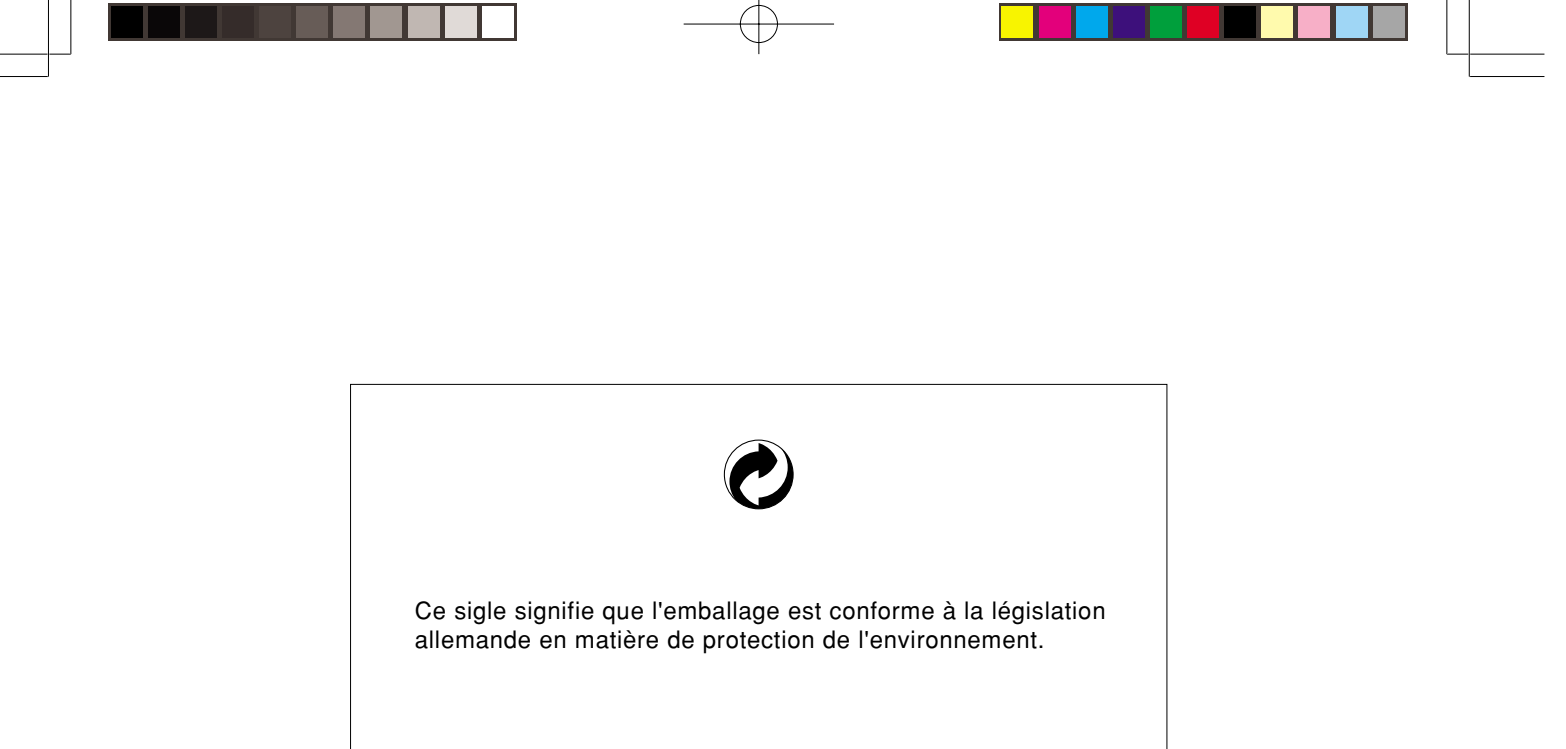

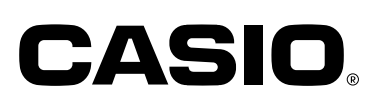

**CASIO COMPUTER CO.,LTD.** 6-2, Hon-machi 1-chome Shibuya-ku, Tokyo 151-8543, Japan

MA0302-B Printed in China P AP31/33-F-1

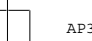

 $AP31/33_F\$  cover.p65 **Page 3 Page 3 10.22, 4:35 PM** Adobe PageMaker 6.5J/PPC